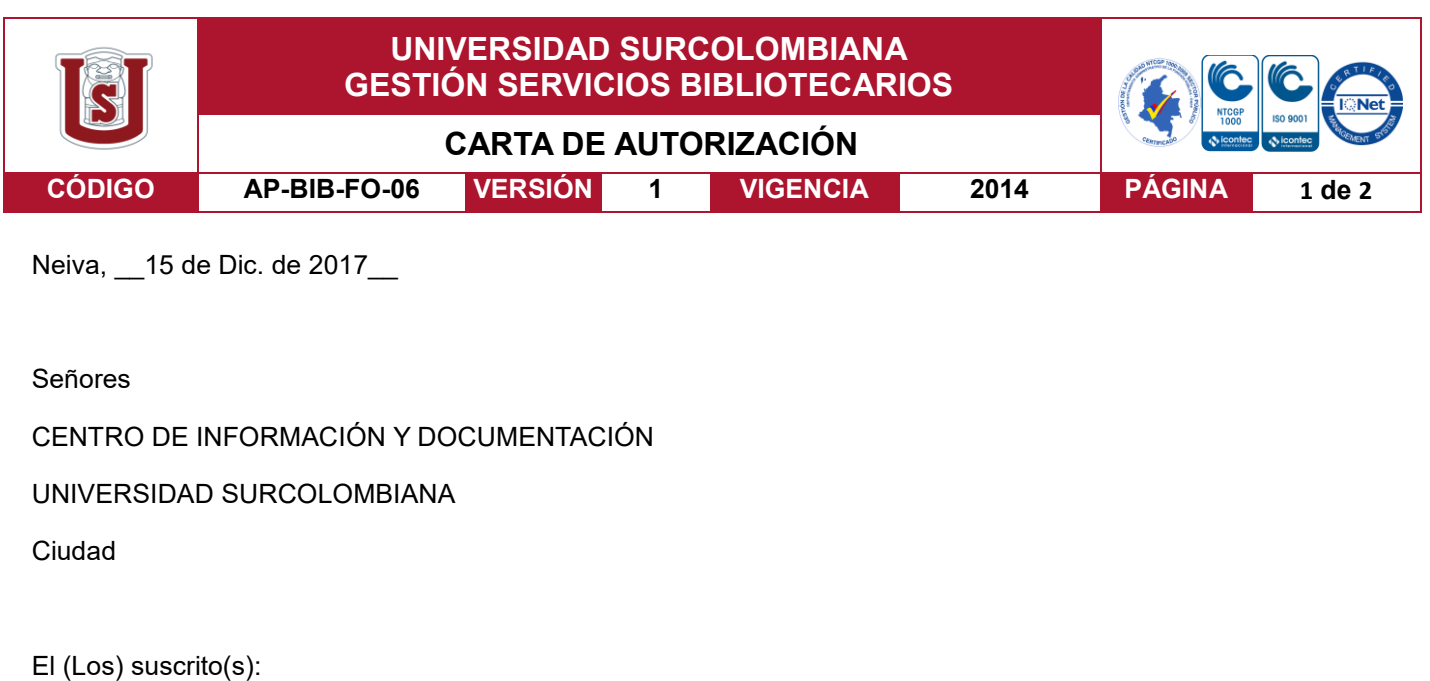

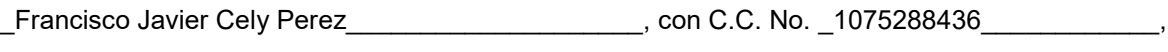

\_Nelson Adolfer Duran Rey\_\_\_\_\_\_\_\_\_\_\_\_\_\_\_\_\_\_\_\_\_\_, con C.C. No. \_1020741268\_\_\_\_\_\_\_\_\_\_\_,

\_\_\_\_\_\_\_\_\_\_\_\_\_\_\_\_\_\_\_\_\_\_\_\_\_\_\_\_\_\_\_\_\_\_\_\_\_\_\_\_\_\_\_\_, con C.C. No. \_\_\_\_\_\_\_\_\_\_\_\_\_\_\_\_\_\_\_\_\_\_,

 $\blacksquare$ , con C.C. No.  $\blacksquare$ 

autor(es) de la tesis y/o trabajo de grado o

titulado\_ GUIA METODOLOGICA DE OPERACIÓN DE HERRAMIENTA (ARTIS-4) DE INSPECCION POR INDUCCION ELECTROMAGNETICA EN CABEZA DE POZO\_\_\_\_\_\_\_\_\_\_\_\_\_\_\_\_\_\_\_\_\_\_\_\_\_\_\_\_\_\_\_\_\_\_\_\_

presentado y aprobado en el año \_2017\_ como requisito para optar al título de

\_\_\_\_\_\_\_\_\_\_\_\_\_\_\_\_\_\_\_\_\_\_\_\_\_\_\_\_\_\_\_\_\_\_\_\_\_\_\_\_\_\_\_\_\_\_\_\_\_\_\_\_\_\_\_\_\_\_

\_Ingeniero de petróleos\_\_\_\_\_\_\_\_\_\_\_\_\_\_\_\_\_\_\_\_\_\_\_\_\_\_\_\_\_\_\_\_\_\_\_\_\_\_\_\_\_\_\_\_\_\_\_\_\_\_\_\_\_\_\_\_\_\_\_\_\_\_\_\_\_\_\_\_;

Autorizo (amos) al CENTRO DE INFORMACIÓN Y DOCUMENTACIÓN de la Universidad Surcolombiana para que con fines académicos, muestre al país y el exterior la producción intelectual de la Universidad Surcolombiana, a través de la visibilidad de su contenido de la siguiente manera:

- Los usuarios puedan consultar el contenido de este trabajo de grado en los sitios web que administra la Universidad, en bases de datos, repositorio digital, catálogos y en otros sitios web, redes y sistemas de información nacionales e internacionales "open access" y en las redes de información con las cuales tenga convenio la Institución.
- Permita la consulta, la reproducción y préstamo a los usuarios interesados en el contenido de este trabajo, para todos los usos que tengan finalidad académica, ya sea en formato Cd-Rom o digital desde internet, intranet, etc., y en general para cualquier formato conocido o por conocer, dentro de los términos establecidos en la Ley 23 de 1982, Ley 44 de 1993, Decisión Andina 351 de 1993, Decreto 460 de 1995 y demás normas generales sobre la materia.
- Continúo conservando los correspondientes derechos sin modificación o restricción alguna; puesto que de acuerdo con la legislación colombiana aplicable, el presente es un acuerdo jurídico que en ningún caso conlleva la enajenación del derecho de autor y sus conexos.

Vigilada Mineducación

La versión vigente y controlada de este documento, solo podrá ser consultada a través del sitio web Institucional [www.usco.edu.co,](http://www.usco.edu.co/) link Sistema Gestión de Calidad. La copia o impresión diferente a la publicada, será considerada como documento no controlado y su uso indebido no es de responsabilidad de la Universidad Surcolombiana.

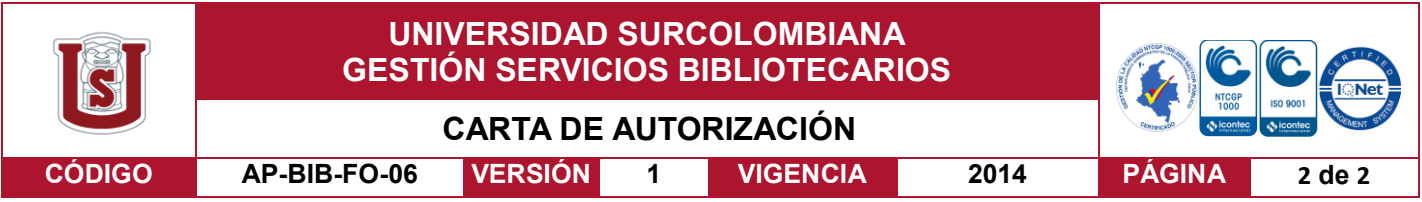

De conformidad con lo establecido en el artículo 30 de la Ley 23 de 1982 y el artículo 11 de la Decisión Andina 351 de 1993, "Los derechos morales sobre el trabajo son propiedad de los autores" , los cuales son irrenunciables, imprescriptibles, inembargables e inalienables.

EL AUTOR/ESTUDIANT Franciseo Javier Cely Perez Firma: EL AUTOR/ESTUDIANTE: Nelson Adolfer Duran Rey Firma

Vigilada Mineducación

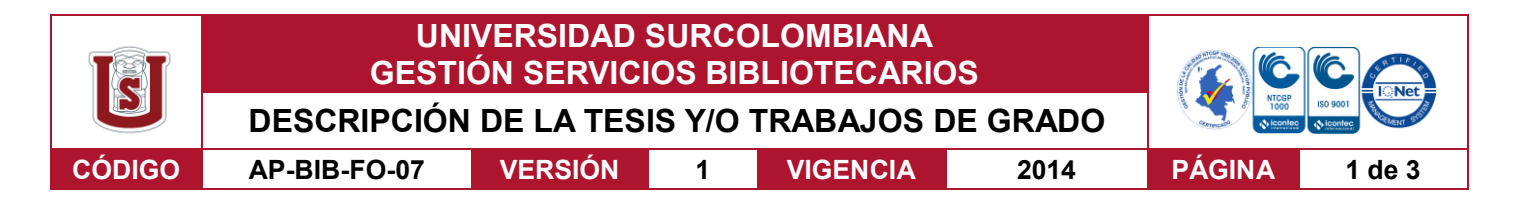

**TÍTULO COMPLETO DEL TRABAJO:** GUIA METODOLOGICA DE OPERACIÓN DE HERRAMIENTA (ARTIS-4) DE INSPECCION POR INDUCCION ELECTROMAGNETICA EN CABEZA DE POZO.

#### **AUTOR O AUTORES:**

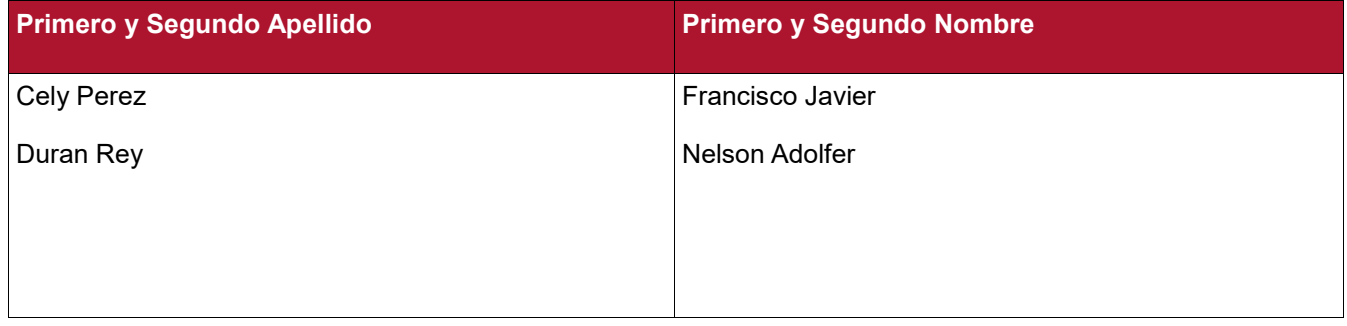

#### **DIRECTOR Y CODIRECTOR TESIS:**

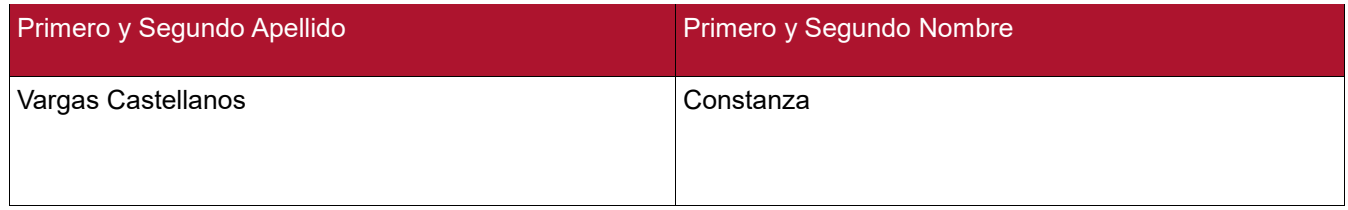

#### **ASESOR (ES):**

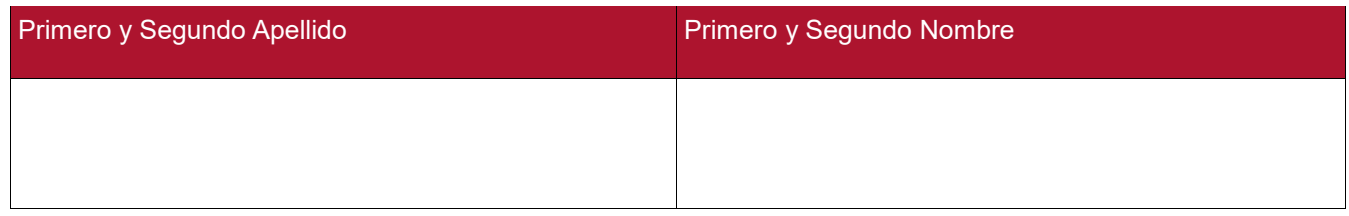

#### **PARA OPTAR AL TÍTULO DE:** Ingeniero de Petróleos

**FACULTAD**: Ingeniería

**PROGRAMA O POSGRADO:** Ingeniería de petróleos

#### **CIUDAD**: Neiva **AÑO DE PRESENTACIÓN:** 2017 **NÚMERO DE PÁGINAS:** 90

**TIPO DE ILUSTRACIONES** (Marcar con una **X**)**:**

Diagramas X Fotografías X Grabaciones en discos Ilustraciones en general X Grabados Láminas Litografías Mapas Música impresa Planos Retratos Sin ilustraciones Tablas o Cuadros<sub>X</sub>

Vigilada mieducación

La versión vigente y controlada de este documento, solo podrá ser consultada a través del sitio web Institucional [www.usco.edu.co,](http://www.usco.edu.co/) link Sistema Gestión de Calidad. La copia o impresión diferente a la publicada, será considerada como documento no controlado y su uso indebido no es de responsabilidad de la Universidad Surcolombiana.

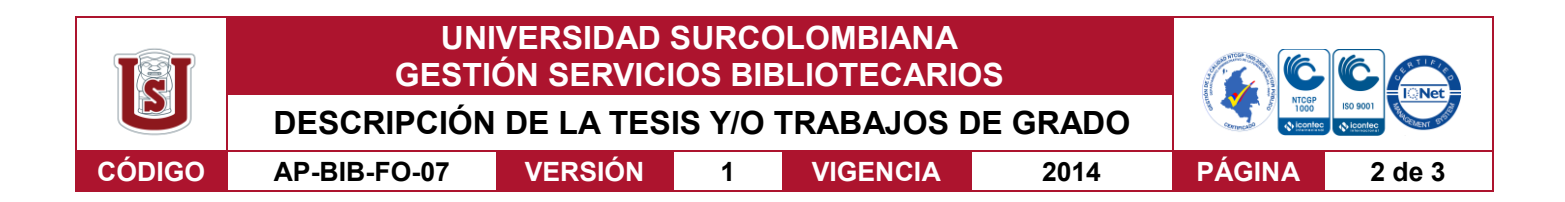

**SOFTWARE** requerido y/o especializado para la lectura del documento:

**MATERIAL ANEXO:** ESPECIFICACIONES TECNICA, PRINCIPIO DE FUNCIONAMIENTO DE ARTIS-4 PARA LA INSPECCIÓN DE TUBERIA EN BOCA DE POZO, POSIBLES FALLAS Y SOLUCIONES y DIAGRAMAS DE FLUJ DIAGRAMAS DE FLUJO

**PREMIO O DISTINCIÓN** *(En caso de ser LAUREADAS o Meritoria)*:

#### **PALABRAS CLAVES EN ESPAÑOL E INGLÉS:**

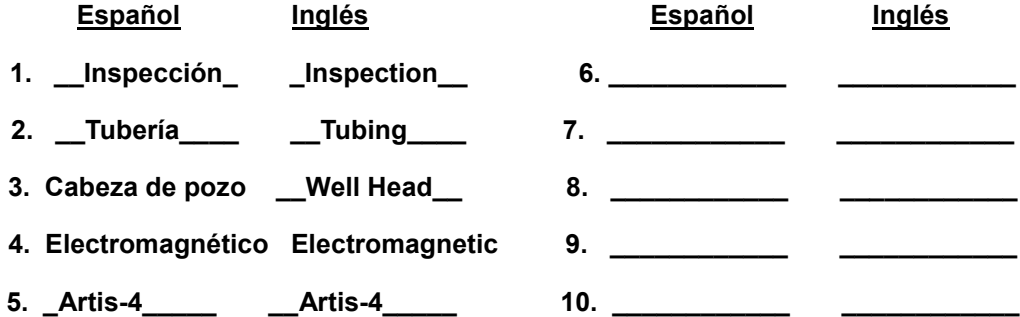

#### **RESUMEN DEL CONTENIDO:** (Máximo 250 palabras)

Este trabajo de grado se propone a presentar una guía de uso para la herramienta (Artis-4) de inspección por inducción electromagnética en cabeza de pozo. En la primera parte se describirá la estructura del equipo dando a conocer las partes que lo conforman y las herramientas necesarias para su uso. En la segunda parte se describen los procedimientos para la calibración, operación, mantenimiento y corrección de posibles fallos de la herramienta Artis-4.

Además, En este trabado de grado se pueden observar comparaciones de tipo técnico, económico y operacional de la herramienta Artis-4 con otro tipo de herramientas utilizadas para la inspección de tuberías de producción en campo y en instalaciones especializadas.

Al finalizar se logra evidenciar la facilidad de aprendizaje para la operación de esta herramienta, brindando un aporte a la comunidad estudiantil de la universidad Sur-SurcColombiana y al personal en proceso de aprendizaje para trabajos de inspección de tubulares utilizando dicha herramienta.

#### Vigilada mieducación

La versión vigente y controlada de este documento, solo podrá ser consultada a través del sitio web Institucional [www.usco.edu.co,](http://www.usco.edu.co/) link Sistema Gestión de Calidad. La copia o impresión diferente a la publicada, será considerada como documento no controlado y su uso indebido no es de responsabilidad de la Universidad Surcolombiana.

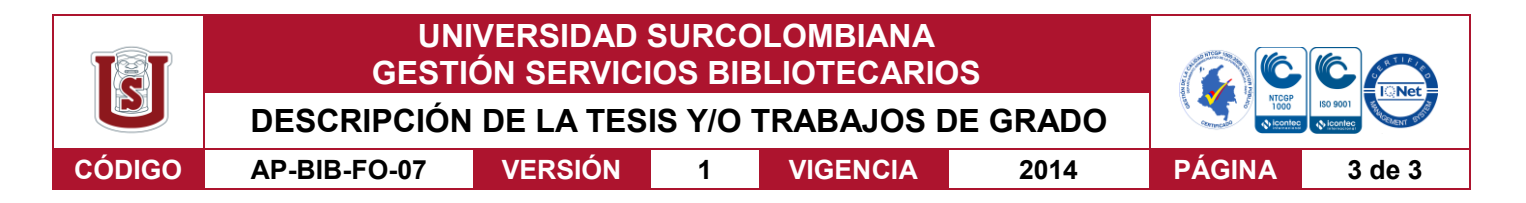

#### **ABSTRACT:** (Máximo 250 palabras)

The following degree work wants to present a methodological guide of use for the electromagnetic induction inspection tool (Artis-4) at wellhead. Firstly, it is going to be described the equipment's structure showing the parts that make it up and the necessary additional equipment for its use. Secondly, it will be described the calibration, operation, maintenance, and correction of possible failures procedures that has the Artis-4.

Moreover, in this degree work it can be observed comparisons of different types like technical, economical, and operational that has the inspection's system Artis-4 with other type of tools used for inspection of pipelines (tubing) in an oil field as well as in specialized facilities.

Finally, the thesis could make evident the ease of learning for the operation of this tool of inspection, giving an important contribution to the student community that has the South Colombian University and also to all the workers in process of learning for inspection of pipelines works using the equipment mentioned above.

#### **APROBACION DE LA TESIS**

Nombre Presidente Jurado:

Firma:

Nombre Jurado: Ervin Aranda Aranda

Firma:

Nombre Jurado: German Martínez Barreto

Firma:

#### Vigilada mieducación

La versión vigente y controlada de este documento, solo podrá ser consultada a través del sitio web Institucional [www.usco.edu.co,](http://www.usco.edu.co/) link Sistema Gestión de Calidad. La copia o impresión diferente a la publicada, será considerada como documento no controlado y su uso indebido no es de responsabilidad de la Universidad Surcolombiana.

## GUIA METODOLOGICA DE OPERACIÓN DE HERRAMIENTA (ARTIS-4) DE INSPECCION POR INDUCCION ELECTROMAGNETICA EN CABEZA DE POZO

#### NELSON ADOLFER DURAN REY COD. 2006135792 FRANCISCO JAVIER CELY PEREZ COD. 20122112421

UNIVERSIDAD SURCOLOMBIANA FACULTAD DE INGENIERIA PROGRAMA DE PETROLEOS NEIVA HUILA 2017

## GUIA METODOLOGICA DE OPERACIÓN DE HERRAMIENTA (ARTIS-4) DE INSPECCION POR INDUCCION ELECTROMAGNETICA EN CABEZA DE POZO

### NELSON ADOLFER DURAN REY COD. 2006135792 FRANCISCO JAVIER CELY PEREZ COD. 20122112421

## Director del Proyecto ING CONTANZA VARGASCASTELLANOS

### Presentado a: COMITÉ DE PROYECTOS DE GRADO FACULTAD DE INGENIERIA

UNIVERSIDAD SURCOLOMBIANA FACULTAD DE INGENIERIA PROGRAMA DE PETROLEOS NEIVA – HUILA 2017

### **DEDICATORIAS**

#### NELSON ADOLFER DURAN REY

A Dios, que gracias a él todo ha sido posible en mi crecimiento académico y humano.

A mis padres Nelson Duran y Noralba Rey que además de ser mi apoyo incondicional, son personas que me inspiran por su calidad humana.

A mis hijos Juan Antonio y Samantha quienes son mis motores y quienes me inspiran a seguir adelante y crecer cada día mas.

A mis hermanos Marcela, Sonia, Krystian y Naidu con quienes crecí y aprendí tanto de ellos en mi desarrollo como persona.

A mis amigos que han estado siempre cerca para compartir momentos especiales y con quienes he podido contar en momentos difíciles.

#### FRANCISCO JAVIER CELY PEREZ

Dedico este trabajo de grado a mis padres Stella y Yecid que con amor y esfuerzo me han apoyado a lo largo de mi vida. A mi hermana Jessica Paola que con su cariño ha sabido ayudarme en los momentos que necesito. Y a Dios por que todo ha sido la voluntad de él. 

## **AGRADECIMIENTOS**

A Dios, a nuestra directora de tesis la Ingeniera y profesora Constanza Vargas, a las personas que colaboraron de una u otra forma para la realización de este trabajo, y especialmente a nuestros padres por todo su apoyo y la oportunidad de poder estudiar.

# **TABLA DE CONTENIDO**

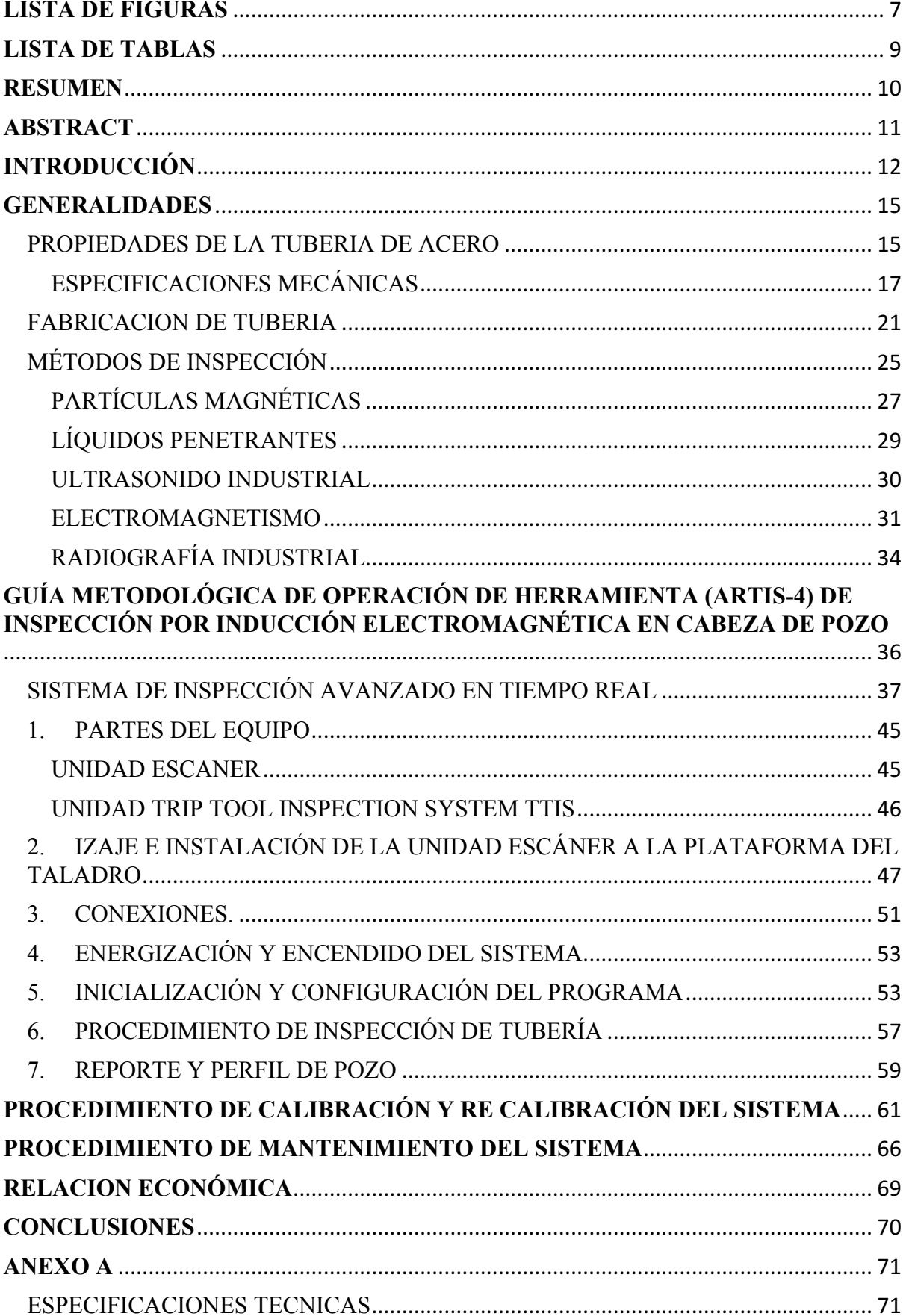

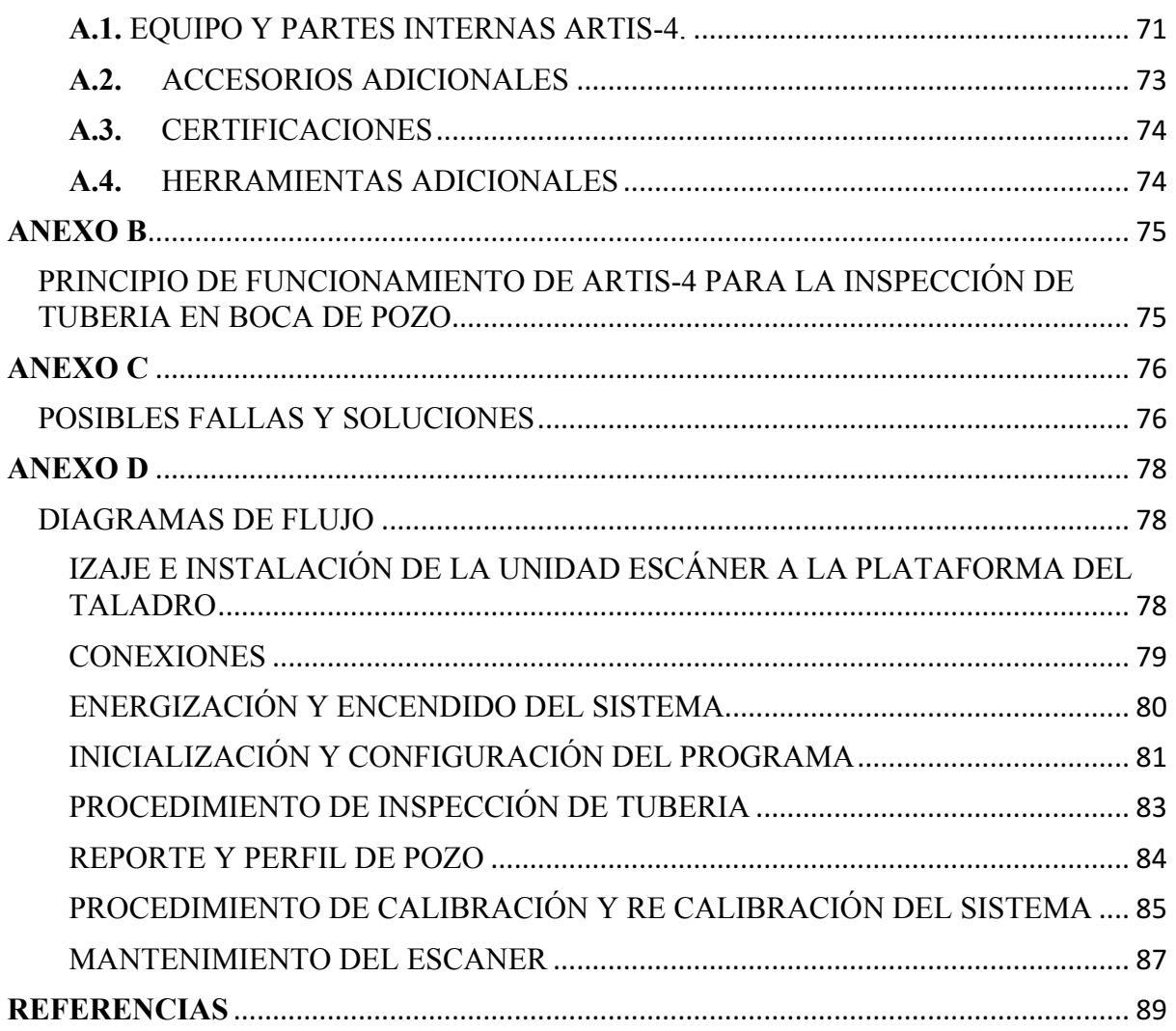

# **LISTA DE FIGURAS**

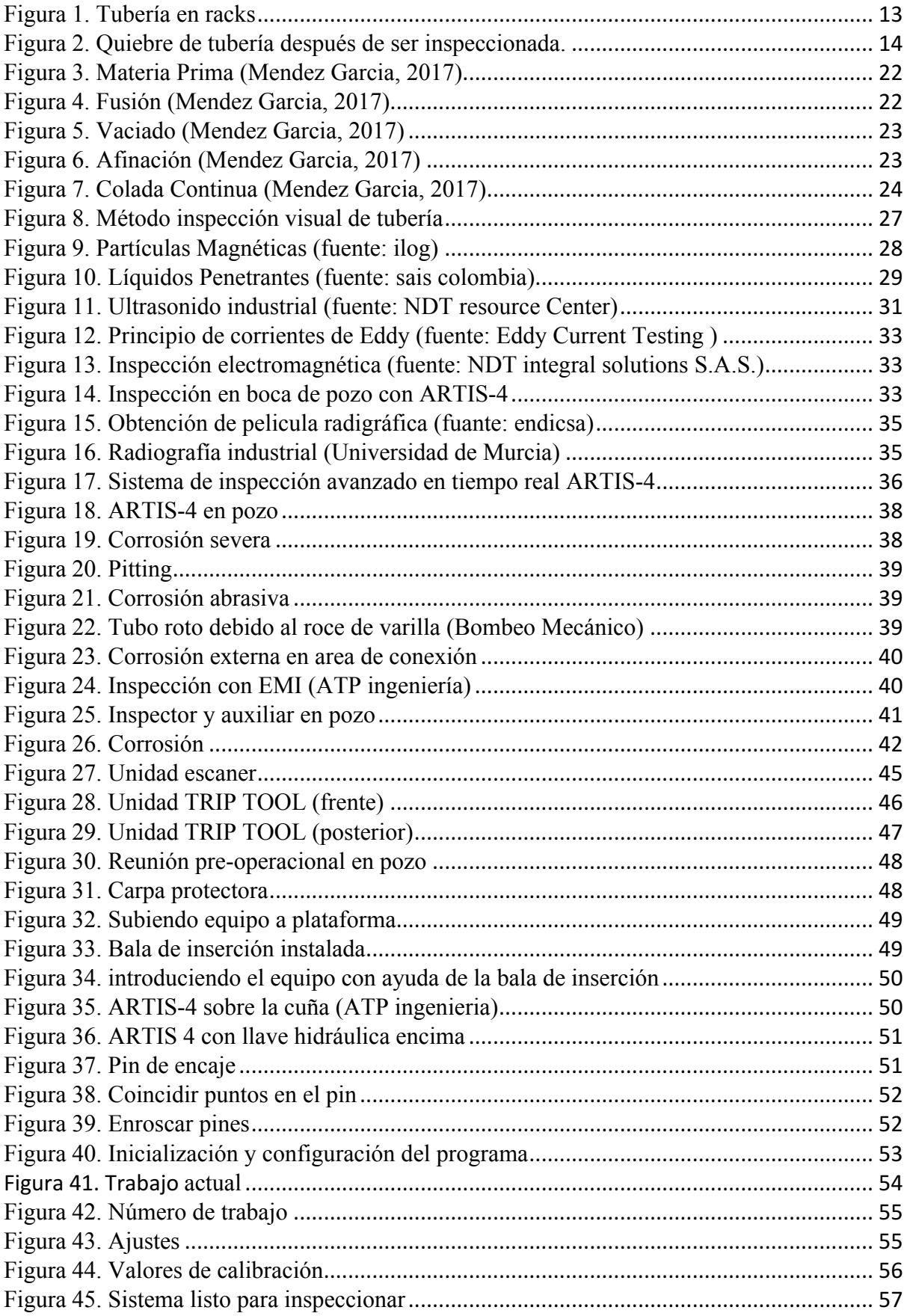

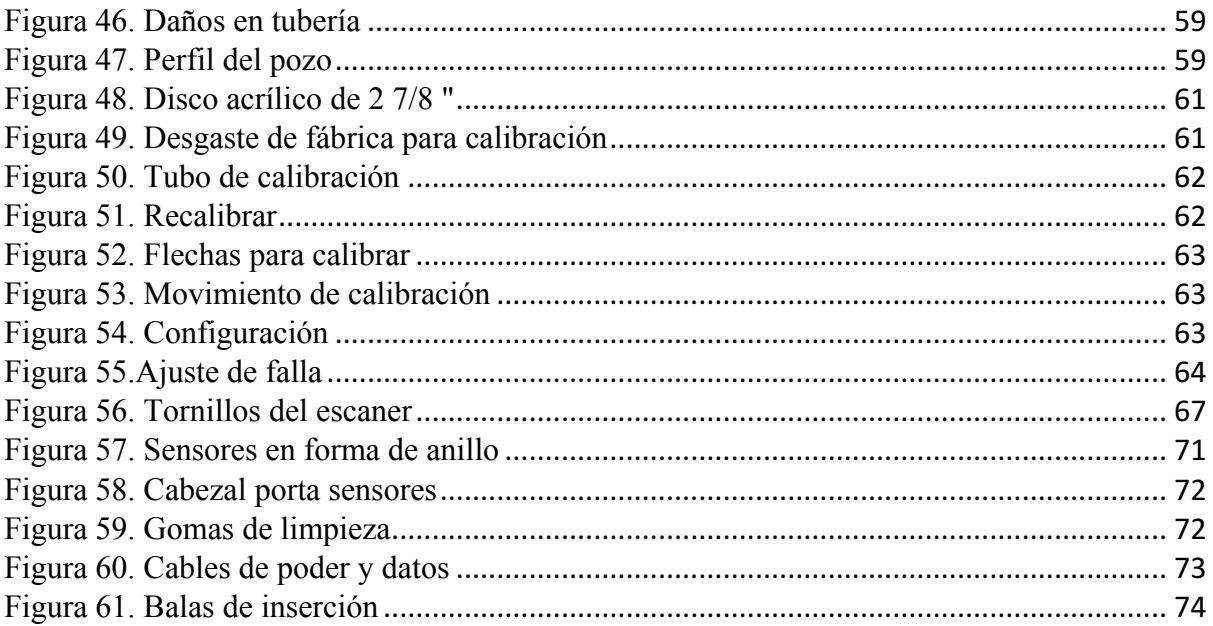

# **LISTA DE TABLAS**

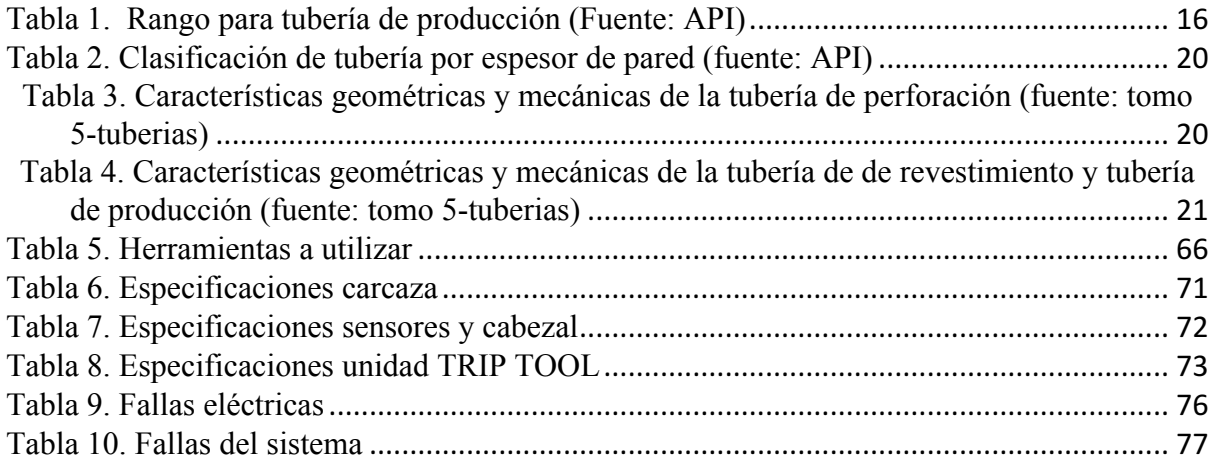

### **RESUMEN**

Este trabajo de grado se propone presentar una guía de uso para la herramienta (Artis-4) de inspección por inducción electromagnética en cabeza de pozo. En la primera parte se describirá la estructura del equipo dando a conocer las partes que lo conforman y las herramientas necesarias para su uso. En la segunda parte se describen los procedimientos para la calibración, operación, mantenimiento y corrección de posibles fallos de la herramienta Artis-4.

Además, En este trabado de grado se pueden observar comparaciones de tipo técnico, económico y operacional de la herramienta Artis-4 con otro tipo de herramientas utilizadas para la inspección de tuberías de producción en campo y en instalaciones especializadas.

Al finalizar se logra evidenciar la facilidad de aprendizaje para la operación de esta herramienta, brindando un aporte a la comunidad estudiantil de la universidad Surcolombiana y al personal en proceso de aprendizaje para trabajos de inspección de tubulares utilizando dicha herramienta.

#### **ABSTRACT**

The following degree work wants to present a methodological guide of use for the electromagnetic induction inspection tool (Artis-4) at wellhead. Firstly, it is going to be described the equipment's structure showing the parts that make it up and the necessary additional equipment for its use. Secondly, it will be described the calibration, operation, maintenance, and correction of possible failures procedures that has the Artis-4.

Moreover, in this degree work it can be observed comparisons of different types like technical, economical, and operational that has the inspection's system Artis-4 with other type of tools used for inspection of pipelines (tubing) in an oil field as well as in specialized facilities.

Finally, the thesis could make evident the ease of learning for the operation of this tool of inspection, giving an important contribution to the student community that has the South Colombian University and also to all the workers in process of learning for inspection of pipelines works using the equipment mentioned above.

#### **INTRODUCCIÓN**

En la industria petrolera es indispensable contar con todos los equipos, herramientas y áreas de trabajo de la mejor forma para su uso. Por lo tanto se hace fundamentalmente necesario la aplicación de la Inspección la cual hace referencia a la acción y efecto de inspeccionar (examinar, investigar, revisar) y que trata de una exploración física que se realiza principalmente a través de la vista.

El principal objetivo de una inspección sea cual sea su área de trabajo es hallar características físicas significativas para determinar cuáles de estas son normales y distinguirlas de aquellas características anormales.

Una inspección debe ser llevada a cabo por un inspector, el cual es una persona que realiza las inspecciones y que debe estar calificada y certificada por entidades que admiten a las personas para el trabajo. Por lo tanto, se asegura que los inspectores tengan las facultades necesarias de acuerdo a la ley y a la normativa vigente para que sean capaces de realizar su tarea y tener criterio al momento de tomar las decisiones correspondientes.

En el momento en que el inspector se dispone a inspeccionar, tomará nota de lo observado y analizará lo visto para al final tomar una decisión sobre el estado del objeto inspeccionado. El inspector tiene la autoridad de decidir si el objeto tiene la capacidad de seguir en uso activo, si se debe reparar o si debe ser retirado inmediatamente de su uso.

Para cualquier compañía que este dentro de la industria petrolera la utilización de materiales en perfectas condiciones para su uso, es primordial en el desarrollo de sus actividades ya sea en el área de producción de hidrocarburos, en perforación, en estimulación de pozos, control, etc.

En la producción de hidrocarburos el objetivo principal de las tuberías es de llevar los fluidos producidos por el pozo desde el fondo hacia la superficie de este. Para cumplir con esto se hace necesario el uso de ductos o tuberías que sirvan como sistema de transporte de los hidrocarburos a la superficie. Por lo tanto, para garantizar el desarrollo óptimo de la

producción, se deben conocer las propiedades de éstas tuberías (Resistencia, rigidez, ductibilidad, maleabilidad y maquinabilidad) las cuales deben cumplir con ciertas condiciones operacionales específicas como resistencia al estallido, a cargas axiales, al colapso, además de otro tipo de condiciones en su estructura tales como: estado del acople, estado de la rosca, presencia de fisuras en el cuerpo de la tubería, condiciones del espesor de pared, entre otras.

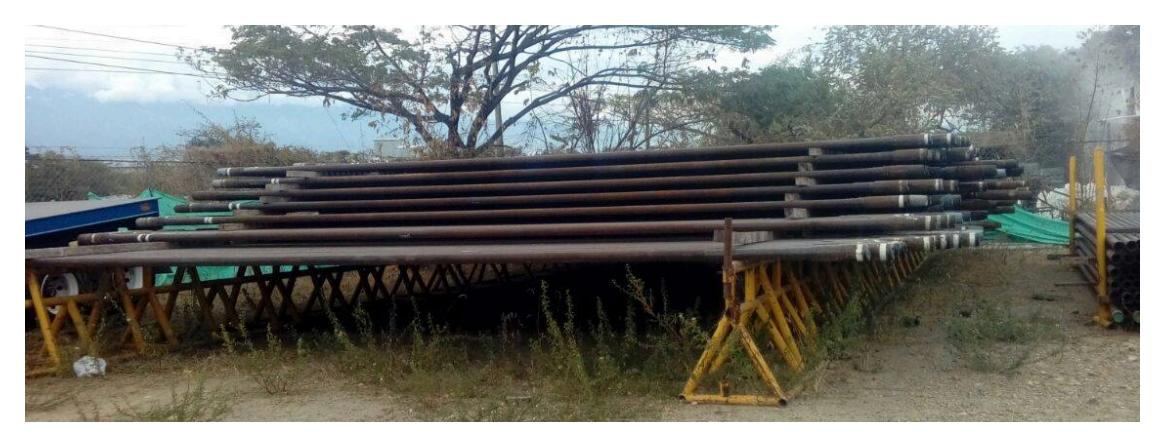

*Figura 1. Tubería en racks*

Debido a la caída de la cotización internacional del crudo, muchas compañías se han visto obligadas a reducir la inversión en la compra de material nuevo lo que convierte en parte vital del proceso el uso de las tuberías y herramientas en estado usado.

La inspección de estos materiales toma gran importancia dentro de las operaciones de las compañías ya que se puede conocer con certeza el estado actual de éstos, proporcionando seguridad al momento de escoger un material o herramienta para su uso. Con el paso del tiempo se han tratado de perfeccionar las técnicas de inspección de materiales con el fin de optimizar el tiempo de cada uno de los procesos involucrados en la inspección, lo que se traduce en reducción de costos considerable para los usuarios obteniendo mayores beneficios.

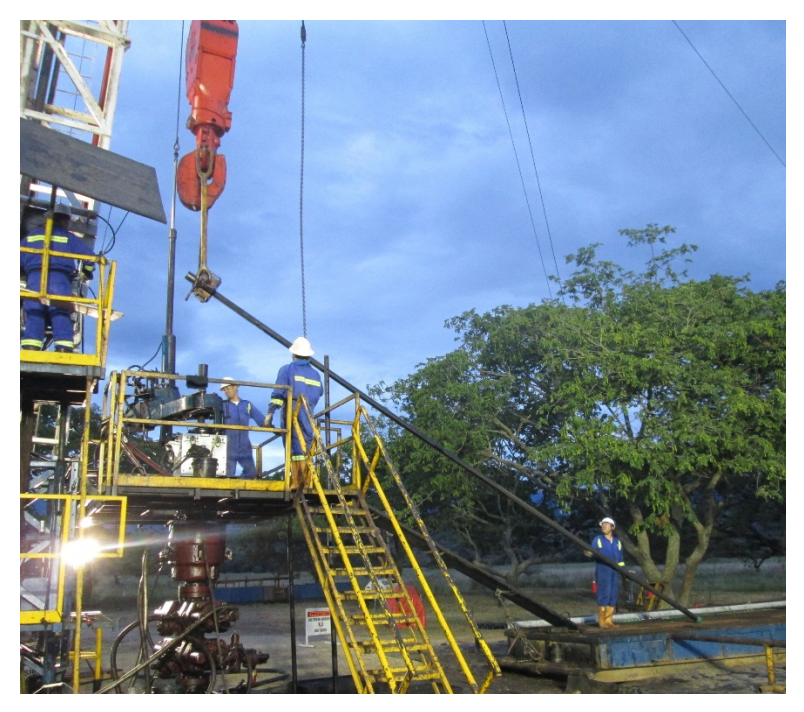

*Figura 2. Quiebre de tubería después de ser inspeccionada.*

Por este motivo, se elaborará una guía metodológica que tenga como objetivo principal presentar el propósito, funcionamiento y mantenimiento adecuado de la herramienta (Artis-4) de inspección por inducción electromagnética en cabeza de pozo, además de realizar comparaciones de tipo técnico-económico con otras herramientas de inspección y realizar un estudio para evaluar su viabilidad de uso permanente en las operaciones de inspección en campos petroleros.

#### **GENERALIDADES**

Un **tubular** es un segmento cilíndrico hueco compuesto generalmente de acero con una geometría definida por el diámetro y el espesor del cuerpo.

El **acero** es un metal refinado que se obtiene a partir de la fundición de hierro combinado con otros elementos químicos tales como:

**Aceros ordinarios**: Cuyos componentes principales son hierro, carbono y manganeso, el carbono y el manganeso reunidos no representan más del 1.5% del total del metal. **Aceros especiales**: Se hacen como los ordinarios pero se les agrega níquel, cromo, cobre, molibdeno, vanadio y tungsteno (Mendez Garcia, 2017) para mejorar sus propiedades mecánicas dependiendo del uso que se le va a dar.

En el momento en que se procede a realizar una inspección de tubería es necesario conocer las diferentes propiedades y especificaciones técnicas para poder realizar el mejor veredicto.

#### **PROPIEDADES DE LA TUBERIA DE ACERO**

**Resistencia:** Es el esfuerzo máximo que un material puede soportar antes de que ocurra una falla (resistencia a la tensión, colapso y presión interna).

**Rigidez:** Una estructura es rígida si soporta un gran esfuerzo con una mínima deformación.

**Ductilidad:** Es la capacidad de un material para soportar grandes deformaciones inelásticas antes de la fractura. Se asocia con los esfuerzos de tensión.

**Maleabilidad:** Es la capacidad de un material para soportar grandes deformaciones inelásticas antes de la fractura. Se asocia con los esfuerzos de compresión.

**Maquinabilidad:** Es la facilidad con la que un material puede maquinarse. (Mendez Garcia, 2017)

La tubería utilizada en la industria petrolera debe cumplir con ciertas características geométricas y mecánicas como son:

## **Geométricas:**

- Diámetro exterior
- Diámetro interior
- Espesor

### **Mecánica:**

- Clase
- Grado
- Resistencia a la tensión
- Resistencia a la presión interna
- Resistencia al colapso
- Resistencia a la torsión

El peso de la tubería varía según el tamaño y el espesor.

## ESPECIFICACIONES GEOMÉTRICAS

### **Longitud de tubo**

El Instituto Americano del Petróleo<sup>1</sup> considera 3 rangos de tubería de acuerdo a su longitud como se evidencia en la tabla a continuación:

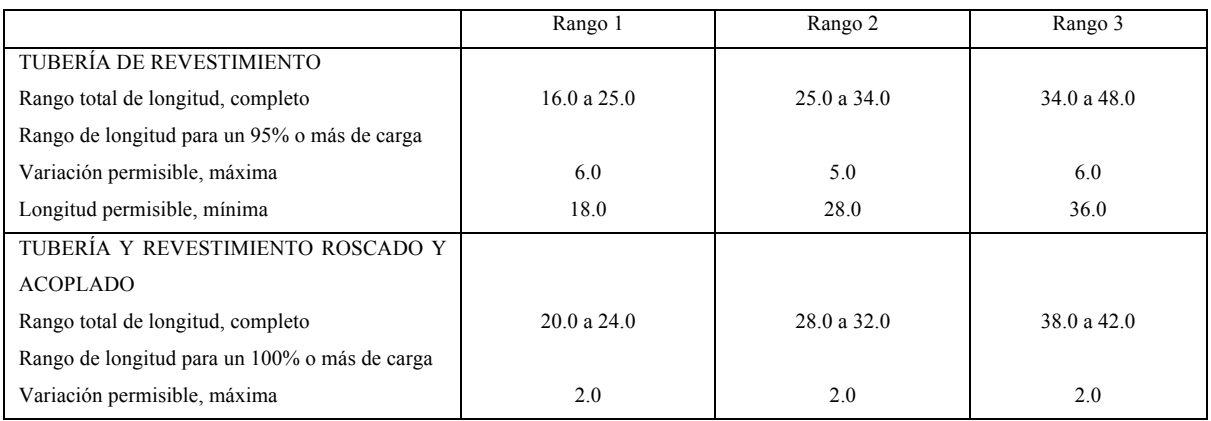

*Tabla 1. Rango para tubería de producción (Fuente: API)*

 $1$  American Petroleum Institute. API SPEC 5CT, 2001

La longitud individual de las tuberías no afecta directamente las propiedades, pero el acabado final, puede afectar el peso total de la sarta y, por ende, el factor de diseño de tensión. La longitud de las tuberías debe especificarse en la orden de compra, como designación de Rango.

#### **Espesor de pared de tubo**

El mínimo espesor de pared para cualquier tubo sometido a presión interna o externa es una función de:

- El esfuerzo permisible para el material del tubo
- Presión de diseño
- Diámetro de diseño de tubo

Además, el espesor de pared de un tubo sometido a presión externa es una función de la longitud del tubo, pues ésta influye en la resistencia al colapso, estallido, flexión, entre otras resistencias del tubo. El mínimo espesor de pared de cualquier tubo debe incluir la tolerancia apropiada de fabricación.

#### **Diámetro externo del tubo**

El diámetro de la tubería de producción es reducido, lo que permite una fácil operación de bajada al pozo dentro de la tubería de revestimiento instalada y asimismo una eficiente producción del petróleo o gas, siendo fácilmente removible al surgir algún problema durante la producción de hidrocarburos.

La selección de la tubería de producción para un pozo se basa en las mismas consideraciones que la selección de revestimiento. Los diámetros desde 1,05 pulgadas hasta 4 1/2 pulgadas son las más usados.

### ESPECIFICACIONES MECÁNICAS

#### **Cedencia**

La cedencia es aquella propiedad o condición del material para soportar la deformación elástica, o bien, la resistencia que opone el material a la deformación ante la exposición de una carga. Se dice que un material alcanza la cedencia o fluencia cuando experimenta una carga que le provoca una deformación permanente, o sea, el material se comporta plásticamente. Si al liberar la carga, antes de esta deformación, el material recupera su estado original, se dice entonces que el material es elástico.

El material de fabricación para las tuberías de producción es el acero; teniéndose diferentes tipos, los cuales están regulados por los estándares del Instituto Americano del Petróleo (API). Para establecer la cedencia de un acero el API recomienda que se realice una prueba de tensión sobre un espécimen. A partir de ésta se debe medir la deformación generada hasta alcanzar la fractura del mismo.

La cedencia se mide en unidades de fuerza por unidad de área (psi), que significa la fuerza aplicada en el área de exposición del material para hacer ceder al mismo. Es decir, aquel esfuerzo aplicado para alcanzar la deformación establecida. Se establece que la cedencia del material es el esfuerzo de tensión aplicado cuando se alcanza el 0.5% de deformación; éste valor de deformación es ligeramente superior al límite elástico.

#### **Colapso**

El colapso mide la resistencia de la sección transversal de la tubería a la inestabilidad que resulta de una presión diferencial externa. El desempeño al colapso de las tuberías está basado en los siguientes principios:

El desempeño al colapso de las conexiones siempre se supone mayor que el del cuerpo de la tubería.

El desempeño al colapso incluye la resistencia a la presión interna y externa del fluido y a la tensión axial generada durante cada servicio.

Se considera el efecto de deterioro causado por la carga axial de tensión en la resistencia al colapso y se desprecia el efecto benéfico de la carga axial compresiva.

El desempeño al colapso se calcula usando los procedimientos recomendados por el  $API<sup>2</sup>$ , el cual depende del tipo de material, presión interna, esfuerzo axial, diámetro externo de la tubería, espesor de pared de la tubería. El colapso de tubos es un fenómeno gobernado por muchas variables, pero cuyo comportamiento puede ser clasificado inicialmente en función de una de ellas: La relación diámetro/espesor (D/e) también conocida como la esbeltez del tubo.

 <sup>2</sup> American Petroleum Institute. *API BULL 5C3.* <sup>1999</sup>

#### **Estallido**

Se denomina resistencia a la presión interna o estallido (burst) y refleja la cantidad de esfuerzo que resiste la estructura metálica de la tubería a un diferencial de presión interno, esta resistencia de las tuberías está basada en los siguientes principios:

La resistencia al estallido de la conexión debe ser igual o mayor que la de la tubería.

Para conexiones API, particularmente la Buttress, es posible que la resistencia al estallido de la conexión sea inferior a la de la tubería.

El desempeño de las tuberías con respecto al estallido se calcula en base al procedimiento recomendado por el instituto Americano del Petróleo que está basado en el tipo de material, diámetro externo de la tubería, espesor de la tubería, el mínimo esfuerzo de cedencia de la tubería y la tolerancia especificada por la fabricación del tubo.

#### **Tensión**

Es la resistencia de la tubería originada por la acción de cargas axiales que actúan perpendicularmente sobre el área de la sección transversal del cuerpo del tubo. Las cargas dominantes en esta condición mecánica son los efectos gravitacionales, flotación, flexión y esfuerzos por deformación del material.

La resistencia a la falla por tensión de una tubería se puede determinar a partir de la cedencia del material y el área de la sección transversal. La resistencia a la tensión de una tubería de acuerdo a lo estipulado por el instituto Americano del Petróleo, se mide en unidades de fuerza (libras), con un valor resultante de redondear al número más próximo en múltiplos de 10 libras.

## **Clase de tubería**

La clase en una tubería se refiere al grado de usabilidad que ha tenido dicha tubería.

El instituto Americano del Petróleo ha establecido una clasificación de acuerdo al desgaste presentado en las tuberías. Se sabe que el desgaste afecta directamente el comportamiento del tubo, especialmente su resistencia. La clasificación es la siguiente:

| Clase | Color    | Perdida Del Espesor De | <b>Espesor De Pared</b> |  |
|-------|----------|------------------------|-------------------------|--|
|       |          | La Pared Nominal       | Restante (porcentaje    |  |
|       |          | (porcentaje)           | mínimo)                 |  |
|       | Amarillo | $0 - 15$               | 85                      |  |
| 3     | Azul     | $16 - 30$              | 70                      |  |
| 4     | Verde    | $31 - 50$              | 50                      |  |
|       | rojo     | Encima de 50           | Menos de 50             |  |

Tabla 2. Clasificación de tubería por espesor de pared (fuente: API)

## **Grados API**

El grado en una tubería indica el tipo de acero con que fue construido.

Mayormente, las tuberías son fabricadas de acuerdo a las normas y especificaciones API y, por consiguiente, deben ser sometidas a un gran número de pruebas y revisiones antes de su distribución e instalación.

Los grados de aceros estandarizados para las tuberías API son J-55, C-75, L-80, C-95, N-80, P-105 y V-150.

Grados C-75, L-80 y C-95 se utilizan para servicios de  $H_2S$  donde se requieren resistencias a esfuerzos superiores a las de J-55. (TUBING), 2017)

| Diámetro<br>nominal<br>(pg) | Peso<br>nominal<br>(lb/pie) | Clase        | Grado            | Tensión<br>*(lbf) | Torsión<br>$(ft-lbf)$ | Resistencia<br>al Colapso<br>(psi) |
|-----------------------------|-----------------------------|--------------|------------------|-------------------|-----------------------|------------------------------------|
| 23/8                        | 4.85                        |              | E75              | 98000             | 4760                  | 10500                              |
|                             |                             | н            | G105             | 151000            | 5810                  | 11763                              |
|                             |                             | Premium      | X95              | 136000            | 6090                  | 12155                              |
| 3 <sub>2</sub>              | 13.30                       |              | G105             | 452000            | 29520                 | 13344                              |
|                             |                             | $\mathbf{H}$ | S135             | 382000            | 22160                 | 13721                              |
|                             |                             | Premium      | E75              | 153000            | 11090                 | 8703                               |
| 4                           | 14.00                       |              | X95              | 361000            | 29500                 | 13721                              |
|                             |                             | $\mathbf{H}$ | S135             | 404000            | 27740                 | 15592                              |
|                             |                             | Premium      | G105             | 314000            | 25420                 | 13866                              |
| $4\frac{1}{2}$              | 20.00                       |              | E75              | 412000            | 36900                 | 12546                              |
|                             |                             | $\mathbf{H}$ | S135             | 581000            | 44030                 | 18058                              |
|                             |                             | Premium      | G105             | 452000            | 40160                 | 16042                              |
| 5                           | 19.50                       |              | X95              | 501000            | 52140                 | 12039                              |
|                             |                             | $\mathbf{H}$ | X95              | 395000            | 34460                 | 9631                               |
|                             |                             | Premium      | S <sub>135</sub> | 561000            | 58110                 | 15636                              |
| 5 %                         | 24.70                       |              | S135             | 895000            | 101830                | 17626                              |
|                             |                             | $\mathbf{H}$ | G105             | 548000            | 52370                 | 11096                              |
|                             |                             | Premium      | E75              | 391000            | 44320                 | 9051                               |
| 6 5/8                       | 25.20                       |              | E75              | 489000            | 70580                 | 6542                               |

\* lbf = libras fuerza

*Tabla 3. Características geométricas y mecánicas de la tubería de perforación (fuente: tomo 5-tuberias)*

| Diámetro       | Peso               | Grado    | Diámetro | Diámetro | Resistencia | Tensión      |
|----------------|--------------------|----------|----------|----------|-------------|--------------|
| nominal        | nominal            |          | Drift    | Interior | al Colapso  | $(1000$ lbf) |
| (pg)           | $(\ bf)$ f( $\ $ ) |          | (pg)     | (pg)     | (psi)       |              |
| $4\frac{1}{2}$ | 9.50               | $H-40$   | 3.965    | 4.090    | 2760        | 111          |
|                | 11.60              | $K-55$   | 3.875    | 4.052    | 4010        | 165          |
|                | 15.10              | $P-110$  | 3.701    | 3.826    | 14350       | 485          |
| 5              | 11.50              | $J - 55$ | 4.435    | 4.560    | 3060        | 182          |
|                | 15.00              | $N-80$   | 4.283    | 4.408    | 7250        | 350          |
|                | 24.10              | $P-110$  | 3.875    | 4.000    | 19800       | 778          |
| 5 <sub>2</sub> | 14.00              | $J - 55$ | 4.887    | 5.012    | 3120        | 222          |
|                | 17.00              | K-55     | 4.767    | 4.892    | 4910        | 273          |
|                | 20.00              | $P-110$  | 4.653    | 4.778    | 11100       | 641          |
| 65/8           | 20.00              | $H-40$   | 5.924    | 6.049    | 2520        | 229          |
|                | 24.00              | $C-90$   | 5.796    | 5.921    | 6140        | 624          |
|                | 24.00              | $P-110$  | 5.796    | 5.921    | 6730        | 763          |
| $\overline{7}$ | 17.00              | $H-40$   | 6.413    | 6.538    | 1420        | 196          |
|                | 23.00              | $L-80$   | 6.241    | 6.366    | 3830        | 532          |
|                | 35.00              | $P-110$  | 5.879    | 6.004    | 13020       | 1119         |
| 7 5/8          | 47.10              | $N-80$   | 6.250    | 6.375    | 12040       | 1100         |
|                | 26.40              | $C-95$   | 6.844    | 6.969    | 3710        | 714          |
|                | 29.70              | $P-110$  | 6.750    | 6.875    | 5350        | 940          |
| 8 5/8          | 24.00              | K-55     | 7.972    | 8.097    | 1370        | 381          |
|                | 36.00              | $L-80$   | 7.700    | 7.825    | 4100        | 827          |
|                | 49.00              | $P-110$  | 7.386    | 7.511    | 10750       | 1553         |

*Tabla 4. Características geométricas y mecánicas de la tubería de revestimiento y tubería de producción (fuente: tomo 5-tuberias)*

### **FABRICACION DE TUBERIA**

Debido a la importancia que tiene la tubería de acero en la industria petrolera, la fabricación debe contar con características de calidad extrema, acordes a los esfuerzos y riesgos potenciales a los que estará sometida. Existen tres procesos de fabricación de tuberías (Mendez Garcia, 2017):

- 1. Construcción sin costura
- 2. Construcción con soldadura eléctrica
- 3. Construcción con soldadura eléctrica instantánea (flash)

El proceso más utilizado dentro del ámbito de perforación en tuberías con diámetros exteriores de 20" y menores es, sin duda, la fabricación de tubería sin costura. El proceso de construcción consta de los siguientes pasos:

- 1. Materia prima
- 2. Acería
- 3. Colada continua
- 4. Laminado

Acería:

- Fusión
- Vaciado
- Afinación
- **1. Materia prima:** La materia prima utilizada en la fabricación de tubería es básicamente, un 30% de fierro esponja (fierro natural) y un 70% de chatarra.

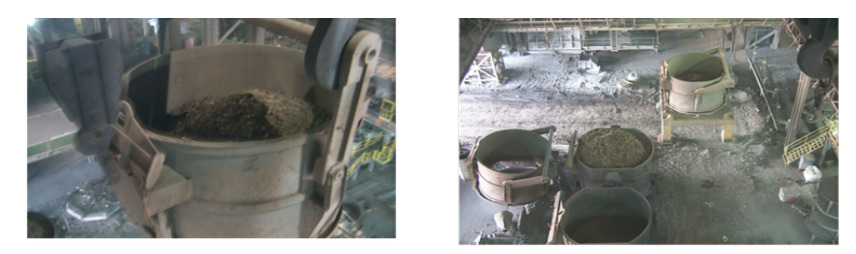

*Figura 3. Materia Prima (Mendez Garcia, 2017)*

**2. Acería:** Es un proceso que consta de tres etapas fusión, vaciado y afinación, y su objetivo es la fabricación de los tochos (barras de acero).

### **Fusión**

La materia y fierro, las aleaciones se calientan hasta alcanzar una temperatura cercana a los 1620°C, en ese punto el acero se encuentra en estado líquido, la inyección de gas argón se realiza por la parte inferior de la olla de fusión, con la finalidad de homogeneizar la composición química del acero.

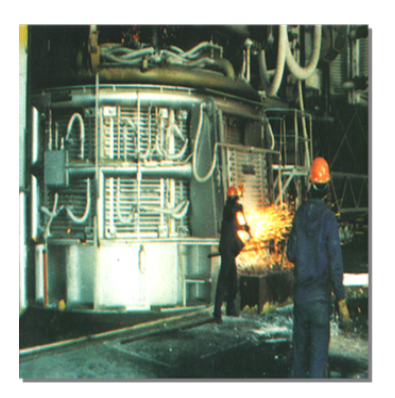

*Figura 4. Fusión (Mendez Garcia, 2017)*

### **Vaciado**

Posteriormente, el acero de la olla de afinación es llevado y vaciado a un distribuidor para obtener la colada continua.

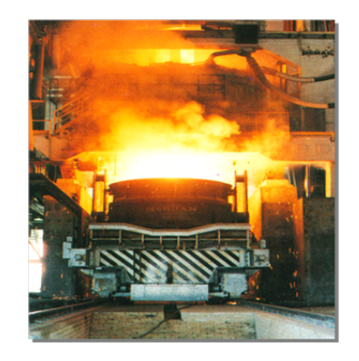

Figura 5. Vaciado (Mendez Garcia, 2017)

### **Afinación**

Después de realizar el vaciado de la olla de fusión a la olla de afinación, con precisión, se realiza la afinación del acero mediante la adición de aleaciones (carbono, cromo, manganeso, níquel, etc.) y así se obtiene el grado del acero requerido.

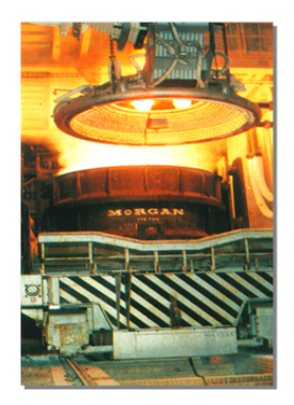

*Figura 6. Afinación (Mendez Garcia, 2017)*

**3. Colada continua:** El distribuidor de la colada continua ha sido diseñado con deflectores especiales que evitan la turbulencia, con el propósito de obtener barras de sección redonda que finalmente son cortadas en secciones dependiendo del diámetro, esta sección es comúnmente llamada tocho.

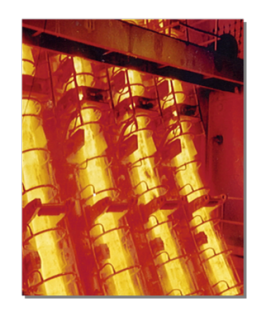

*Figura 7. Colada Continua (Mendez Garcia, 2017)*

**4. Laminado:** El tocho entra al horno giratorio que contiene nueve zonas de calentamiento alcanzando 1200°C en forma gradual. Después pasa al desescamador para eliminar la oxidación que sufre al contacto con la atmósfera y se procede a perforarlo.

#### **Tratamiento térmico**

Existen tres tipos de tratamientos térmicos: temple, revenido y normalizado. Los dos primeros son para aceros C75, L80, N80, TRC95, P110, TAC140, TAC 110 y Q125.

**Temple:** El tubo es llevado a un horno aumentando gradualmente la temperatura hasta 860°C y después se sumerge súbitamente en agua a temperatura de 40°C, esto altera la estructura molecular primero en una austensita y posteriormente a una martensita la cual es dura y poco dúctil.

**Revenido:** La tubería es introducida a un horno aumentando la temperatura gradualmente a 550°C cambiando la estructura molecular a una martensita revenida con bajos esfuerzos residuales.

**Normalizado:** El tubo es calentado sin alcanzar la austenización de la estructura molecular del acero. Es usado para aceros H40, J55, K55, etc.

#### **Acabado del tubo**

Terminado el tubo se realizan las siguientes pruebas:

- Prueba de inspección electromagnética (longitud, espesor, grado de acero, etc.)
- Roscado (según normas API)
- Prueba hidrostática

Como se expresa anteriormente, la inspección de tubería es necesaria tan pronto es terminada la fabricación del tubo y también cuando se comienza a usar, ya que cuando se le da uso, la vida útil del tubo cambiará y dependerá mayormente de su operación en el pozo y también de los químicos y fluidos que vayan a viajar dentro de éste. Los métodos más conocidos en la industria petrolera para la inspección de cualquier objeto, equipo o herramienta son los siguientes.

### **MÉTODOS DE INSPECCIÓN**

Para la inspección de un tubular se pueden aplicar diferentes métodos de inspección dependiendo siempre de las necesidades del cliente y también tomando en cuenta el material del objeto a inspeccionar como también de las condiciones ambientales. Por lo tanto, los métodos más importantes para la inspección de tubería son la inspección visual, las partículas magnéticas, los líquidos penetrantes, el ultrasonido industrial, la radiografía industrial y el electromagnetismo. Sin embargo, vale aclarar que debido a los costos y practicidad en su aplicación algunos métodos son más preferidos que otros. Por ejemplo, la mayor parte de la tubería usada en la industria petrolera es de material ferromagnético por consecuente es más viable usar partículas magnéticas para la inspección.

Por otro lado existen métodos menos usados como los líquidos penetrantes o la radiografía que se usan muchas veces como una inspección de descarte luego de haber realizado otra. Si se cuenta con tubería no ferromagnética los líquidos penetrantes son de mayor importancia durante la inspección teniendo en cuenta que también puede inspeccionar materiales ferromagnéticos. La radiografía se utiliza más que todo en tuberías de línea por donde se transporta el crudo y se realiza en los pegues para dar más confiabilidad a dichos cordones.

#### INSPECCIÓN VISUAL

La inspección visual es la técnica más antigua entre los ensayos no destructivos, y también la más usada por su versatilidad y su bajo costo. En ella se emplea como instrumento principal, el ojo humano, el cual es complementado frecuentemente con instrumentos de magnificación, iluminación y medición. Se pueden usar calibradores, reglas, espejos, galgas, lupas, marcador, cámara. Esta técnica es, y ha sido siempre un complemento para todos los demás ensayos no destructivos, ya que menudo la evaluación final se hace por medio de una inspección visual.

Los resultados dependerán en buena parte de la experiencia y el criterio del inspector, y de los conocimientos que éste tenga respecto a la operación, los materiales y demás aspectos influyentes en los mecanismos de falla que el objeto pueda presentar.

#### **Aplicaciones de la inspección visual.**

Las aplicaciones son muy amplias y el control mediante la inspección visual se pone en marcha como primer elemento de juicio para dar la aceptación de una pieza individualmente o de un sistema en su conjunto, previo a la puesta en funcionamiento del mismo o bien como primer control para posteriormente realizar los siguientes ensayos concluyentes que darán el visto bueno para su operabilidad. En general se aplican para:

- Proporcionar una evaluación general de la condición de un elemento tubular, herramienta o componente. En el caso de un tubular se intentan observar defectos visibles tanto en el cuerpo como en las conexiones del mismo.
- Detectar tempranamente los defectos antes de que alcancen el tamaño crítico.
- Detectar los errores de manufactura.
- Obtener información adicional sobre la condición de un componente que muestra evidencia de algún defecto.

Defectos como pitting, torceduras, melladura, desgastes, corrosión externa, deformidad de la conexión, fisuras o daños físicos en la superficie del tubo se pueden detectar al ojo humano. Sin embargo, ver no va a ser suficiente para identificar ciertos defectos por lo que se hace necesario tocar las piezas que se están inspeccionando con el objetivo de descartar cualquier duda.

Para realizar una buena inspección visual es necesario hacer una limpieza del ítem, verificando la intensidad de la luz visible con un luxómetro, en donde el rango en unidades de pie candela, es de máximo 100 y mínimo 50.

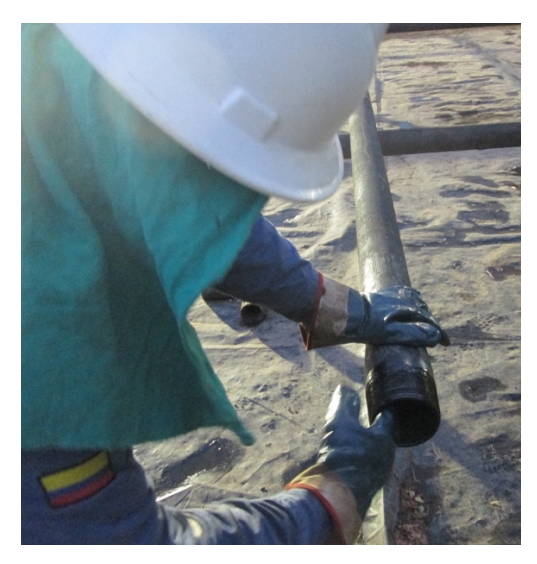

Figura 8. Método inspección visual de tubería

## PARTÍCULAS MAGNÉTICAS

La técnica de partículas magnéticas, es una técnica no destructiva relativamente sencilla, basada en la propiedad de ciertos materiales de generar campos magnéticos. Es un método que utiliza principalmente corriente eléctrica para crear un flujo magnético en una pieza y al aplicarse un polvo ferromagnético produce la indicación donde exista distorsión en las líneas de flujo. Los equipos y herramientas usados en esta inspección son la lámpara uv, el yoke, una carpa que genere oscuridad (en caso de que sean partículas fluorescentes), partículas magnéticas secas o en suspensión, luxómetro y gausímetro, pie gauge, pesos muertos, radiómetro, marcador, cámara, corona y un aspersor.

### **Aplicación partículas magnéticas**

Principalmente se utilizan para encontrar defectos que no se observan a simple vista.

#### **Tipo de partículas**

Para detectar discontinuidades relativamente grandes se prefieren las partículas secas. Las partículas en suspensión se emplean preferentemente para detectar discontinuidades muy pequeñas y cerradas. Estas deben tener cumplir con las siguientes características:

No ser tóxicas, estar finamente divididas y dentro del rango correcto de medida, provenir de cualquier material ferromagnético que posea alta permeabilidad y baja retentividad, estar libre de contaminantes, tener un color apto para dar un buen contraste respecto a la superficie de la pieza.

#### **Color de las partículas**

Dependerá del contraste de fondo. De este modo se emplearán partículas de color oscuro (negras o azules) para piezas recién maquinadas y partículas de colores claros (grises o blancas) para piezas con superficies oscuras. Cuando se desea una mayor sensibilidad en un método, es necesario emplear las partículas fluorescentes y el medio debe estar oscurecido con un máximo de 2 pie candela.

En la tubería las partículas magnéticas se utilizan para buscar fracturas o discontinuidades del material en las conexiones (3 ft por el pin y 4 por la caja) pegues del tubo con el tool joint. La inspección con partículas magnéticas en área de cuña se hace en drill pipe pero también depende del requerimiento del cliente. Se utilizan partículas magnéticas a base de agua 20B y 14A en método continuo. A medida que se aplican las partículas se está generando un campo magnético con un ac-yoke o una corona para las tuberías y se está mirando si hay o no discontinuidades con una lámpara de luz ultravioleta.

### **Verificación de la lámpara**

La lámpara debe tener como mínimo 1000 mw/cm2 (distancia que debe existir entre la lámpara y el radiómetro a 15 pulgadas).

### **Verificación de las partículas**

Las partículas deben tener una concentración o decantación entre 0.1-0.4 en 100 ml de la solución.

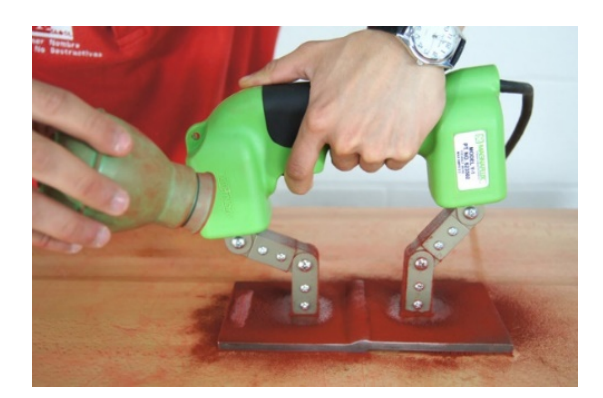

*Figura 9. Partículas Magnéticas (fuente: ilog)*

## LÍQUIDOS PENETRANTES

La inspección por líquidos penetrantes, es un ensayo no destructivo empleado para detectar e indicar discontinuidades que afloran a la superficie de los materiales examinados.

Antes de iniciar la inspección por líquidos penetrantes, es conveniente tomar en cuenta los siguientes datos:

- Definir las características de las discontinuidades y el nivel de sensibilidad con que se las quiere detectar.
- Verificar la condición de la superficie a inspeccionar.
- Una vez seleccionado uno o varios proveedores, nunca se deben mezclar sus productos; como por ejemplo, emplear el revelador del proveedor a con un penetrante del proveedor b.

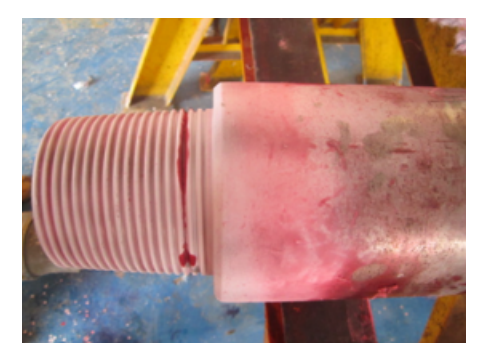

*Figura 10. Líquidos Penetrantes (fuente: sais colombia)*

### **Aplicación de líquidos penetrantes**

Las aplicaciones de los líquidos penetrantes son amplias y por su gran versatilidad se utilizan para la inspección en procesos de fabricación, inspección de materia prima, elementos de máquinas y componentes aeronáuticos. Muchas de las aplicaciones descritas son sobre metales, pero esto no es un limitante, ya que se pueden inspeccionar otros materiales, por ejemplo cerámicos vidriados, plásticos, porcelanas, recubrimientos electroquímicos, etc.

Los líquidos penetrantes se utilizan en tuberías en aluminio, o aleaciones con materiales diamagnéticos, paramagnéticos y ferromagnéticos. Este método es más costoso que el de partículas y menos sensible. Se aplica un limpiador, un penetrante, y un revelador. La inspección para este método es más demorada y se deben tener en cuenta temperaturas y tiempos de aplicación.

Su aplicación se puede usar en caso de no tener disponibilidad de aplicación del método de partículas magnéticas o en casos extremos de temperatura. Esto sería cierto para partículas secas ya que no le afecta la temperatura del material. Para líquidos penetrantes el tiempo de espera cambiará según la temperatura del ambiente, lo que lo hace el más demorado de los métodos de inspección.

Solo se deberá realizar una buena limpieza del ítem a inspeccionar. Luego se aplican las tintas penetrantes y al pasar cierto tiempo se aplica el revelador que es el que se encarga de mostrar la discontinuidad. Se hace en las conexiones del tubular siempre.

#### ULTRASONIDO INDUSTRIAL

La inspección por ultrasonido se define como un procedimiento de inspección no destructivo de tipo mecánico, y su funcionamiento se basa en la impedancia acústica, la que se manifiesta como el producto de la velocidad máxima de propagación del sonido entre la densidad del material.

Actualmente se utiliza un único aparato que funciona como emisor y receptor, basándose en la propiedad característica del sonido de reflejarse al alcanzar una interface acústica. Los equipos de ultrasonido que se utilizan actualmente permiten detectar discontinuidades superficiales, sub-superficiales e internas, dependiendo del tipo de palpado utilizado y de las frecuencias que se seleccionen dentro de un rango que va desde 0.25 hasta 25 MHz.

En la tubería el ultrasonido se utiliza para detectar los espesores de pared de los tubulares realizando un barrido por todo su cuerpo y poder detectar desgastes puntuales. Además, con este método las ondas de frecuencia nos indican si en puntos específicos del tubular se encuentran daños como acanalamientos o pitting. Se toma el espesor y se va a una tabla para comparar si las lecturas tomadas corresponden a un tubo en buen estado. En este proceso se manejan porcentajes para determinar si el tubo está operativo. Los resultados por encima del 87.5% indican que el tubo es operativo desde el punto de vista de la prueba de ultrasonido.

Los equipos y elementos necesarios para realizar esta inspección son el ultrasonido y un acoplante que puede ser gel o agua. Además de una cámara, luxómetro y un comparador de carátula.

Para llevar a cabo una buena inspección con el ultrasonido es necesario que el ultrasonido este calibrado y se requiere que el tubo este lo más limpio posible.

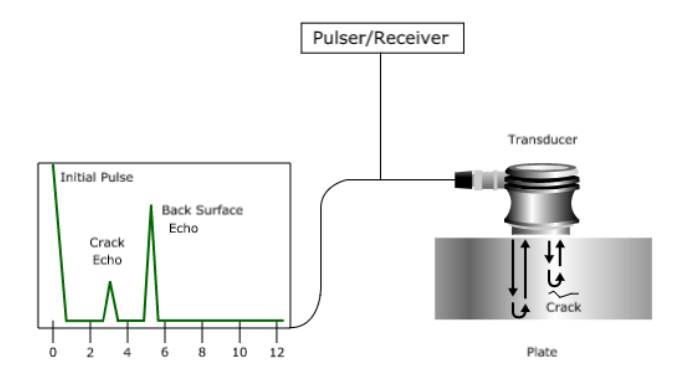

Figura 11. Ultrasonido industrial (fuente: NDT resource Center)

## ELECTROMAGNETISMO

El ensayo no destructivo por electromagnetismo o conocido también como corrientes de Eddy utiliza el principio del electromagnetismo para realizar la inspección del material. Estas corrientes son creadas a través de un proceso llamado inducción electromagnética. Cuando se aplica una corriente alterna (ac) a un conductor, se desarrolla un campo magnético cambiante a través de éste, si otro conductor eléctrico es aproximado a éste campo magnético, una corriente eléctrica puede ser inducida al segundo conductor.

La mayor ventaja de este ensayo son las diferentes inspecciones y medidas que se pueden desarrollar como:

- Detección de grietas
- Medidas de espesor de material
- Medidas de conductividad
- Identificación de material
- Detección de daños por temperatura
- Determinación de profundidades de fisuras o grietas
- Monitoreo de tratamientos térmicos
#### **Ventajas del electromagnetismo**

- Detecta y generalmente evalúa discontinuidades subsuperficiales en casi cualquier conductor eléctrico.
- En muchos casos, la inspección por electromagnetismo puede ser completamente automatizada. Puesto que no requiere contacto directo, puede emplearse a altas velocidades para la inspección continua a bajo costo.
- Con esta técnica es posible clasificar y diferenciar materiales de aleaciones, tratamientos térmicos o estructura metalúrgica distintos, siempre y cuando presenten una diferencia significativa de conductividad.
- Es excelente para la inspección de productos tubulares, de preferencia fabricados con materiales no ferromagnéticos, como son los empleados en algunos tipos de intercambiadores de calor, condensadores o sistemas de aire acondicionado.

#### **Limitaciones del electromagnetismo**

- Debe eliminarse de la superficie cualquier tipo de contaminación o suciedad que sea magnética o eléctricamente conductor.
- Generalmente la bobina de prueba debe diseñarse en especial para una pieza específica.
- La profundidad de la inspección está limitada a aproximadamente 6 mm de penetración y depende de la frecuencia elegida para excitar el campo electromagnético y el tipo de material que se esté inspeccionando.
- Se requiere de gran entrenamiento para calibrar y operar adecuadamente el equipo de prueba.
- La señal es sensible a las diferencias en composición y estructura del material lo que enmascara pequeños defectos o proporciona indicaciones falsas.

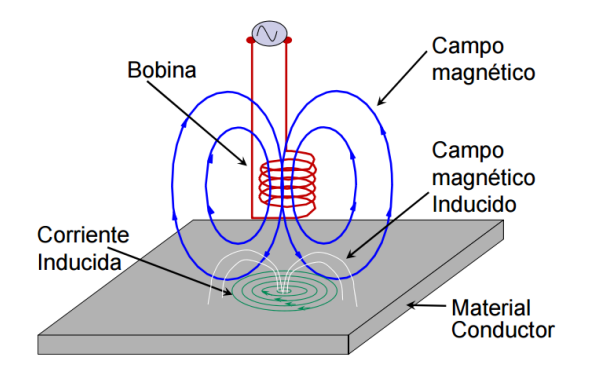

*Figura 12. Principio de corrientes de Eddy (fuente: Eddy Current Testing )*

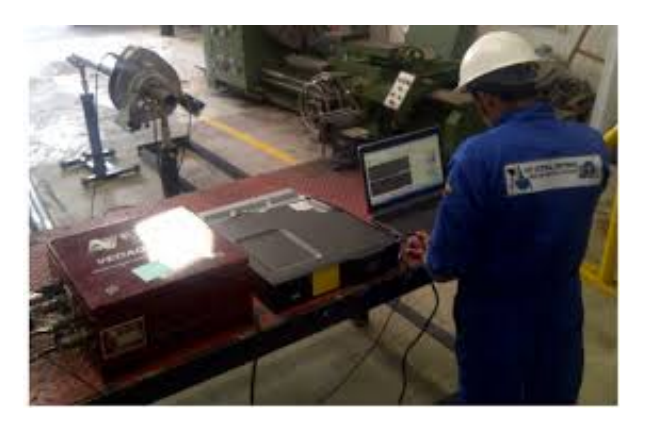

*Figura 13. Inspección electromagnética (fuente: NDT integral solutions S.A.S.)*

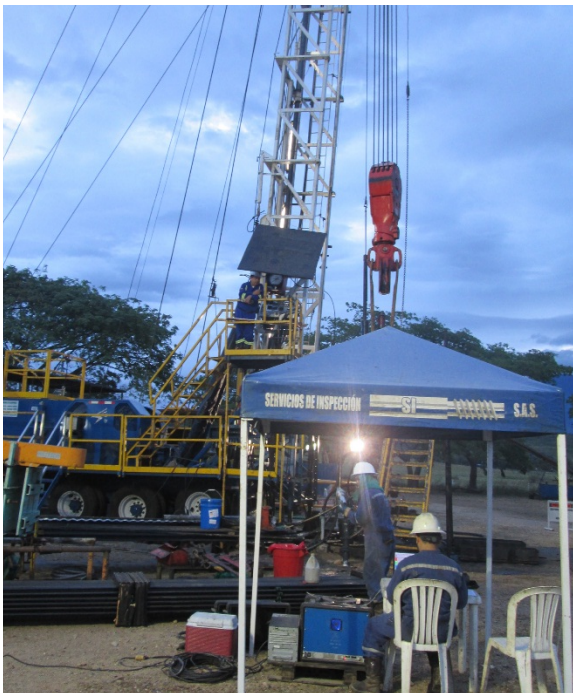

Figura 14. Inspección en boca de pozo con ARTIS-4

En la inspección de tubería, el electromagnetismo, es un método que puede realizar un barrido total al ítem determinando el estado del tubo en los 360 grados para detectar corrosión interna o externa, desgastes por rozamiento o fricción, rotos, fisuras huecos, pitting o deformaciones. El equipo (Artis-4) se calibra en un tubo de prueba que marca los defectos que se pueden encontrar en el tubo. Se puede hacer este método con equipo Emi o Artis 4. Existen otros equipos similares como el Scannex de RDscan y el Welltech de New Tech, manejan el mismo principio electromagnético.

### RADIOGRAFÍA INDUSTRIAL

La inspección por radiografía industrial es un procedimiento de inspección no destructivo, diseñado para detectar discontinuidades macroscópicas y variaciones en la estructura interna o configuración física en una amplia variedad de materiales.

El principio físico de este método se basa en la interacción entre la materia y la radiación electromagnética, la energía de los rayos x o gamma es absorbida o atenuada al atravesar el material, esta atenuación es proporcional a la densidad, espesor y configuración del material inspeccionado. La radiación ionizante que logra traspasar el material puede ser registrada por medio de la impresión en una película radiográfica, que posteriormente se somete a un proceso de revelado para obtener la imagen del área inspeccionada. La principal diferencia entre estas dos técnicas es el origen de la radiación electromagnética; ya que, mientras los rayos x son generados por un alto potencial eléctrico, los rayos gamma se producen por desintegración atómica espontánea de un radioisótopo.

El equipo empleado con más frecuencia para la inspección radiográfica es el siguiente:

- Fuente de radiación (rayos x o rayos gamma).
- Controles de la fuente.
- Película radiográfica.
- Pantallas intensificadoras.
- Indicadores de calidad de la imagen.
- Accesorios.

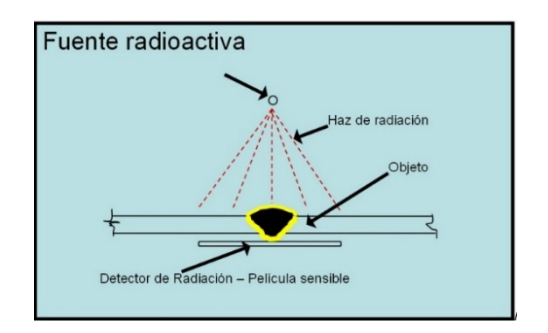

*Figura 15. Obtención de película radiográfica (fuente: endicsa)*

# **Aplicación de radiografía industrial**

Las propiedades particulares de la radiografía facilitan su aplicación a nivel industrial, médico y de investigación, en el control de calidad de procesos de fabricación como fundiciones, soldaduras, forjas, etc. Además, sirve para la detección de defectos internos tales como grietas, socavados, falta de fusión, etc.

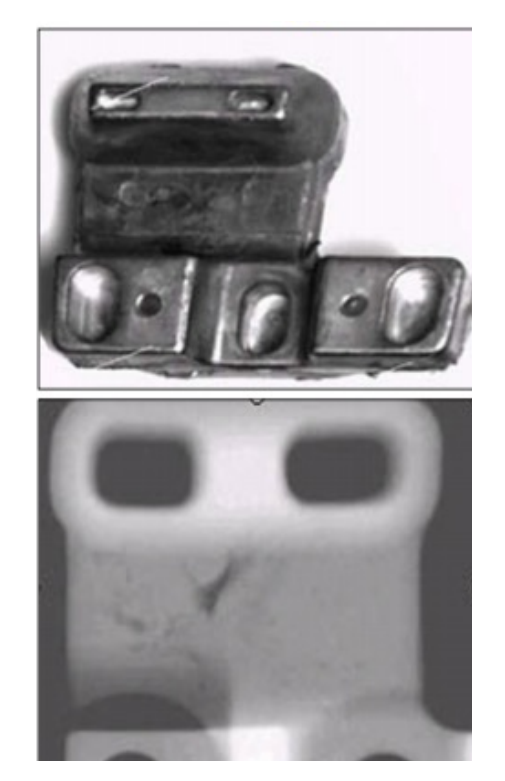

*Figura 16. Radiografía industrial (Universidad de Murcia)*

En la industria petrolera se utiliza para inspeccionar los pegues en tubería que transporta crudos y derivados por oleoductos.

# **GUÍA METODOLÓGICA DE OPERACIÓN DE HERRAMIENTA (ARTIS-4) DE INSPECCIÓN POR INDUCCIÓN ELECTROMAGNÉTICA EN CABEZA DE POZO**

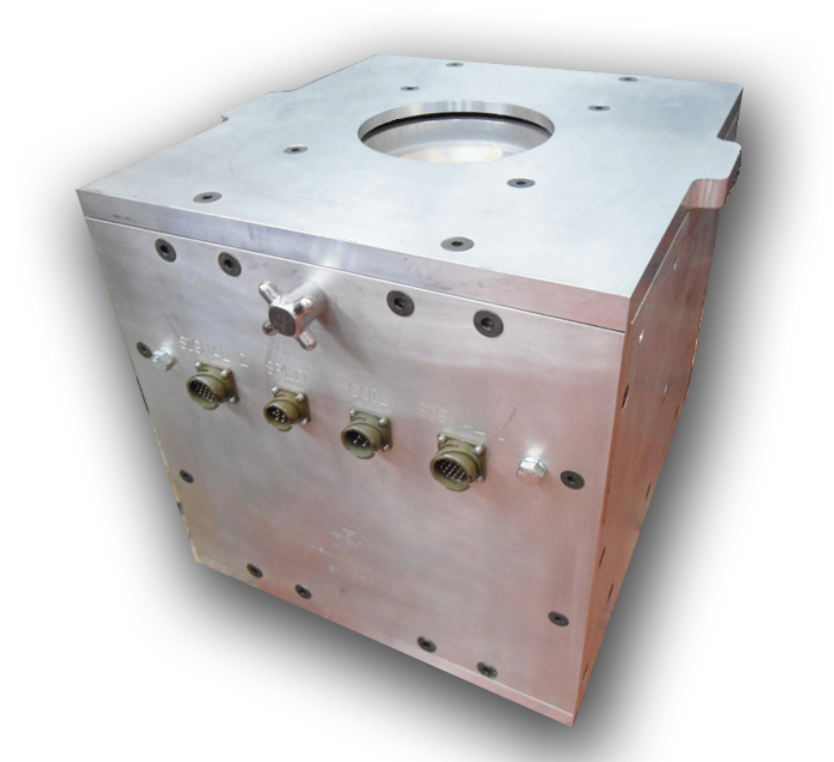

*Figura 17. Sistema de inspección avanzado en tiempo real ARTIS-4*

### **SISTEMA DE INSPECCIÓN AVANZADO EN TIEMPO REAL**

La inspección de tubería de producción en la industria petrolera es importante ya que da seguridad a los procesos que se realizan a diario. También, ayuda a evitar y mitigar sobrecostos a las operadoras descartando lo que no sirve. De igual forma, previniendo inconvenientes o riesgos a futuro que puedan ocasionar daños tanto al personal como a la empresa o al medio ambiente. Por lo tanto, la función fundamental de la inspección de tubería es la de realizar un mantenimiento preventivo, predictivo y correctivo a la industria petrolera con el fin de ahorrar costos y tiempo.

La tubería se debe inspeccionar ya que ocasiona que un pozo este en producción. Si un tubo llega a fallar en el pozo, se ocasiona un problema en el cual se debe detener la operación, generando gastos por servicios en el pozo para volverse a activar. La necesidad de la inspección es la de revisar la integridad de los tubos, determinar su vida útil y tener certeza de la condición del tubo para seguir siendo utilizado o no para evitar fallos del mismo durante la operación. Además, se necesita inspeccionar la tubería de un pozo porque los tubos están expuestos a condiciones ambientales extremas lo cual disminuye la vida útil del tubo. Con ayuda de la inspección se puede conocer cuánto desgaste presento la tubería debido a que toda la tubería que se trabaja va perdiendo dureza y presentando desgaste.

El propósito fundamental de la realización de la siguiente guía metodológica del equipo de inspección electromagnética Artis-4 es dejar una herramienta pedagógica y didáctica para estudiantes y personal de de la industria con la necesidad de prepararse y certificarse en el uso de esta herramienta, además mostrar lo importante que sería el uso de este en todos los trabajos de workover y well service en los campos petroleros ya que este tiene la capacidad de detectar en tiempo real los diferentes desgaste o daños en boca de pozo. También de mostrar que es una herramienta ahorrativa tanto en la parte económica y de tiempo ya que tiene un fácil uso, mantenimiento, instalación e interpretación de resultados. Haciéndola una herramienta que ayuda al cambio positivo de las necesidades de la industria petrolera.

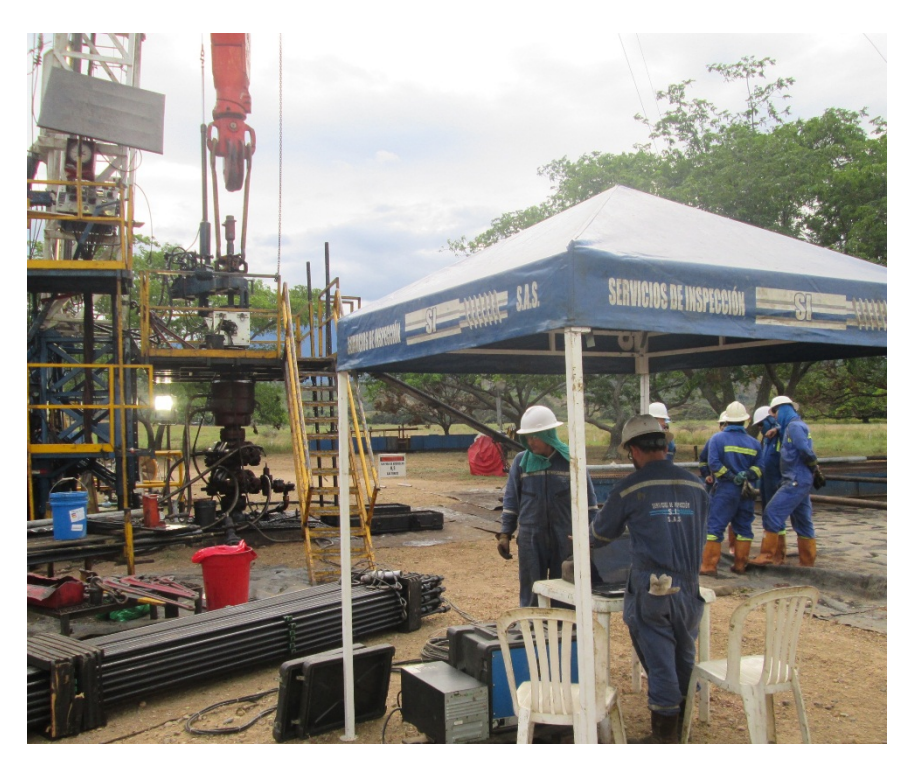

*Figura 18. ARTIS-4 en pozo*

El Artis-4 es un sistema de inspección avanzado en tiempo real especialmente diseñada para inspeccionar tubería de producción en un rango de diámetros entre (2 7/8"- 4 ½ ") que se usan normativamente en cualquier campo. Actualmente es la única herramienta de viaje (trip tool) que cuenta con 6 diferentes unidades de inspección en cabeza de pozo entre las cuales se encuentran la ruptura (Split), picadura (pitting), corrosión interna, corrosión externa, desgaste por roce de varilla y corte longitudinal.

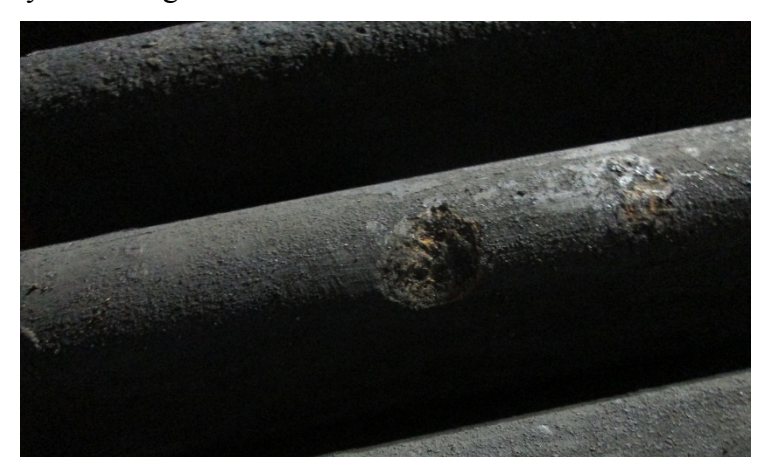

*Figura 19. Corrosión severa*

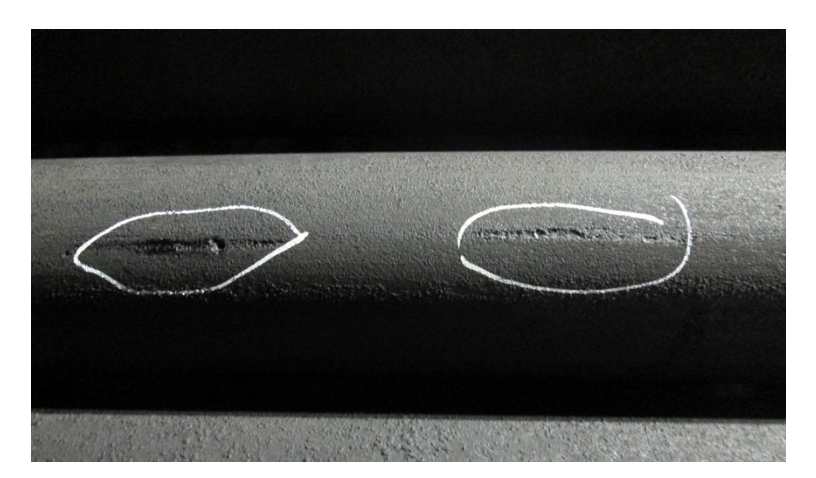

*Figura 20. Pitting*

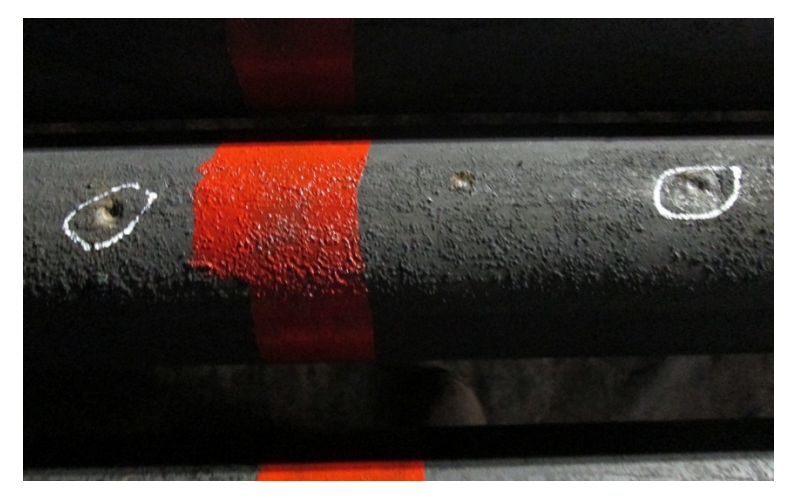

*Figura 21. Corrosión abrasiva*

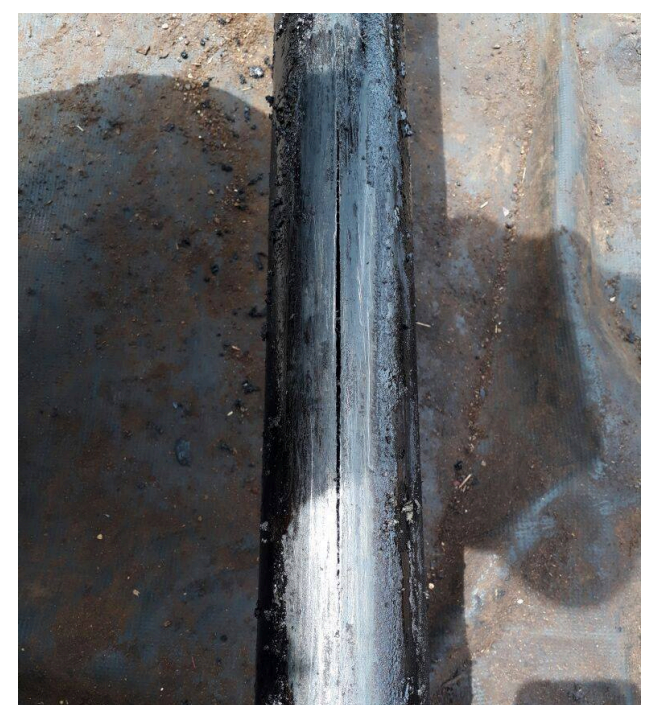

*Figura 22. Tubo roto debido al roce de varilla (Bombeo Mecánico)*

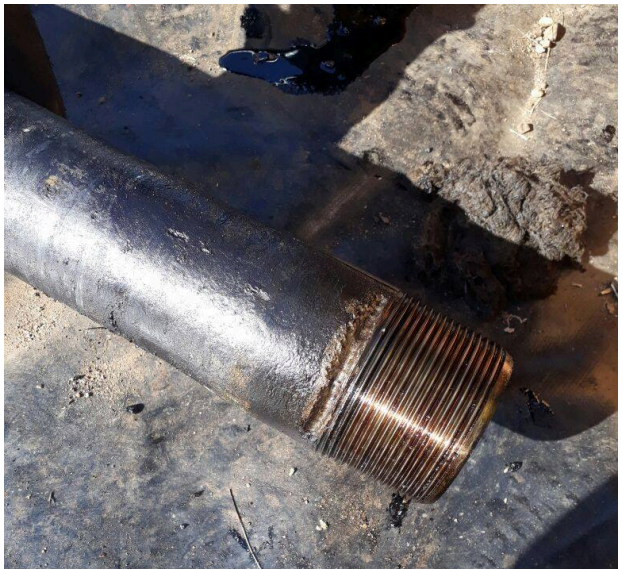

*Figura 23. Corrosión externa en área de conexión*

Lo que lo hace más atractivo al mercado de la industria petrolera es que cuenta con un costo de mantenimiento muy bajo y que la inspección se da en cuestión de segundos. Además, está diseñado para ser operado desde un computador portátil por lo que se puede usar en cualquier momento y lugar dándose las condiciones necesarias.

El equipo trabaja básicamente bajo la técnica de MFL y densidad electromagnética, también se puede catalogar como inducción electromagnética Emi ya que trabaja bajo el mismo principio. Además, el Artis-4 al igual que el ya conocido equipo de inspección Emi está diseñado para inspeccionar tubería y aunque trabajen con el mismo principio, cuentan con funcionamientos diferentes.

El Emi es un equipo que solo puede inspeccionar la tubería en piso o en un establecimiento especial adecuado para este. Además, la inspección con Emi se hace solo de forma horizontal, requiere de mayor personal al momento de su inspección y su uso es más complejo.

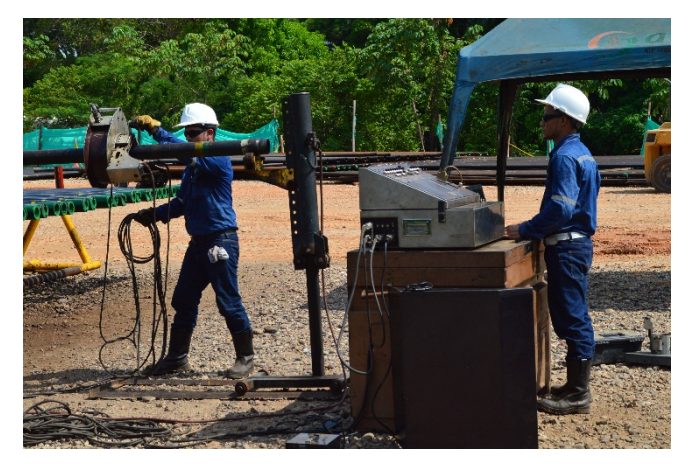

*Figura 24. Inspección con EMI (ATP ingeniería)*

Por otro lado, aunque el Artis-4 está diseñado para usarse en boca de pozo, su diseño permite ser usado también en piso de una forma más ágil. La inspección con Artis-4 puede ser de forma vertical (en pozo) como horizontal (cualquier lugar adecuado) y requiere de menos personal. Por otro lado, el Artis-4 cuenta con unas líneas divisorias en cada grafica que actúan como una guía para que el operador califique con un porcentaje el tubo inspeccionado y el Emi solo indica si esta bueno o malo el tubo inspeccionado.

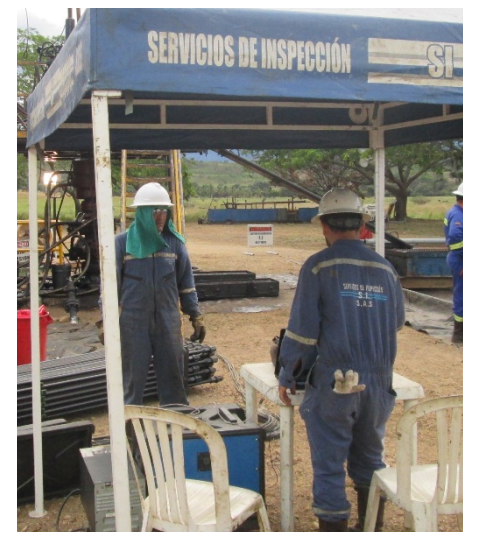

*Figura 25. Inspector y auxiliar en pozo*

Cuando el sistema de inspección Artis-4 se encuentra en boca de pozo se hacen necesarios dos personas para llevar a cabo el servicio de los cuales uno es el inspector y el otro es el auxiliar.

El inspector es el encargado principalmente de la operación y los resultados de la inspección. Se encarga de interpretar las gráficas que se pueden observar en el computador mientras va siendo inspeccionado el tubular, de dar acompañamiento al auxiliar cuando este lo requiera y de resolver inquietudes que tenga el personal o su auxiliar para cumplir con los procedimientos establecidos.

Por su parte el auxiliar debe dar apoyo al inspector y se encarga de revisar la integridad de las conexiones de la tubería ya que al momento en que se está sacando la tubería del pozo y se desenroscan usando llaves hidráulicas pueden dañarse y presente deformaciones (colapso, corrosión, acanalamiento). El auxiliar también debe marcar la tubería con un consecutivo, pintarla según el estado que le indique el inspector y ayudar al arme y desarme del equipo en pozo.

*Figura 26. Corrosión*

Cuando el procedimiento de inspección de tubería se aplica fuera del pozo o en un lugar especialmente adecuado para esto, el tiempo y las personas necesarias para realizar dicha labor crecen significativamente ya que para realizar la inspección de un tubular se hace necesario cumplir con un procedimiento en el cual se debe tener en cuenta que *durante el proceso de inspección el inspector tiene el criterio de modificar el proceso también de descartar como chatarra cualquier tubería que se le encuentre daño sin necesidad de cumplir con todas las pruebas.* El proceso es el siguiente:

- I. Recepción de tubería: se genera una entrada que indica cuantos tubos llegaron, diámetro, peso, conexión, grado y tipo de tubería (tubing o drill pipe)
- II. Se descarga la tubería (responsabilidad de la empresa transportadora)
- III. Realizar limpieza interna (raqueta y vapórela)
- IV. Realizar conejo para calibrar diámetro interno (id)
- V. Realizar limpieza de conexiones (pin y caja).
- VI. Realizar inspección visual de todo el tubular.
- VII. Realizar limpieza externa (pulidora todo el cuerpo, abrasión mecánica).
- VIII. Realizar marcación o identificación del tubo (consecutiva).
	- IX. Inspeccionar las conexiones con partículas magnéticas (drill pipe).
	- X. Realizar ultrasonido (se toma el reporte)
	- XI. Realizar prueba electromagnética (corrida de Artis-4).
- XII. Identificación por colores de la tubería (pintar).
- XIII. Seleccionar y clasificar la tubería chatarra, tubería a reparar (pin malo, caja mala) y tubería operativa (pin bueno y caja buena)
- XIV. Determinar grado de la tubería prueba de dureza (durómetro).
- XV. Probar hidrostáticamente la tubería (solo aplica para tubing y se usa por lo general una bomba hidráulica).
- XVI. Engrasar y pintar.
- XVII. Almacenar.
- XVIII. Salida de la tubería.

Como se mencionó anteriormente este proceso tiende a variar muchas veces ya que la tubería puede llegar llena de crudo, con mucha corrosión, acanalada, etc. Además, para el caso especial del drill pipe, a la inspección de la tubería se le debe añadir la inspección adimensional.

Por lo tanto, para cumplir coordinadamente con el proceso anterior el inspector se encarga de aplicar el criterio de inspección y por su parte los auxiliares de las actividades correspondientes de limpieza. El número de inspectores necesarios para cumplir con este procedimiento es el siguiente:

- **Lavado:** 2 personas
- **Raqueteo:** 2 personas
- **Conejeo:** 2 personas
- **Limpieza de conexiones:** 2 personas
- **Inspección de conexiones (visual):** 2 personas
- **Inspección de partículas magnéticas (conexiones):** 2 o 3 personas
- **Inspección visual del tubular:** 2 personas
- **Toma de ultra sonido y reporte:** 2 personas
- **Limpieza externa:** 4 personas
- **Corrida Artis-4:** 4 personas dependiendo del peso de la tubería

De esta forma el tiempo para inspeccionar un solo tubo será mínimo de 4 horas asumiendo que se encuentre todo listo al momento de usarse siendo un proceso largo y en el cual se necesita de bastante apoyo del personal para cumplir con todos los requerimientos.

Por otro lado la inspección de tubería de producción en boca de pozo inspecciona un tubular en cuestión de segundos determinando su porcentaje de daño inmediatamente con el fin de que los cuneros puedan quebrar y bajar la tubería en los racks o seguir subiendo y almacenarla en la parrilla del encuellador dependiendo de las necesidades de la operadora.

## **Ventajas de la evaluación de integridad de pozos**

- Reducción de la intervención a pozos por motivo de reemplazo de tubing, disminuyendo costos y exposición a riesgos
- Evita el riesgo y costos por traslado de la tubería hacia los centros de prueba
- Toma de acciones preventivas y oportunas e incrementa la vida productiva del pozo
- Optimización de inventarios de tubería
- Reducción del tiempo de uso de la torre

Ya que este tipo de inspección de tubería de producción es productiva para la industria petrolera se presentara a continuación la guía metodológica del correcto uso del sistema de inspección en tiempo real Artis-4. Primero, se mostraran las respectivas partes del equipo y sus conexiones. Luego, se explicara con detalle como es el arme e izaje de los equipos en un pozo petrolero. Más adelante, se presenta la forma en que se debe encender, calibrar e inicializar el sistema. También, muestra cómo se inspecciona e interpreta los resultados observados en el sistema y por ultimo su correspondiente mantenimiento.

Con el fin de trabajar correctamente es de vital importancia conocer muy bien las partes principales del equipo de inspección, las cuales harán posible llevar a cabo este proceso. Por lo tanto a continuación se describen las partes y controles que hacen funcionar al sistema de inspección Artis-4.

# **1. PARTES DEL EQUIPO**

#### UNIDAD ESCANER

Descripción: Unidad principal de inspección. Se instala en la boca del pozo en la mesa de trabajo del taladro.

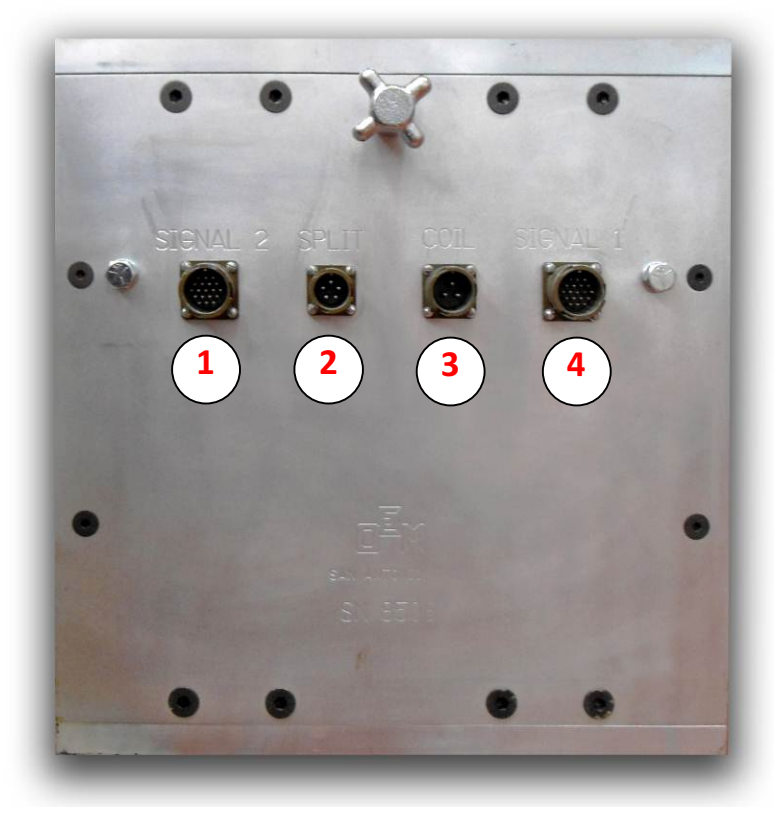

*Figura 27. Unidad escaner*

**1.** Entrada Señal 2. **2.** Entrada Sensores Splits. **3.** Entrada Alimentación Bobina. **4.** Entrada Señal 1.

# UNIDAD TRIP TOOL INSPECTION SYSTEM TTIS

Descripción: Unidad electrónica receptora y procesadora de datos. Alimenta todo el sistema y entrega datos a la computadora.

# FRENTE

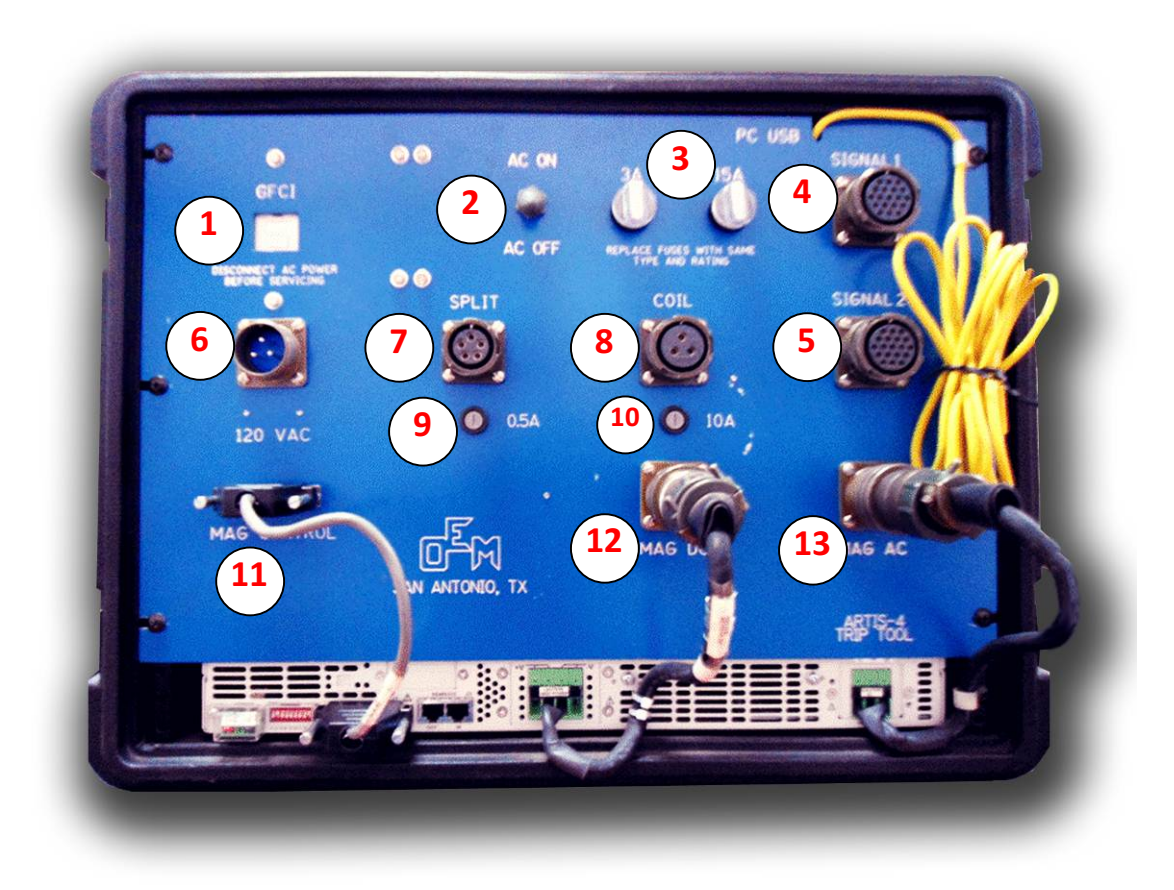

*Figura 28. Unidad TRIP TOOL (frente)*

**1.** Control GFCI. **2.** Interruptor de Encendido de la Unidad. **3.** Fusibles 3 y 15A. **4.** Conector Salida Señal 1. **5.** Conector Salida Señal 2. **6.** Conector Alimentación 120VAC. **7.** Conector Salida Sensores Splits. **8.** Conector Salida Bobina. **9.** Fusible 0.5A. **10.** Fusible 10A. **11.** Control Datos Fuente de Alimentación. **12.** Alimentación DC. **13.** Alimentación AC.

#### POSTERIOR

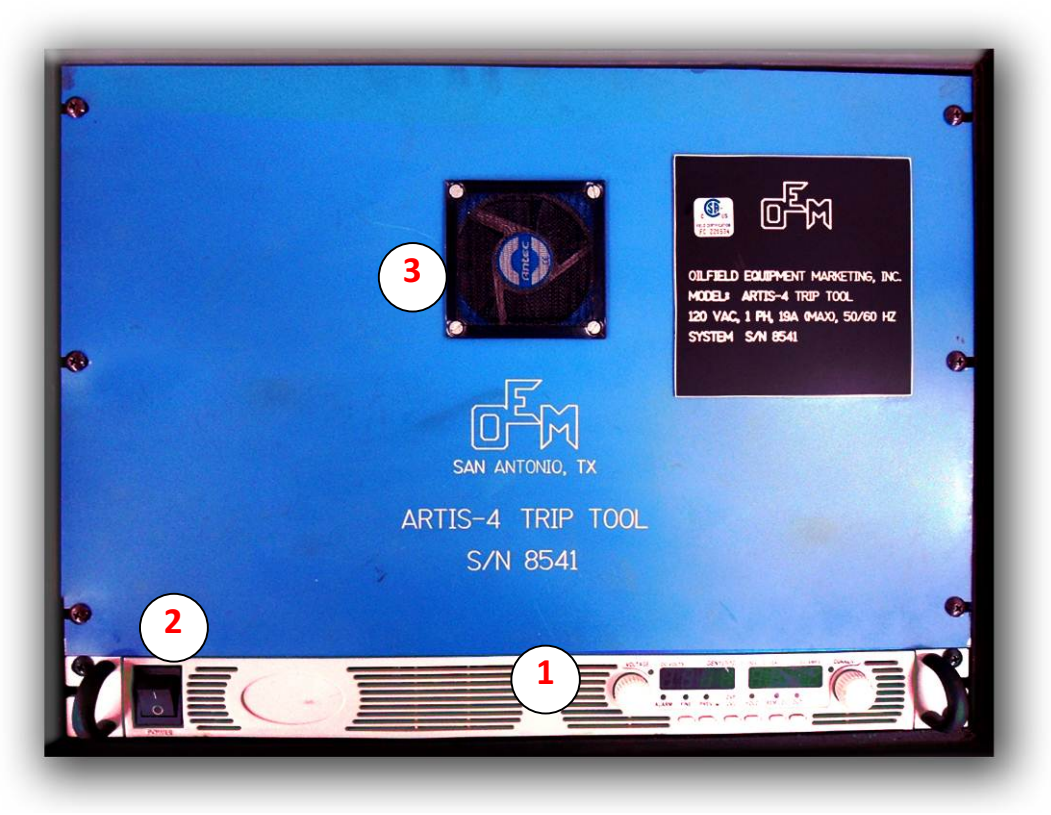

*Figura 29. Unidad TRIP TOOL (posterior)*

**1.** Fuente de Alimentación Principal e indicadores de voltaje y corriente. **2.** Interruptor de Encendido Fuente de Alimentación. **3.** Ventilador de refrigeración.

# **2. IZAJE E INSTALACIÓN DE LA UNIDAD ESCÁNER A LA PLATAFORMA DEL TALADRO**

Tener en cuenta siempre las normas de seguridad internas del cliente antes y en el momento del izaje e instalación de la unidad Escáner.

Una vez se llega al pozo se realiza el inspector debe presentarse con el encargado del área (supervisor o Company Man) e inmediatamente realizar la reunión pre-operacional en donde el objetivo es coordinar anticipadamente con el personal del taladro la manera más adecuada para el izaje de la unidad a la plataforma ya que muchas veces el área se encuentra obstaculizada, esto con el fin de evitar posibles accidentes.

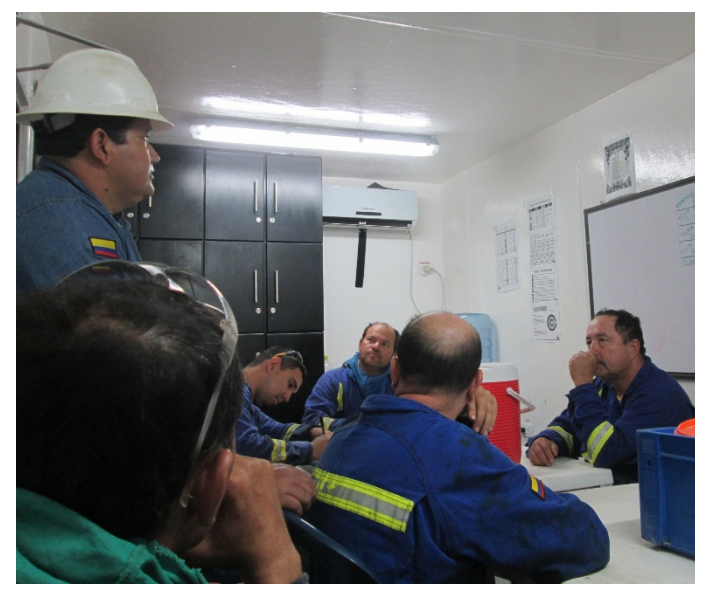

*Figura 30. Reunión pre-operacional en pozo*

Una vez elegido el espacio en que el inspector descargará el trip tool se arma y se protege de cualquier amenaza ambiental, esto se hace usando una carpa la cual protegerá los equipos del sol, viento o lluvia o fluidos del pozo.

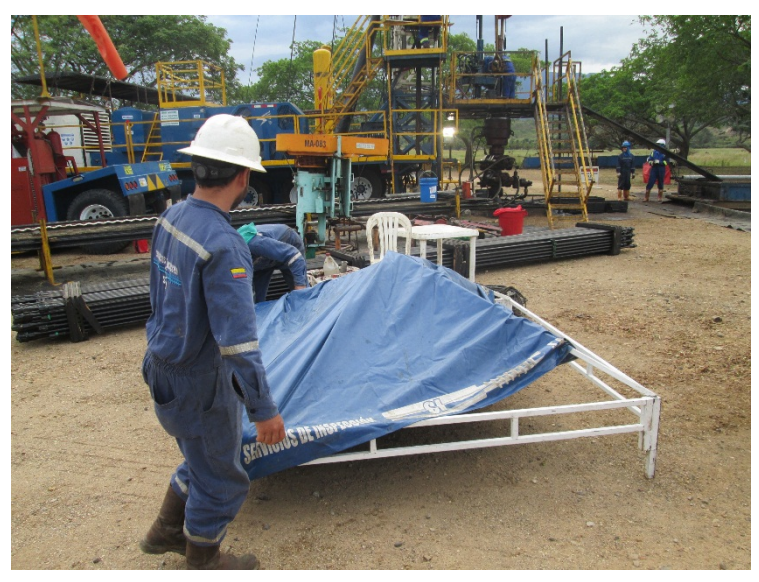

*Figura 31. Carpa protectora*

Para descargar la unidad escáner en la boca del pozo se hace necesario subir el equipo a la plataforma del taladro y se deben utilizar únicamente las guayas de izaje suministradas con el equipo. Estas guayas están certificadas. Además, se debe utilizar siempre una línea de izaje (manila) conectada al equipo para guiar adecuadamente el levantamiento y la instalación en la plataforma del taladro.

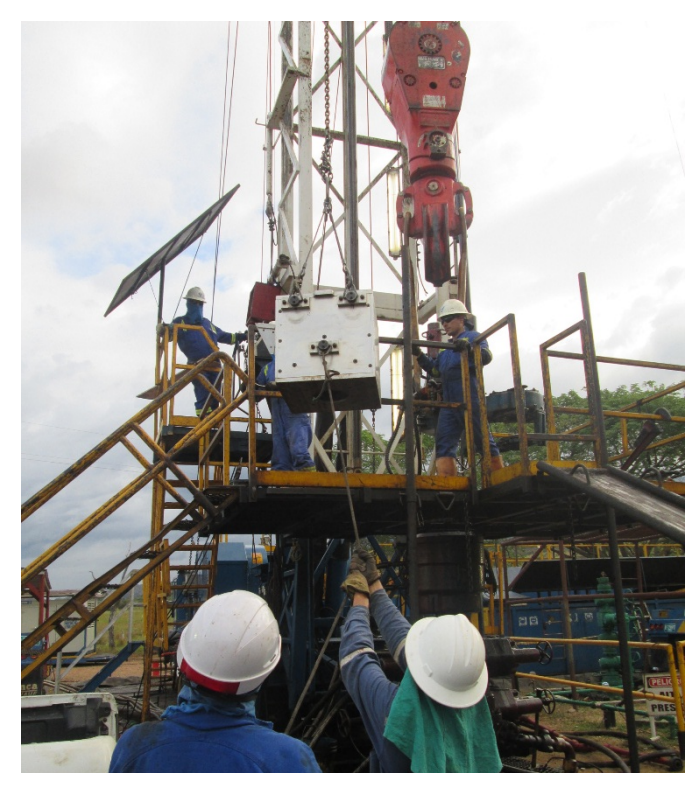

*Figura 32. Subiendo equipo a plataforma*

Antes de bajar el equipo a la plataforma se debe insertar la sarta de tubería a la unidad utilizando siempre la bala de inserción correspondiente. Este paso se debe realizar con mucha precaución con el fin de que no sea maltratado el equipo Artis-4.

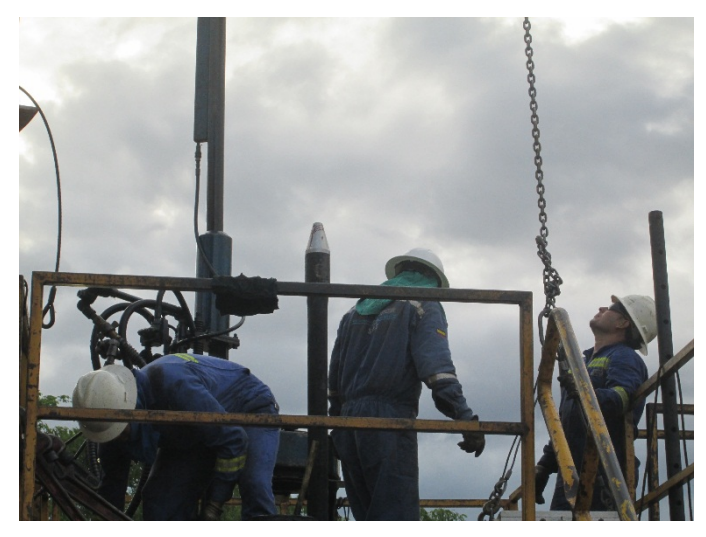

*Figura 33. Bala de inserción instalada*

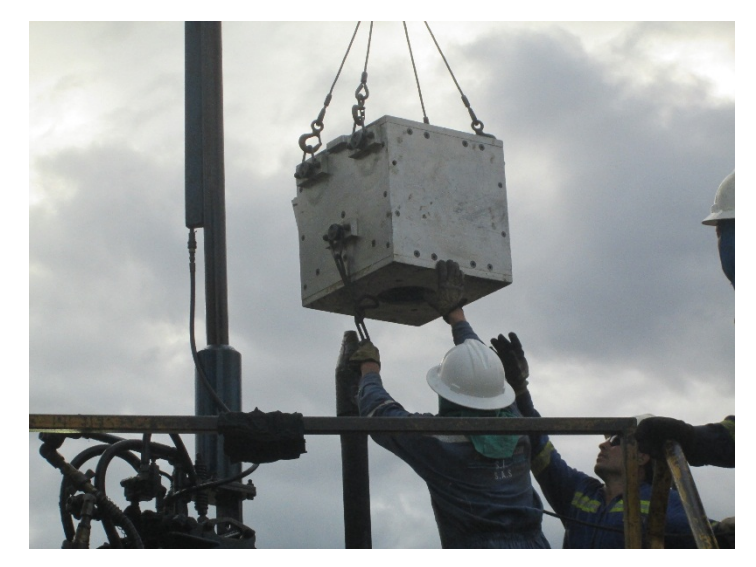

*Figura 34. Introduciendo el equipo con ayuda de la bala de inserción*

Una vez instalada la unidad a la sarta de tubería, se procede a retirar la bala de inserción, la línea de izaje y las guayas, almacenándolos en un lugar seguro.

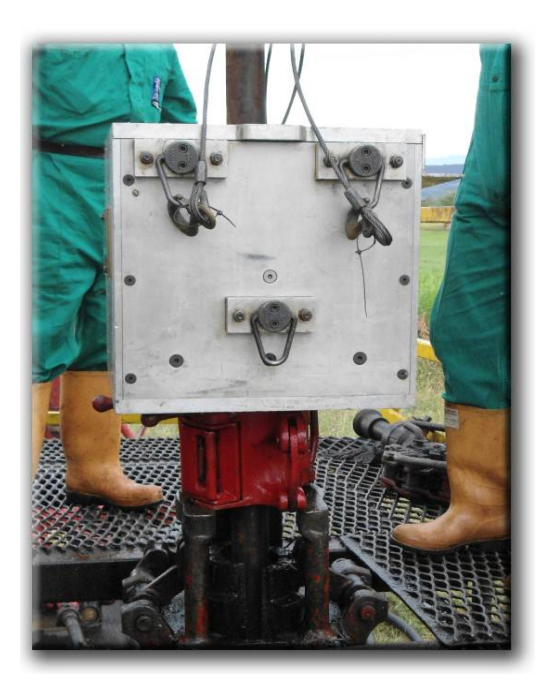

*Figura 35. ARTIS-4 sobre la cuña (ATP ingenieria)*

Para que la inspección con el Artis-4 sea más cómoda para los cuñeros es necesario que los equipos de workover cuenten con diferentes tamaños de cuñas ya que la altura de la llave hidráulica que desenrosca las juntas de tubería les quedará muy alta si usan una cuña muy grande. Vale aclarar que el tamaño de la cuña y la altura de la llave no afectaran en absoluto en el proceso de inspección.

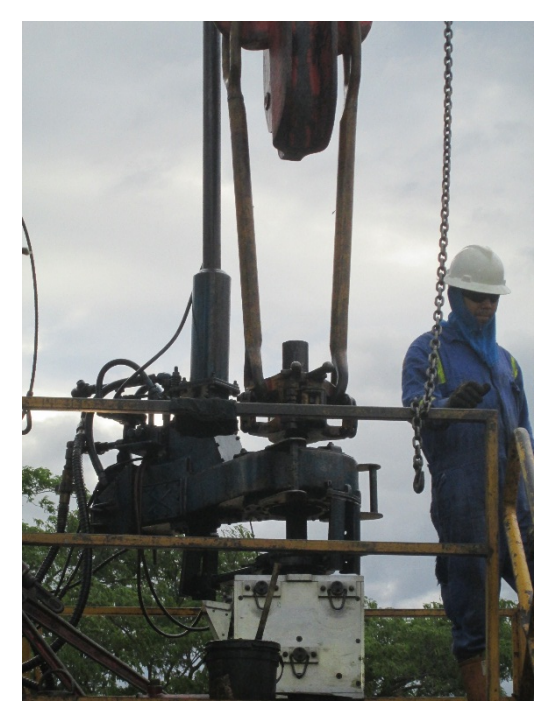

Figura 36. ARTIS 4 con llave hidráulica encima

# **3. CONEXIONES.**

Antes de cada nuevo trabajo, es importante haber revisado todos los conectores, tornillos y tuercas tanto de la unidad Escáner como de la Trip Tool, de acuerdo con el procedimiento de mantenimiento. Las conexiones del sistema se realizan en el siguiente orden:

 $\checkmark$  Con el equipo totalmente des energizado (apagado), realizar las conexiones de la Trip Tool: **Alimentación VAC, Sensor de Splits, Bobina (Coil), Señal 1 y Señal 2, MAG AC, MAG DC, y MAG Control**. Para esto se debe verificar que los conectores hagan un pequeño "clic" al momento de enroscarlos (excepto los de rosca fina). Tener en cuenta, antes de acoplar los conectores macho y hembra, el pin de encaje en ambos conectores.

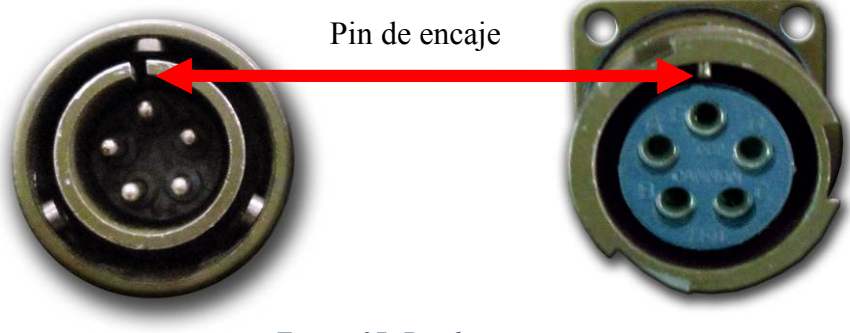

*Figura 37. Pin de encaje*

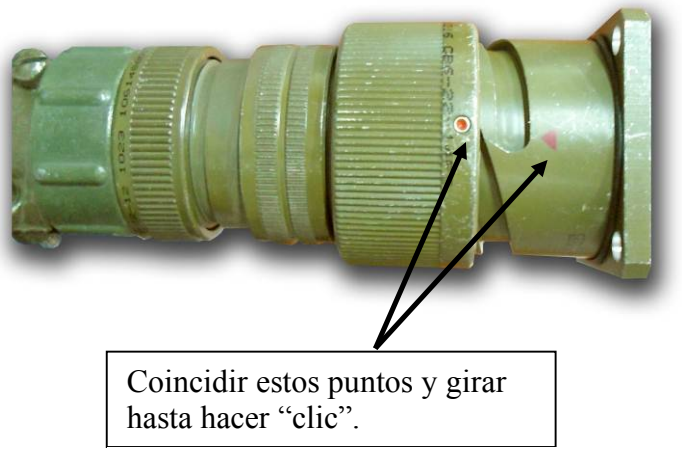

*Figura 38. Coincidir puntos en el pin*

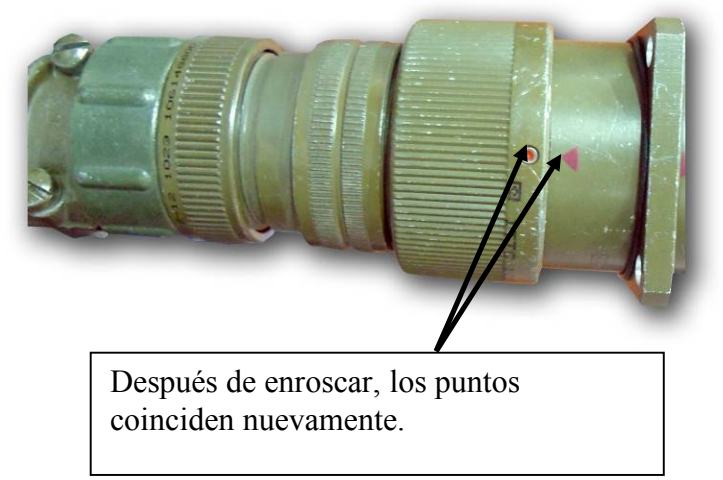

*Figura 39. Enroscar pines*

- $\checkmark$  Conectar el cable de datos y alimentación a la unidad Escáner una vez esta se encuentre instalada correctamente sobre la plataforma del taladro y con la sarta de tubería a través de ella. **Tener precaución con los cables para que no interfieran en el paso de los operadores de la torre**.
- $\checkmark$  Realizar las conexiones a la Trip Tool (sin energizar), siguiendo el mismo procedimiento anterior. Conectar los terminales **MAG DC** y **MAG AC** (ver Figura 27, terminales **12** y **13**).
- $\checkmark$  Verificar que todas las conexiones estén correctamente acopladas.

# **4. ENERGIZACIÓN Y ENCENDIDO DEL SISTEMA**

Antes de energizar el sistema verificar con un voltímetro que exista energía en la fuente y que el voltaje no exceda los 120v ±5v. Esto se hace para que no vaya a recalentarse el equipo ni tener daños materiales durante la operación.

Luego se procede a:

- $\checkmark$  Encender la computadora y esperar a que inicie completamente.
- $\checkmark$  Conectar el cable USB de la Trip Tool a la computadora, encender la Trip Tool con el interruptor AC y verificar que el sistema operativo Windows detecte el puerto USB. Aparecerá un mensaje de globo al lado del reloj de Windows.
- $\checkmark$  Encender la fuente de alimentación de la Trip Tool con el interruptor 2 (ver Figura 28).

# **5. INICIALIZACIÓN Y CONFIGURACIÓN DEL PROGRAMA**

Para entrar al programa de Artis-4 se requiere que los pasos anteriores se hayan seguido a cabalidad y comprobando su correcta funcionalidad.

- $\checkmark$  Ingresar al programa Artis-4 presionando el botón **LOAD** y esperar a que el sistema cargue toda su información. Presionar **OK**.
- ü Verificar que el puerto USB se encuentre en estado "**ON**".

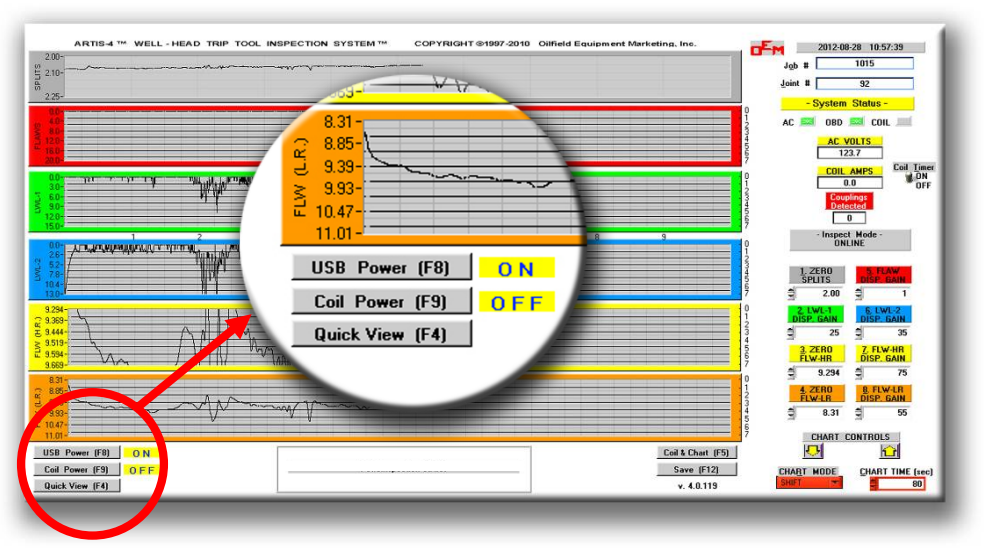

*Figura 40. Inicialización y configuración del programa*

- $\checkmark$  Verificar que el trabajo anterior (Orden de Trabajo del pozo inmediatamente anterior) se haya guardado en la carpeta destinada, de lo contrario se debe guardar este trabajo **(muy importante)**.
- ü Para guardar el trabajo anterior se utiliza la opción **DOWNLOAD JOB** del menú **SYSTEM** y seguir los pasos que el sistema va indicando. Cuando pregunte en dónde guardar, se selecciona la ubicación que el usuario cree conveniente y la opción **Done**. Por defecto el sistema guardará el trabajo en una carpeta que lleva el nombre del número de trabajo **Job #** (ver figura 42): ej. 1000.JOB.
- ü Eliminar el trabajo actual con la opción **DELETE** y **Current Job** en el menú de opciones. Seguir los pasos que el sistema indica.

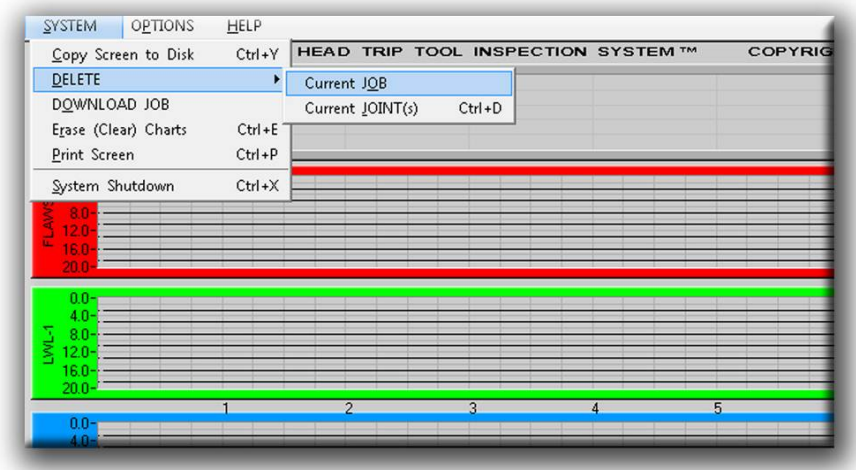

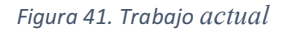

 $\checkmark$  Digitar el numero de trabajo correspondiente en el campo **Job** #. El numero de trabajo corresponde a la **Orden de Trabajo** que el usuario tenga definido y con el cual el sistema trabajara en adelante.

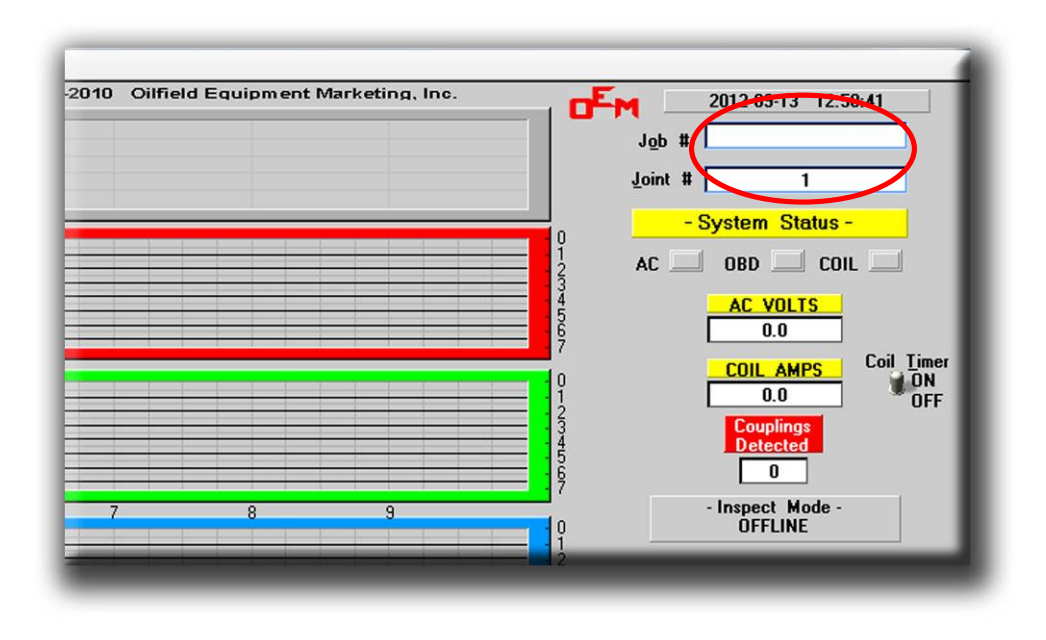

*Figura 42. Número de trabajo*

 $\checkmark$  Introducir la configuración de calibración del sistema **(Settings & Gains)**. Esto dependerá del diámetro de la tubería que se va a inspeccionar. Para ello seleccionar del menú **OPTIONS** – **Settings & Gains**.

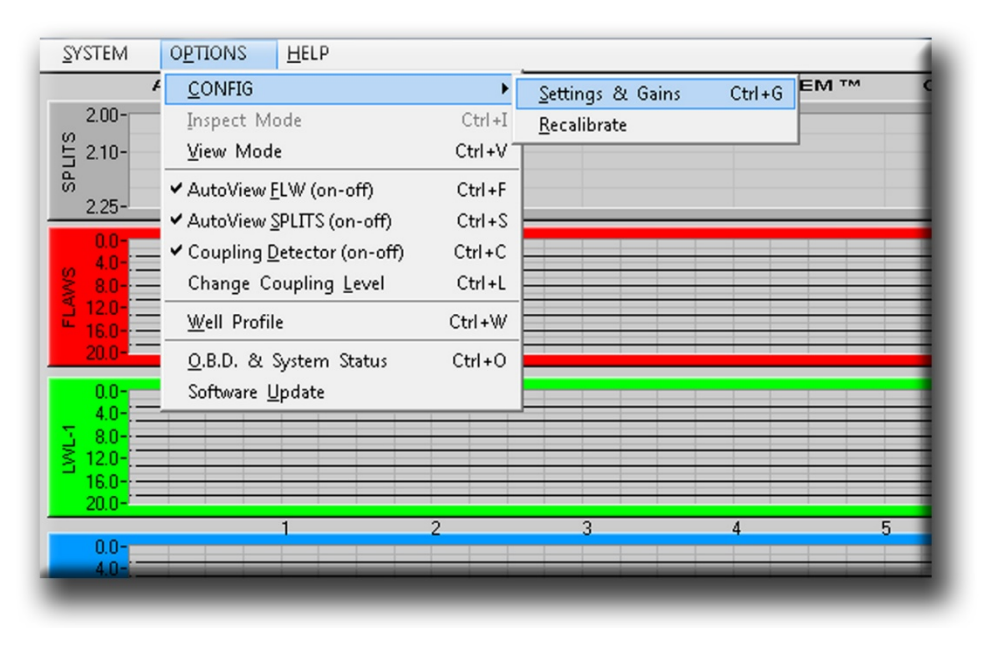

*Figura 43. Ajustes*

 $\checkmark$  Aparecerá el siguiente cuadro (Figura 44), el cual muestra y carga los valores de calibración programados para el diámetro de tubería que se va a inspeccionar.

| DEM SETTINGS & GAINS<br>C:\ARTIS\312.CFG    |                  |         |         |                      |  |  |  |
|---------------------------------------------|------------------|---------|---------|----------------------|--|--|--|
| [FT]                                        | <b>FLAW</b>      | $LWL-1$ | $LWL-2$ | <b>Pipe Size</b>     |  |  |  |
| <b>CH #1</b>                                | 3.3 <sub>1</sub> | 8.2     | 7.6     | $\frac{1}{2}$ 3-1/2" |  |  |  |
| <b>CH #2</b>                                | 39               | 9.4     | 7.6     | Head S/N             |  |  |  |
| <b>CH #3</b>                                | 3.4              | 8.9     | 6.9     | $\frac{1}{2}$        |  |  |  |
| <b>CH #4</b>                                | 2.8              | 7.9     | 6.2     |                      |  |  |  |
| <b>CH #5</b>                                | 29               | 8.5     | 5.9     |                      |  |  |  |
| <b>CH #6</b>                                | 27               | 7.9     | 6.1     |                      |  |  |  |
| <b>CH #7</b>                                | 2.5              | 7.5     | 6.7     | <b>LOAD</b>          |  |  |  |
| <b>CH #8</b>                                | 26               | 8.0     | 7.3     | <b>USE</b>           |  |  |  |
| <b>DISPLAY GAIN</b>                         | 1.0              | 25.0    | 35.0    |                      |  |  |  |
| <b>MASTER GAIN</b>                          | 1.0              | 1.0     | 1.0     | SAVE                 |  |  |  |
| <b>FLW [L.B.]</b><br><b>DISPLAY GAIN</b>    | 75               |         |         |                      |  |  |  |
| <b>FLW [H.B.]</b><br><b>DISPLAY GAIN</b>    | 55               |         |         | EXIT (ESC)           |  |  |  |
| <b>COUPLING LEVEL</b>                       | 45               |         |         |                      |  |  |  |
| --empty--                                   | $\mathbf{1}$     |         |         |                      |  |  |  |
| <b>SPLIT DETECTOR</b><br><b>POWER LEVEL</b> | 190              |         |         |                      |  |  |  |
| $\left  \cdot \right $<br>$\mathbb{R}$      |                  |         |         |                      |  |  |  |
| NOTES:                                      |                  |         |         |                      |  |  |  |
|                                             |                  |         |         |                      |  |  |  |

*Figura 44. Valores de calibración*

### **Nota: No cambiar ningún valor del cuadro.**

 $\checkmark$  Cargar el archivo que corresponde al diámetro de tubería a inspeccionar con el botón **LOAD**. Escoger el archivo correspondiente (278.CFG, 312.CFG y 412.CFG). Posteriormente el sistema vuelve al cuadro de la Figura 44, presionar el botón **USE** y luego el botón **EXIT**.

# **Nota: Los archivos de calibración con los que viene el sistema son los que provee el fabricante, no alterarlos.**

 $\checkmark$  El sistema vuelve a la pantalla de inspección y está listo para comenzar a realizar el trabajo.

# **6. PROCEDIMIENTO DE INSPECCIÓN DE TUBERÍA**

Una vez cargados los valores de calibración el sistema está listo para empezar a inspeccionar.

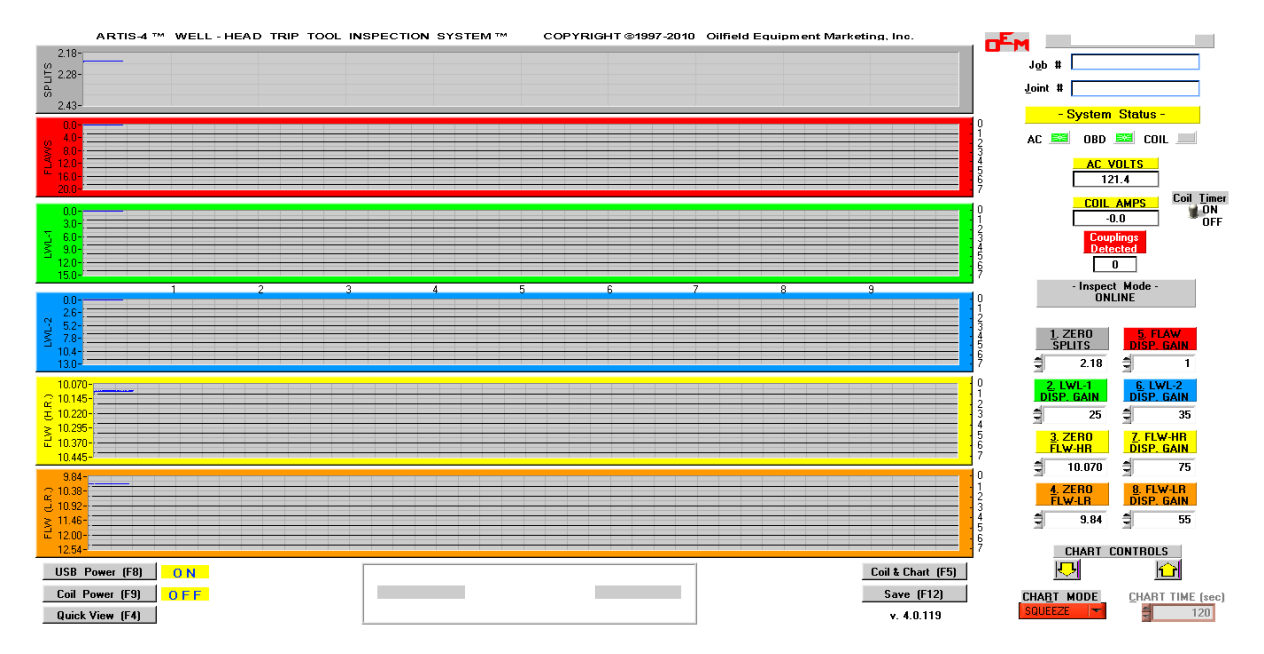

*Figura 45. Sistema listo para inspeccionar*

- $\checkmark$  Una vez la operación de extracción esté lista para comenzar, se procede a encender las bobinas **Coil Power (F9)**, verificando en pantalla el voltaje y la corriente AC (AC VOLTS y COIL AMPS) y en seguida se activan las cartas mediante **Coil & Chart (F5)**. El sistema comenzará a inspeccionar.
- $\checkmark$  En caso de requerir detener la inspección se puede hacer mediante el botón **STOP** y posteriormente se reanudará activando nuevamente **Coil & Chart (F5)**.
- $\checkmark$  Una vez haya pasado el tubo inspeccionado o la parada completa, se detiene la inspección, se verifica el estado de los tubos y si estos no presentan daños, se procede a apagar la bobina y guardar la inspección mediante **Save (F12)**.
- $\checkmark$  Si el tubo o uno de los tubos inspeccionados presenta un daño que sobrepase el límite de porcentaje de pérdida de pared estipulado por la norma API, se rechaza y se saca de la sarta para luego ser marcado con su respectivo color por el operador.

La interpretación es el tema más crítico de la operación con este equipo y requiere de una capacitación, es relativa para cada inspector y depende enormemente de la experiencia en campo de la persona operando el equipo. Se recomienda que las personas que operen este equipo estén certificadas al menos con MFL Fuga de Flujo Magnético Nivel II.

Todas las gráficas tienen igual importancia ya que cada una muestra diferentes tipos de defectos y tienen sensores orientados especialmente para estos mismos.

- Las gráficas gris y roja muestran los daños longitudinales (cortes), llamados también "splits"
- La verde es para daños externos tales como erosión, corrosión y pitting en algunos casos aunque también detecta los internos.
- La azul es para daños netamente internos
- La amarilla es para visualizar todo lo anterior
- La naranja es un zoom de la amarilla.

El criterio tomado por el inspector con respecto a cada tubo observado dependerá de la capacidad de interpretación derivada de la experiencia de cada operador con la que puede identificar y diferenciar los diferentes picos presentados en cada gráfica y su posible origen. Como se mencionó anteriormente, las líneas divisorias de cada grafica son una guía para que el operador califique con un porcentaje el tubo inspeccionado.

Después de haber realizado la inspección total de la tubería se procede a generar el reporte de la operación.

La agilidad de la inspección dependerá en gran parte por el personal a cargo del equipo de workover (cuneros, encuellador y maquinista) ya que por su parte del sistema de inspección Artis- 4 estará inspeccionando y mostrando resultados en tiempo real.

Algunas de las amenazas más frecuentes encontradas en la tubería y detectadas por el sistema se muestran a continuación:

- Desgaste por remoción mecánica
- Deformaciones geométricas
- Desgaste por corrosión
- Agrietamiento

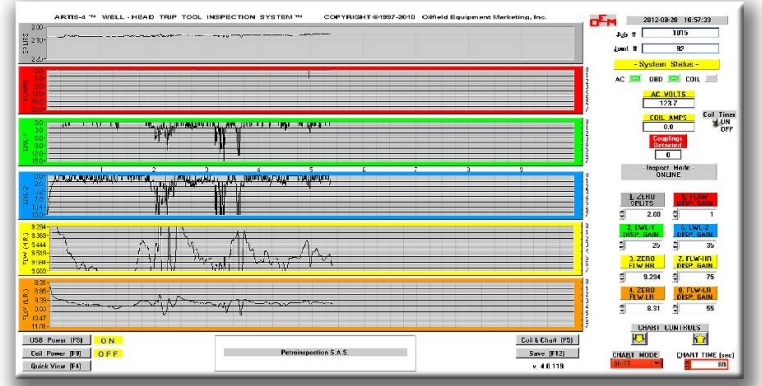

*Figura 46. Daños en tubería*

En las gráficas se evidencian 3 daños importantes que le dicen al operador que ese tubo esta fuera de operación porque pasa el rango permitido por la norma API 5CT.

# **7. REPORTE Y PERFIL DE POZO**

La tecnología genera un reporte de texto plano y un perfil gráfico de pozo de acuerdo a la inspección realizada. Para la construcción de estos se siguen los siguientes pasos:

- $\checkmark$  Guardar el trabajo inmediatamente después de terminar la inspección. Seguir los pasos descritos anteriormente en el numeral **5.**
- ü En el menú **OPTIONS** seleccionar la opción **Well Profile**, y comenzar a generar el reporte introduciendo los porcentajes de desgaste aproximados de cada uno de los tubos inspeccionados.

| SYSTEM                    | <b>HELP</b><br><b>OPTIONS</b> |                |                  |            |                  |
|---------------------------|-------------------------------|----------------|------------------|------------|------------------|
|                           | CONFIG                        |                | Settings & Gains | $Ctrl + G$ | EM <sub>TM</sub> |
| $2.00 -$                  | Inspect Mode                  | $Ctrl + I$     | Recalibrate      |            |                  |
| <b>SPLITS</b><br>$2.10 -$ | View Mode                     | Ctrl+V         |                  |            |                  |
| $2.25 -$                  | ✔ AutoView ELW (on-off)       | Ctrl+F         |                  |            |                  |
|                           | AutoView SPLITS (on-off)      | $Ctrl + S$     |                  |            |                  |
| ۵ſ                        | ✔ Coupling Detector (on-off)  | $Ctrl + C$     |                  |            |                  |
| <b>LAWS</b><br>9.O        | Change Coupling Level         | Ctrl+L         |                  |            |                  |
| 12.0<br>u<br>16.0         | Well Profile                  | Ctrl+W         |                  |            |                  |
| 20.0                      | O.B.D. & System Status        | $Ctrl + O$     |                  |            |                  |
| $0.0 -$                   | Software Update               |                |                  |            |                  |
| $4.0 -$<br>$8.0 -$        |                               |                |                  |            |                  |
| <b>NON</b><br>$12.0 -$    |                               |                |                  |            |                  |
| $16.0 -$<br>$20.0 -$      |                               |                |                  |            |                  |
|                           |                               | $\overline{2}$ | 3                |            | 5                |
| $0.0 -$<br>46             |                               |                |                  |            |                  |

*Figura 47. Perfil del pozo*

- $\checkmark$  Introducir toda la información en los campos que el programa tiene estipulados como el diámetro de la tubería, el espesor, el peso, el grado, etc.
- $\checkmark$  Introducir los nombres de los técnicos que realizaron la inspección así como algunos comentarios relevantes de la operación.

Generar los reportes y convertirlos a formato pdf de Acrobat Reader.

# **PROCEDIMIENTO DE CALIBRACIÓN Y RE CALIBRACIÓN DEL SISTEMA**

Antes de realizar cualquier operación en el sistema, se debe seguir los siguientes pasos. **No olvide usar los Elementos de Protección Personal.**

 $\checkmark$  Instalar los discos acrílicos de calibración apropiados dentro de la unidad escáner, de acuerdo al tamaño o diámetro de la tubería a inspeccionar (2-7/8", 3,5", 4,5").

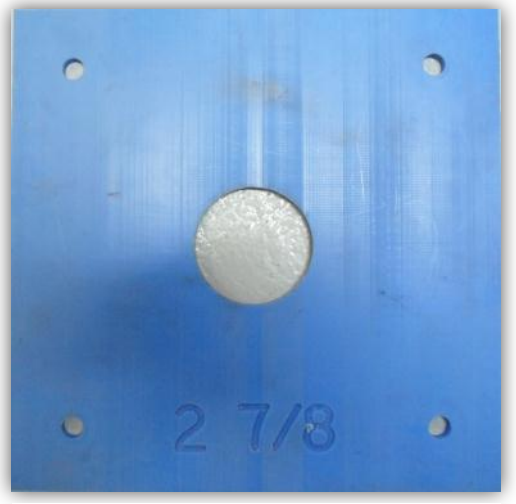

*Figura 48. Disco acrílico de 2 7/8 "*

 $\checkmark$  Inserte el tubo estándar de calibración apropiado de acuerdo al diámetro a calibrar, a través de los discos de calibración, dejando sobresalir aproximadamente 6" por el lado contrario de la unidad escáner.

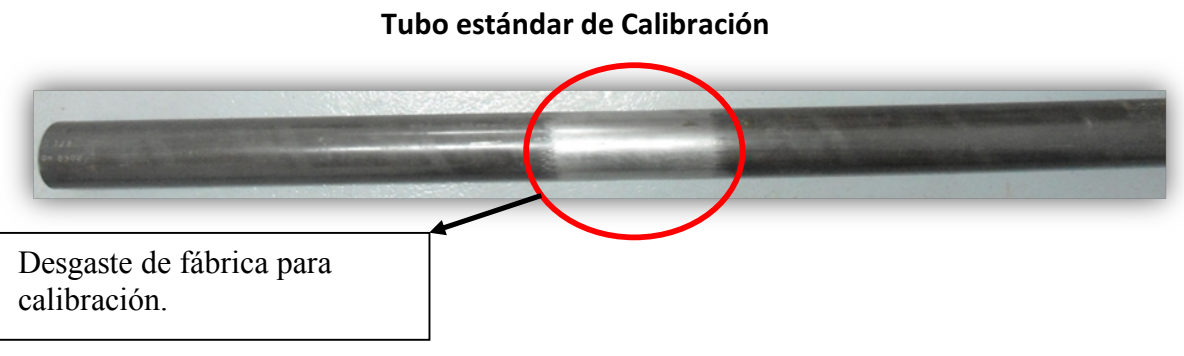

*Figura 49. Desgaste de fábrica para calibración*

*Figura 50. Tubo de calibración*

ü En el programa de ARTIS-4 de la computadora seleccione el menú **OPTIONS**, escoja la opción del submenú **CONFIG** y posteriormente seleccione **RECALIBRATE**.

*Figura 51. Recalibrar*

- ü Encender la bobina **ON** tecla **F9**.
- $\checkmark$  Hacer clic en el botón Flecha amarilla hacia arriba si se pretende calibrar el equipo para una inspección con sarta de tubería saliendo del pozo o Flecha amarilla hacia abajo si se pretende calibrar el equipo para una inspección de tubería ingresando al pozo.

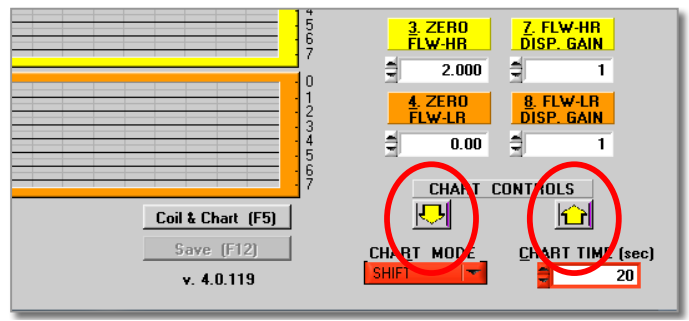

*Figura 52. Flechas para calibrar*

 $\checkmark$  Correr el tubo estándar de calibración hacia dentro y hacia afuera repetidamente y sin detenerse (al menos 10 o 15 veces), asegurándose que la parte de desgaste central del tubo pase completamente por la unidad escáner.

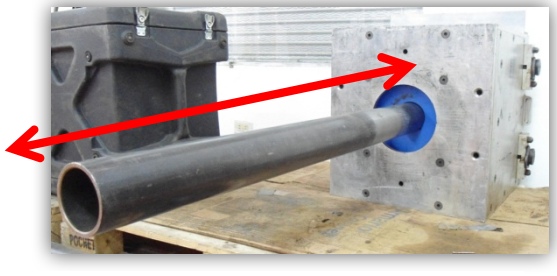

*Figura 53. Movimiento de calibración*

- ü Hacer clic en el botón **STOP** para detener la calibración.
- $\checkmark$  Las configuraciones se pueden observar en la pantalla de **Settings & Gains**.
- ü Escoja el diámetro de la tubería en la casilla **PIPE SIZE** y el Numero Serial de la cabeza de inspección en **HEAD S/N**.
- $\checkmark$  Si en la columna **FLAW** y la fila CH #2 aparece un valor igual a 20.0, es conveniente cambiarlo a 3.9 o un valor cercano para evitar errores en las lecturas.

| DEM SETTINGS & GAINS                        |             |                  |              | $\mathbf{x}$               |  |  |  |
|---------------------------------------------|-------------|------------------|--------------|----------------------------|--|--|--|
|                                             |             | C:\ARTIS\312.CFG |              |                            |  |  |  |
| [F7]                                        | <b>FLAW</b> | $LWL-1$          | $LWL-2$      | <b>Pipe Size</b>           |  |  |  |
| <b>CH #1</b>                                | 3.3         | 8.2              | 7.6          | $\frac{1}{2}$ 3-1/2"       |  |  |  |
| <b>CH-12</b>                                | 39          | 9.4              | 7.6          | Head S/N                   |  |  |  |
| CH <sub>12</sub>                            | 3.4         | 8.9              | 6.9          | $\frac{1}{2}$ <sup>o</sup> |  |  |  |
| <b>CH #4</b>                                | 2.8         | 7.9              | 6.2          |                            |  |  |  |
| <b>CH #5</b>                                | 2.9         | 8.5              | 5.9          |                            |  |  |  |
| <b>CH #6</b>                                | 27          | 7.9              | 6.1          |                            |  |  |  |
| <b>CH #7</b>                                | 2.5         | 7.5              | 6.7          | <b>LOAD</b>                |  |  |  |
| <b>CH #8</b>                                | 2.6         | 8.0              | 7.3          | USE                        |  |  |  |
| <b>DISPLAY GAIN</b>                         | 10          | 25.0             | 35.0         |                            |  |  |  |
| <b>MASTER GAIN</b>                          | 10          | 1.0              | 1.0          | SAVE                       |  |  |  |
| <b>FLW (L.R.)</b><br><b>DISPLAY GAIN</b>    | 75          |                  |              |                            |  |  |  |
| <b>FLW (H.R.)</b><br><b>DISPLAY GAIN</b>    | 55          |                  |              | EXIT (ESC)                 |  |  |  |
| <b>COUPLING LEVEL</b>                       | 45          |                  |              |                            |  |  |  |
| --empty--                                   | 1           |                  |              |                            |  |  |  |
| <b>SPLIT DETECTOR</b><br><b>POWER LEVEL</b> | 190         |                  |              | $\overline{\mathcal{M}}$   |  |  |  |
| $\left  \cdot \right $                      |             |                  | $\mathbf{b}$ |                            |  |  |  |
| NOTES:                                      |             |                  |              |                            |  |  |  |
|                                             |             |                  |              |                            |  |  |  |
|                                             |             |                  |              |                            |  |  |  |
|                                             |             |                  |              |                            |  |  |  |

*Figura 55.Ajuste de falla*

- ü Hacer clic sobre el botón **SAVE** para salvar las nuevas configuraciones en la computadora. La computadora configurará de forma automática el sistema de inspección usando los valores de calibración mostrados.
- $\checkmark$  Por ultimo hacer clic sobre el botón **EXIT** para salir del programa de calibración.

**NOTA**: Verificar siempre con un tubo de pruebas el correcto funcionamiento y lectura de datos de la unidad.

Después de que el sistema haya sido calibrado para un cabezal de inspección específico y las configuraciones hayan sido guardadas correctamente, el sistema no tendrá que ser recalibrado a menos que el cabezal de inspección haya sido reparado o reemplazado.

# **PROCEDIMIENTO DE MANTENIMIENTO DEL SISTEMA**

Antes de realizar cualquier operación con el equipo se debe conocer y entender completamente esta guía metodológica y las especificaciones técnicas de las partes que componen el sistema de inspección **(anexo A)**.

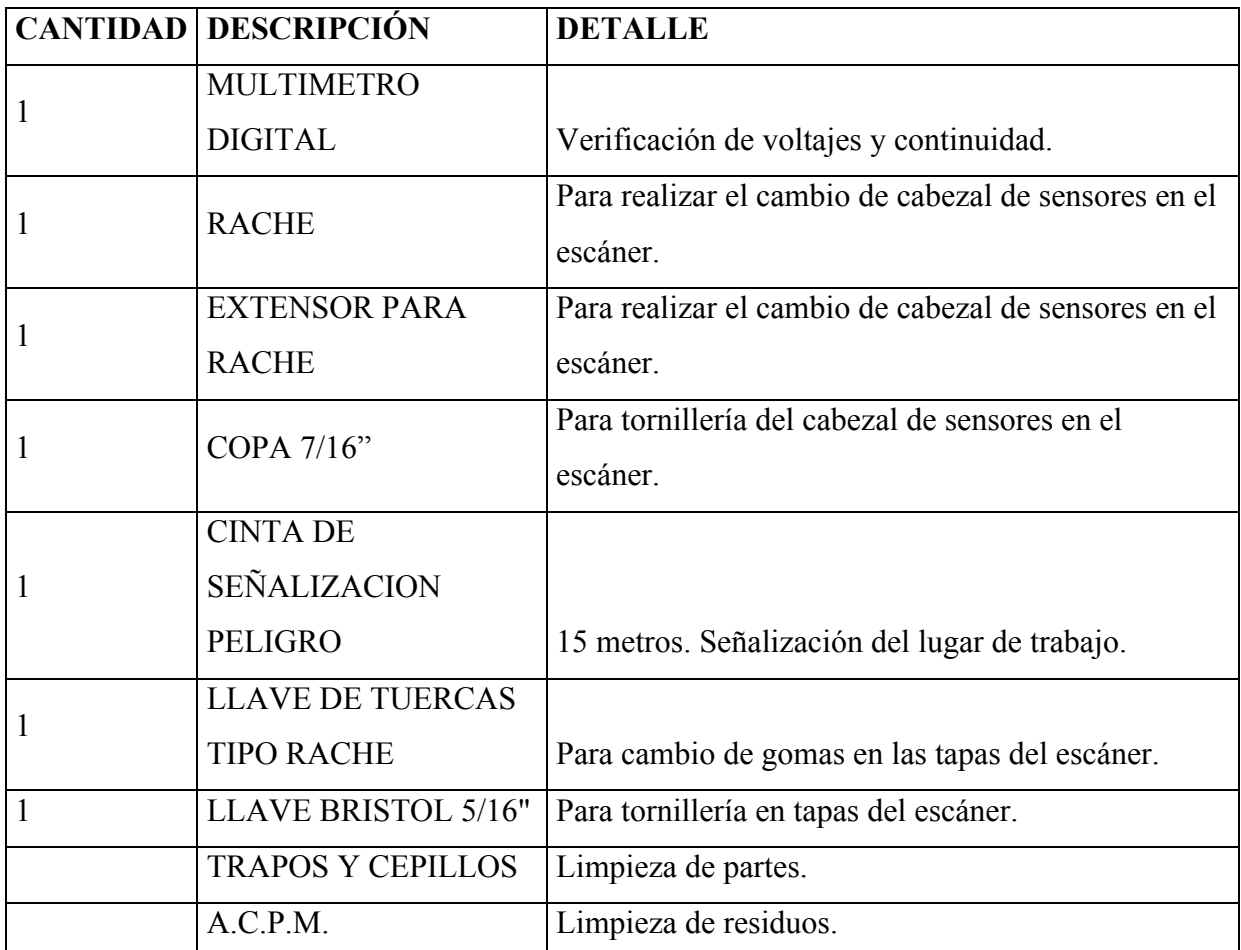

#### **HERRAMIENTAS A UTILIZAR**

*Tabla 5. Herramientas a utilizar*

**Nota:** Es obligatorio el uso adecuado de los respectivos elementos de protección personal.

### **MANTENIMIENTO DEL ESCÁNER**

Electricar los tornillos de la tapa superior del escáner con la llave brístol de 5/16", teniendo en cuenta eliminar residuos de crudo o de cualquier otro tipo, en los orificios tipo brístol de las cabezas de cada tornillo. Guardarlos en un lugar seguro.

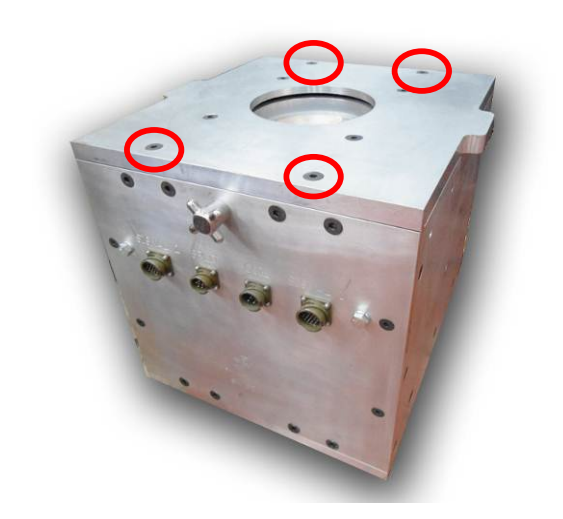

*Figura 56. Tornillos del escaner*

- $\checkmark$  Retirar los cables internos del escáner y desconectar el cabezal de sensores. Guardarlos en un lugar seguro.
- $\checkmark$  Retirar los tornillos del cabezal de sensores con el rache con copa 7/16".
- $\checkmark$  Retirar el cabezal de sensores.
- $\checkmark$  Retirar la bobina extrayendo los dos soportes con tornillo en las paredes laterales del escáner. Realizar el proceso de levantamiento de la bobina entre dos personas.
- $\checkmark$  Limpiar cuidadosamente cada una de las partes extraídas ayudándose con el A.C.P.M. excepto en los sensores y el recubrimiento aislante de la bobina. Utilizar este químico únicamente para las partes metálicas. **No limpiar cables y conectores con A.C.P.M.**
- $\checkmark$  Verificar el estado y la integridad de cada una de las partes, revisando que no existan golpes considerables o daños que afecten la correcta operación del sistema.
- $\checkmark$  Verificar el estado físico de los sensores y el cabezal de sensores.
- $\checkmark$  Verificar el estado de los cables y conectores, que no presenten fisuras o daños que afecten el perfecto acople a sus conexiones.
- $\checkmark$  Instalar nuevas gomas de limpieza de acuerdo al diámetro que se vaya a trabajar.
- $\checkmark$  Armar el equipo nuevamente siguiendo el proceso contrario al descrito anteriormente, verificando que las conexiones hayan quedado en su posición correcta y en perfecto acople. **No aplicar demasiado torque a los diferentes tornillos del equipo, tanto internos como externos.**
- $\checkmark$  Una vez realizada la limpieza al equipo, partes y herramientas, verificar el correcto funcionamiento de todo el sistema, siguiendo el procedimiento correspondiente. **Conectar el equipo como si se fuese a hacer una inspección normal.**
- $\checkmark$  Verificar inventario de equipos y herramientas y el estado de las mismas.
- $\checkmark$  Dejar registro del mantenimiento realizado.

#### **RELACION ECONÓMICA**

Luego de revisar cuatro contratos sobre inspección de tubería con diferentes métodos pudimos hacer comparaciones para determinar la viabilidad de la herramienta **ARTIS-4 (por inducción electromagnética en cabeza de pozo)** por ser 56% más económico en la primera comparación y 52% en la segunda, en relación a contratos anteriores con métodos de inspección de tubería distintos a este para tener un promedio de un 54%. Debemos resaltar que esta comparación está sujeta únicamente al procedimiento de inspección, ya que hay costos adicionales para el contratante por motivos de transporte de la tubería hasta la base del contratista los cuales no podemos calcular ya que es relativo por distancia, costo de combustible, costos de hospedaje del personal, alimentación de los mismos entre otros. Sin embargo tomando esta apreciación entendemos que sería aún más costoso el proceso de inspección aplicando un método diferente a la inspección por inducción electromagnética con la herramienta **ARTIS-4**.

Un segundo ítem a tomar en cuenta y no menos importante es la gran diferencia que hay en tiempo al aplicar la inspección de la tubería con la herramienta **ARTIS-4** generando en ocasiones reanudaciones de la producción en menor tiempo lo cual es muy importante en el ámbito económico, a mayor velocidad en la inspección de la tubería menores perdidas por pausas en la producción.

Un punto importante para aclarar en las partes y que considero ventaja para ellas, es que sin importar el tiempo de la inspección con la herramienta **ARTIS-4** el costo tiene un monto especifico por pie (ft) revisado. Generando valores específicos y menos variaciones en la ejecución de contratos.

#### **CONCLUSIONES**

• Terminada la guía metodológica para el uso del escáner Artis-4 pudimos evidenciar la facilidad de aprendizaje para la operación de esta herramienta, brindando un aporte a la comunidad estudiantil de la universidad Sur Colombiana y al personal en proceso de aprendizaje para trabajos de inspección de tubulares utilizando dicha herramienta.

• Por medio de explicaciones sencillas y diagramas de flujo logramos plasmar descripciones en los procesos de calibración, operación y mantenimiento de la herramienta Artis-4, basándonos en observaciones y capacitaciones en campo de personal empírico.

• Logramos corroborar la viabilidad del uso del escáner Artis-4 en la inspección de tubulares al encontrar ventajas de tipo técnico, operacional y por supuesto económico en comparación con otros tipos de inspección y sobre otras herramientas.

## **ANEXO A**

## **ESPECIFICACIONES TECNICAS**

#### **A.1.** EQUIPO Y PARTES INTERNAS ARTIS-4.

**A.1.1.** ESCÁNER ARTIS-4 PARA INSPECCIÓN DE TUBERÍA EN BOCA DE POZO.

Bobina con aislamiento y protección: Genera el campo electromagnético incidente en la superficie de la tubería. Para diámetros de tubería de 2-7/8 a 4,5" OD. No presenta ningún riesgo para la salud.

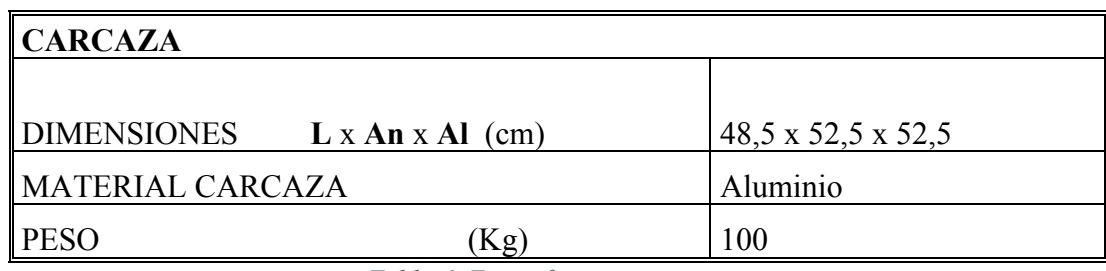

*Tabla 6. Especificaciones carcaza*

## **A.1.2.** SENSORES EN FORMA DE ANILLO:

Tres sensores de no contacto para la captación de las señales producidas por los desgastes en la tubería. Cada sensor interpreta un tipo de desgaste distinto en las paredes tanto internas como externas de la tubería.

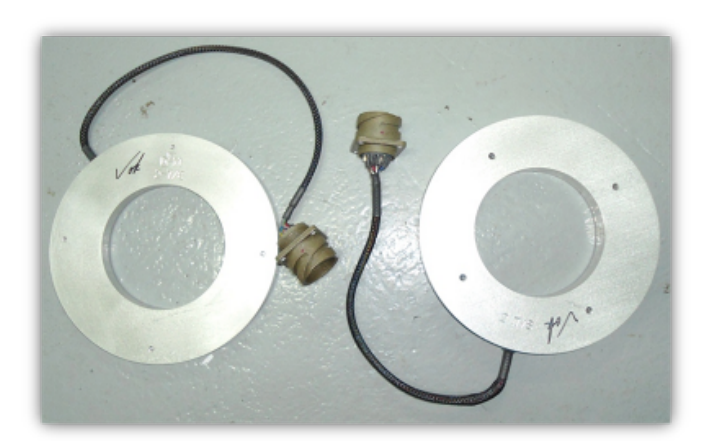

*Figura 57. Sensores en forma de anillo*

#### **A.1.3.** CABEZAL PORTA SENSORES:

Unidad que sostiene los sensores dentro del escáner ARTIS-4.

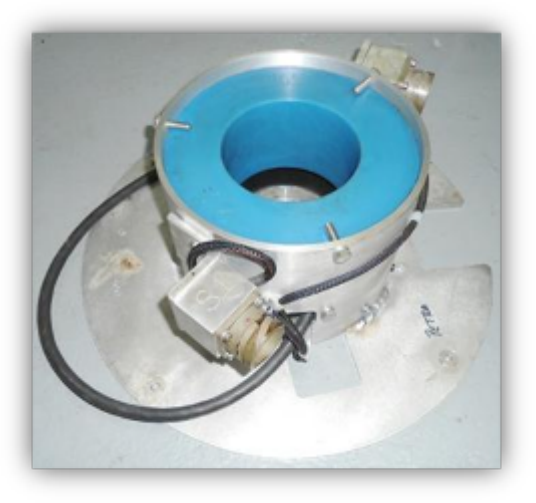

*Figura 58. Cabezal porta sensores*

| <b>SENSORES Y CABEZAL</b>           |                |                        |                 |   |  |
|-------------------------------------|----------------|------------------------|-----------------|---|--|
| DIMENSIONES Diam OD x ID $(in)$ 8,1 |                |                        |                 | X |  |
|                                     | <b>Espesor</b> | $\rm \left( cm\right)$ |                 |   |  |
| MATERIAL CARCAZA                    |                |                        | <i>Aluminio</i> |   |  |
|                                     |                | Kg)                    |                 |   |  |

*Tabla 7. Especificaciones sensores y cabezal*

## **A.1.4.** GOMAS DE LIMPIEZA:

Gomas en caucho macizo incorporadas en el escáner para la limpieza de la tubería y retorno de fluidos al contrapozo.

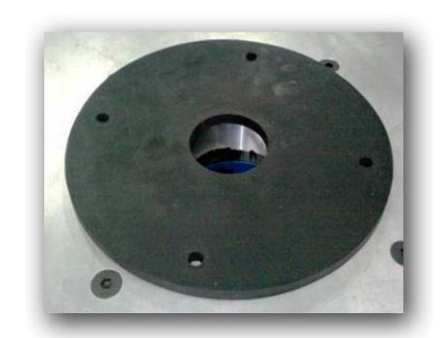

*Figura 59. Gomas de limpieza*

#### **A.1.5.** TUBO ACRÍLICO PROTECTOR:

Protector en acrílico instalado dentro del escáner que evita el roce directo de la tubería con las partes internas del mismo.

## **A.1.6.** UNIDAD PRINCIPAL "TRIP TOOL":

Unidad encargada de generar la energía necesaria para el óptimo trabajo del escáner ARTIS-4. También se encarga de convertir las señales provenientes del escáner, para luego ser interpretadas por la computadora.

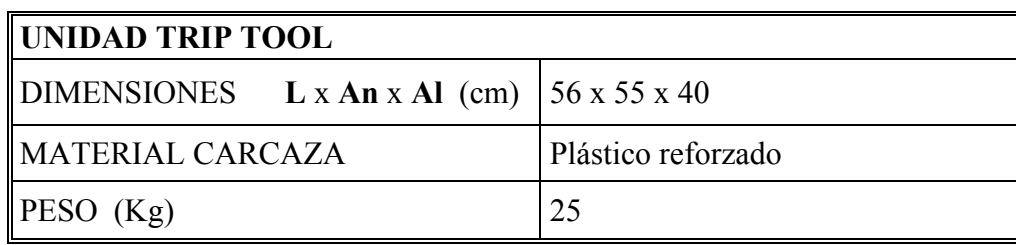

*Tabla 8. Especificaciones unidad TRIP TOOL*

# **A.2.** ACCESORIOS ADICIONALES

## **A.2.1.** CABLES DE PODER Y DE DATOS:

Encargados de suministrar la energía al escáner y de enviar y recibir los datos desde y hacia el mismo. (Poseen conectores intrínsecamente seguros).

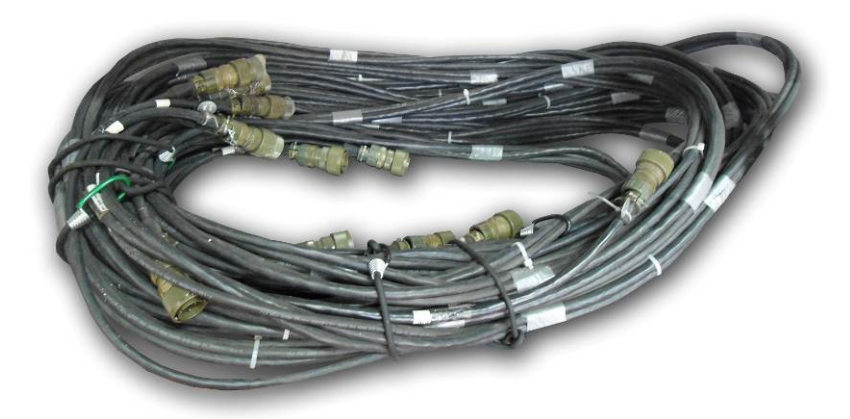

*Figura 60. Cables de poder y datos*

#### **A.2.2.** COMPUTADORA PORTÁTIL DE TRABAJO:

Unidad de cómputo encargada de interpretar las señales enviadas desde los sensores hacia la Unidad "Trip Tool" y posteriormente hacia la computadora. Estas señales son visualizadas en pantalla a través del programa de ARTIS-4.

#### **A.2.3.** BALAS DE INSERCIÓN:

Dispositivos en material de aluminio utilizados para ingresar la columna de tubos dentro del escáner sin dañar los sensores internos del mismo.

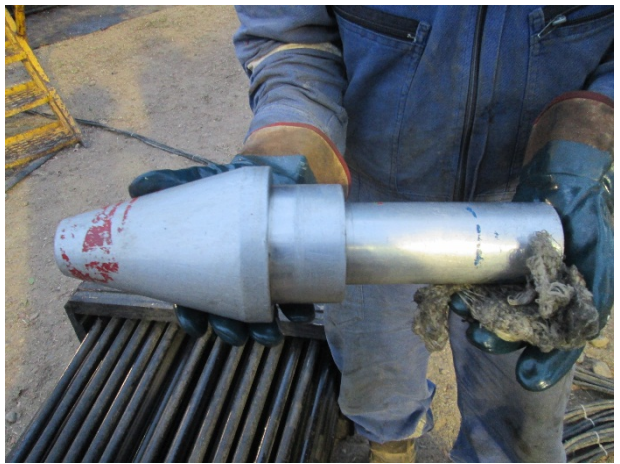

*Figura 61. Balas de inserción*

# **A.3.** CERTIFICACIONES

Los equipos utilizados para la inspección de tubería en boca de pozo están certificados para realizar trabajos en zonas clasificadas como **Clase 1 División 2**, esta certificación es otorgada por la **Canadian Standard Association (CSA).**

# **A.4.** HERRAMIENTAS ADICIONALES

**UPS:** Unidad de regulación de corriente que garantiza energía constante a los equipos conectados a ella además de proporcionar un tiempo de reserva en caso de un corte de corriente. También ayuda a proteger de sobre tensiones o bajas de energía.

#### **ANEXO B**

## **PRINCIPIO DE FUNCIONAMIENTO DE ARTIS-4 PARA LA INSPECCIÓN DE TUBERIA EN BOCA DE POZO**

OEM proporciona este equipo como el más avanzado en cuanto a tecnología EMI (Inducción Electromagnética) se refiere y garantiza la efectividad de su desempeño.

La tecnología está basada en ondas de Inducción Electromagnética. El campo es generado por una bobina en forma de anillo alimentada por una corriente de 6A y una tensión de 120V.

El campo "No Ionizante" generado por ARTIS-4 no afecta a la salud.

Las diferencias de potencial de campo son detectadas por varios sensores ubicados dentro del equipo. Las señales son enviadas e interpretadas por la unidad "Trip Tool" a la computadora. Las variaciones en las paredes del tubo son detectadas por los sensores e interpretadas por la computadora de ARTIS-4.

Las señales son visualizadas como gráficas de picos en el programa de ARTIS-4. Los desgastes se representan por medio de picos de acuerdo al tipo de daño.

La tubería pasa a través de ARTIS-4 a medida que se va extrayendo del pozo, inspeccionándola en tiempo real extrayéndola o ingresándola.

ARTIS-4 está capacitado para inspeccionar tubería de producción de 2-7/8'', 3,5'' y 4,5'' con un solo equipo.

ARTIS-4 posee gomas de limpieza internas que evitan la contaminación de crudo y otras impurezas regresando estas nuevamente al pozo. Además estas ayudan a la centralización del escáner.

Recordando los estándares utilizados para la clasificación de los tubos bajo un esquema de colores de acuerdo a la norma **API** (American Petroleum Institute), donde el color Amarillo significa un porcentaje de desgaste del 0%-15%, el color Azul un desgaste leve 16%-30%, Verde 31%-50% y el color Rojo, con un desgaste superior al 50%, lo cual indica que el tubo debe ser rechazado de inmediato.

# **ANEXO C**

# **POSIBLES FALLAS Y SOLUCIONES**

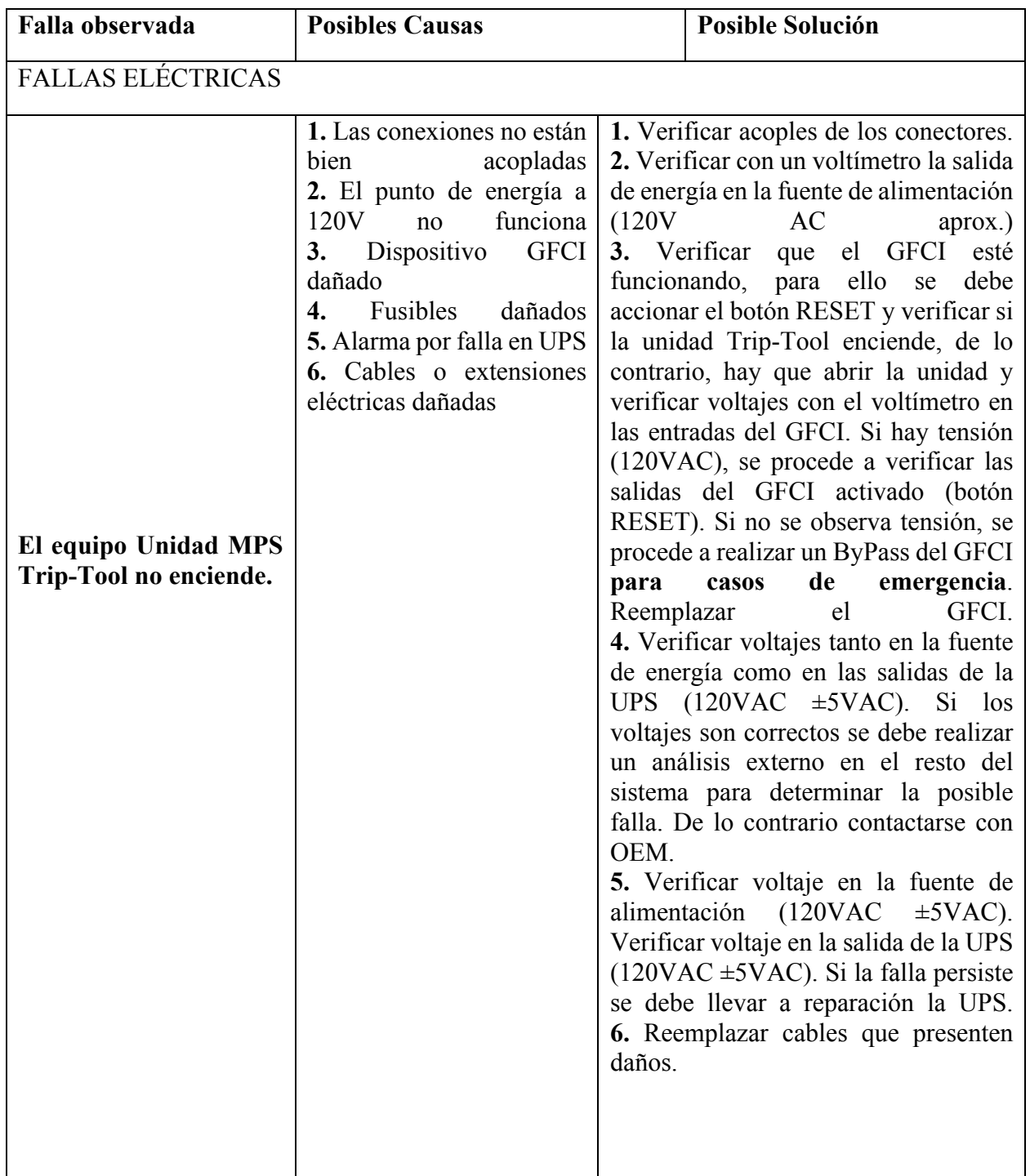

| Falla observada                                                                       | <b>Posibles Causas</b>                                                                                                    | <b>Posible Solución</b>                                                                                                    |  |  |  |
|---------------------------------------------------------------------------------------|----------------------------------------------------------------------------------------------------|----------------------------------------------------------------------------------------------------|--|--|--|
| <b>FALLAS DEL SISTEMA</b>                                                             |                                                                                                    |                                                                                                    |  |  |  |
| Lecturas erróneas en la<br>pantalla de inspección                                     | 1.<br>Conexiones<br>mal<br>acopladas o invertidas (S1,<br>S <sub>2</sub> )<br>2. Fuente de poder de la<br>unidad Trip-Tool apagada<br>falla<br>en<br>$\Omega$<br>3. Archivo de calibración<br>incorrecto<br>4. Sensores dañados | 1. Verificar el acople correcto de las<br>conexiones<br>tanto<br>internas<br>como<br>externas del equipo. Verificar que las<br>conexiones S1 y S2 de la Trip-Tool<br>coincidan con las de la unidad escáner.<br>2. Fuente de poder de la unidad Trip-<br>Tool<br>apagada<br>falla<br>$\mathbf{O}$<br>en<br>3. Archivo de calibración incorrecto<br>4. Sensores dañados |  |  |  |
| El<br>de<br>programa<br>inspección se<br>cierra<br>inesperadamente                    | 1. Incompatibilidad<br>del<br>sistema operativo con el<br>programa.<br>2. Fallas de fábrica del<br>sistema.                                                                                                    | 1. Cerrar el programa forzadamente e<br>iniciarlo de nuevo. Tener en cuenta<br>realizar<br>las<br>nuevamente<br>configuraciones iniciales del sistema<br>de<br>inspección.<br>2. Consultar con el proveedor del<br>equipo o fabricante.                                                                                                    |  |  |  |
| Indicadores AC, OBD y<br>COIL no encienden o se<br>de<br>color<br>muestran<br>purpura | 1. Falla en la fuente de<br>energía.<br>2.<br>Conectores<br>de<br>alimentación<br>mal<br>acoplados.                                                                                                    | 1. Realizar los pasos para fallas<br>eléctricas. Revisar que la fuente<br>principal de la Trip-Tool se encuentre<br>encendida y entregando la corriente<br>adecuada en la pantalla de la misma.<br>2. Revisar el correcto acoplamiento de<br>los conectores, verificando pines de<br>encaje y seguridad en buen estado.                                                |  |  |  |

*Tabla 10. Fallas del sistema*

#### **ANEXO D**

## **DIAGRAMAS DE FLUJO**

IZAJE E INSTALACIÓN DE LA UNIDAD ESCÁNER A LA PLATAFORMA DEL TALADRO

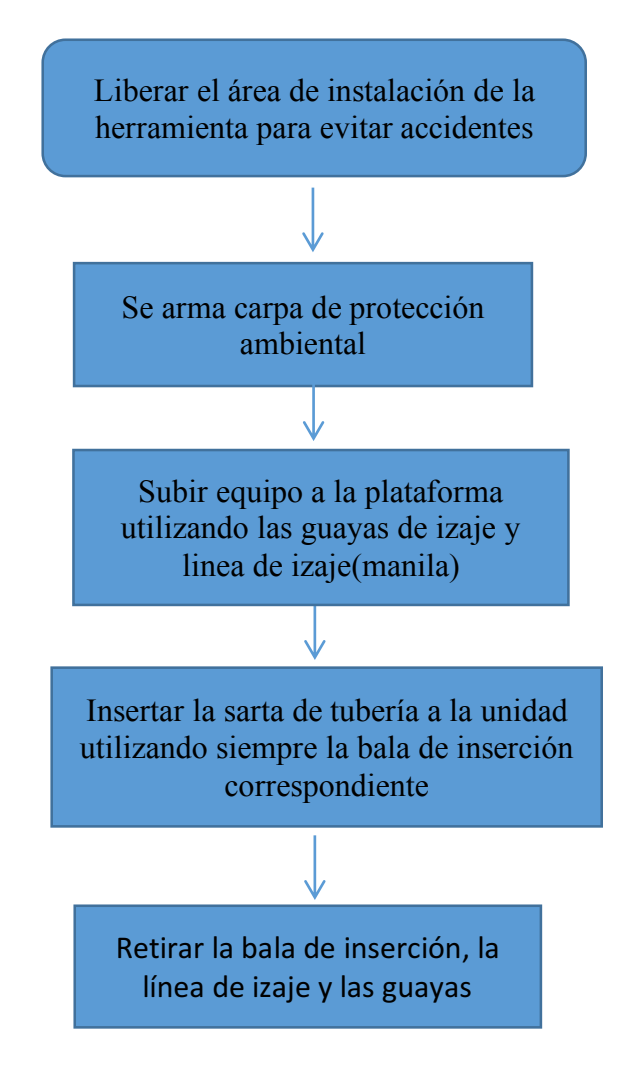

#### **CONEXIONES**

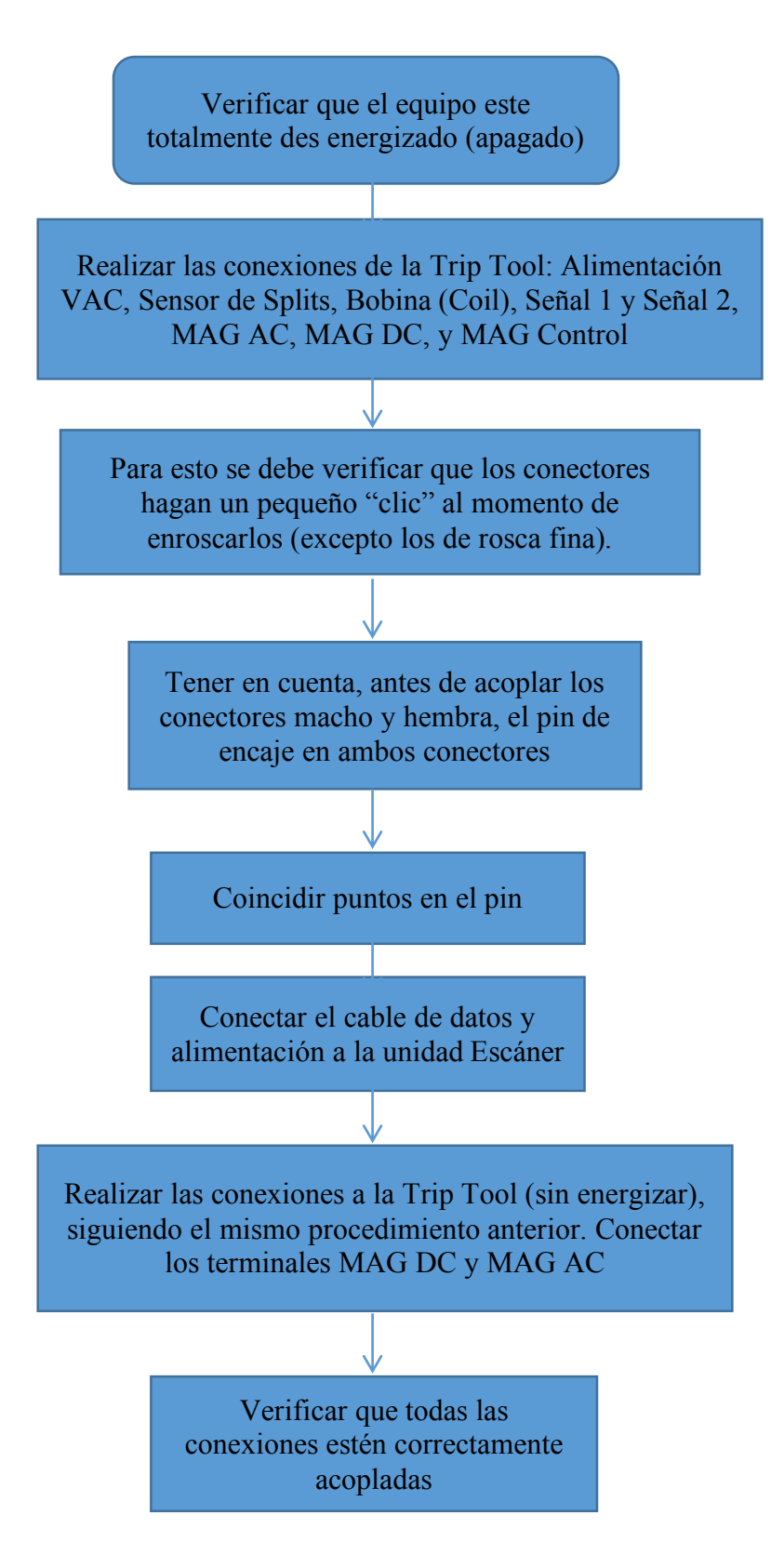

# ENERGIZACIÓN Y ENCENDIDO DEL SISTEMA

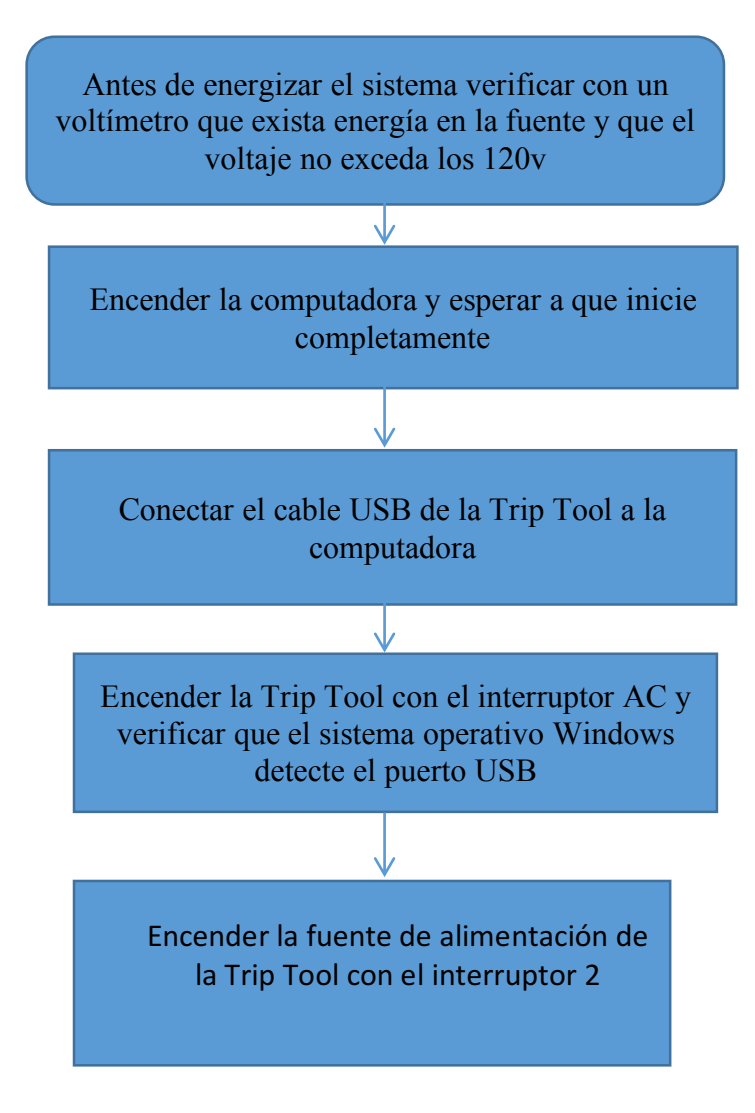

# INICIALIZACIÓN Y CONFIGURACIÓN DEL PROGRAMA

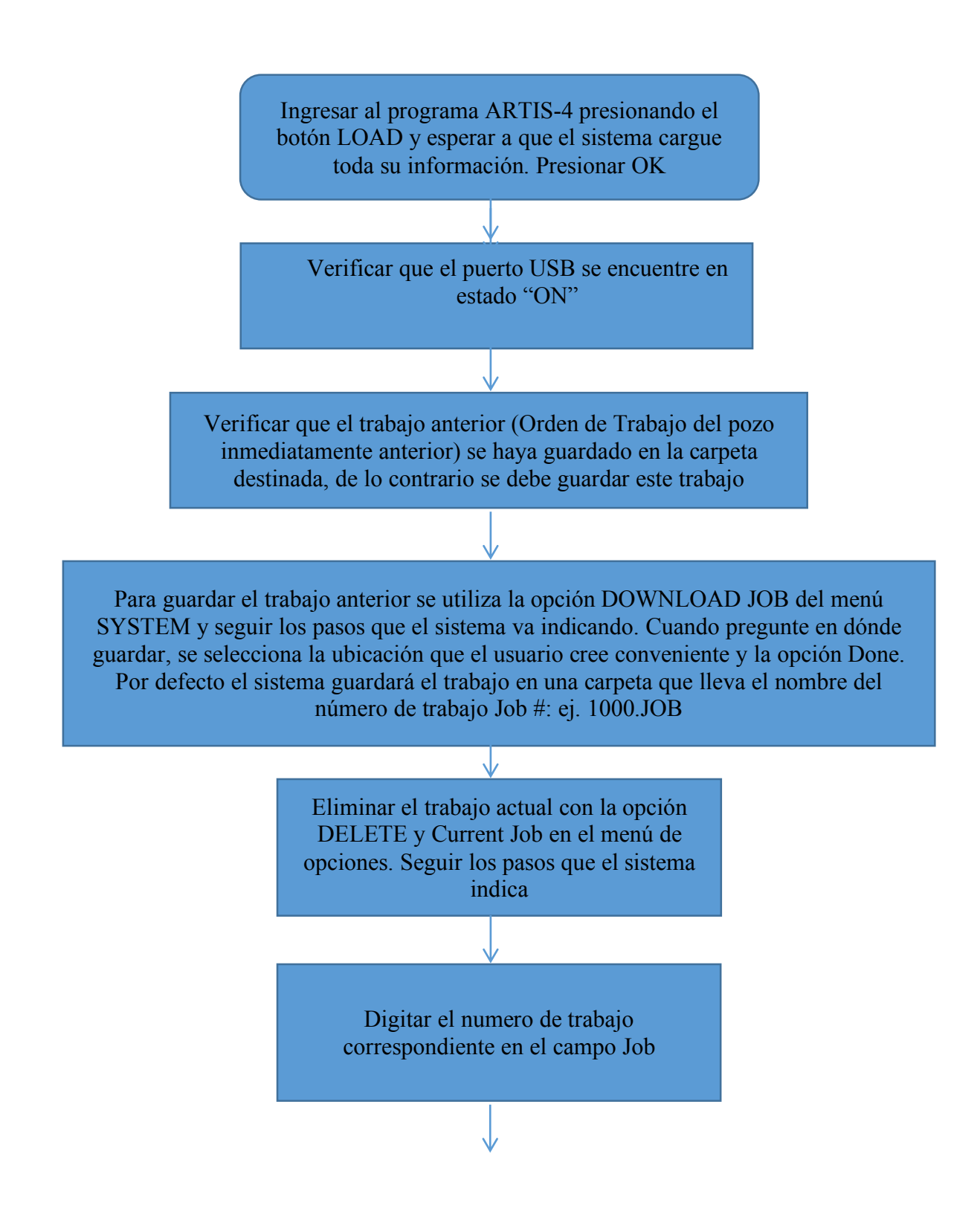

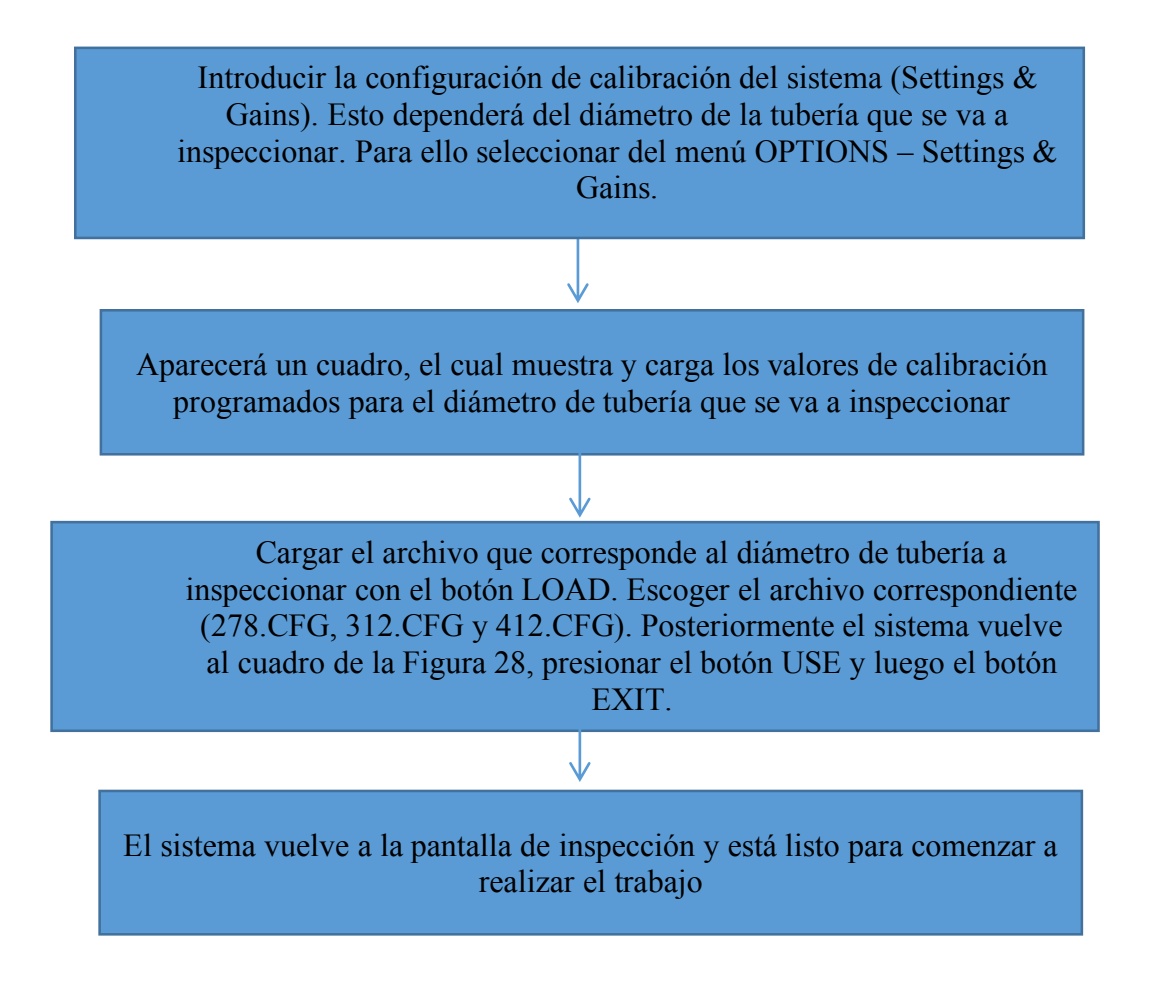

## PROCEDIMIENTO DE INSPECCIÓN DE TUBERIA

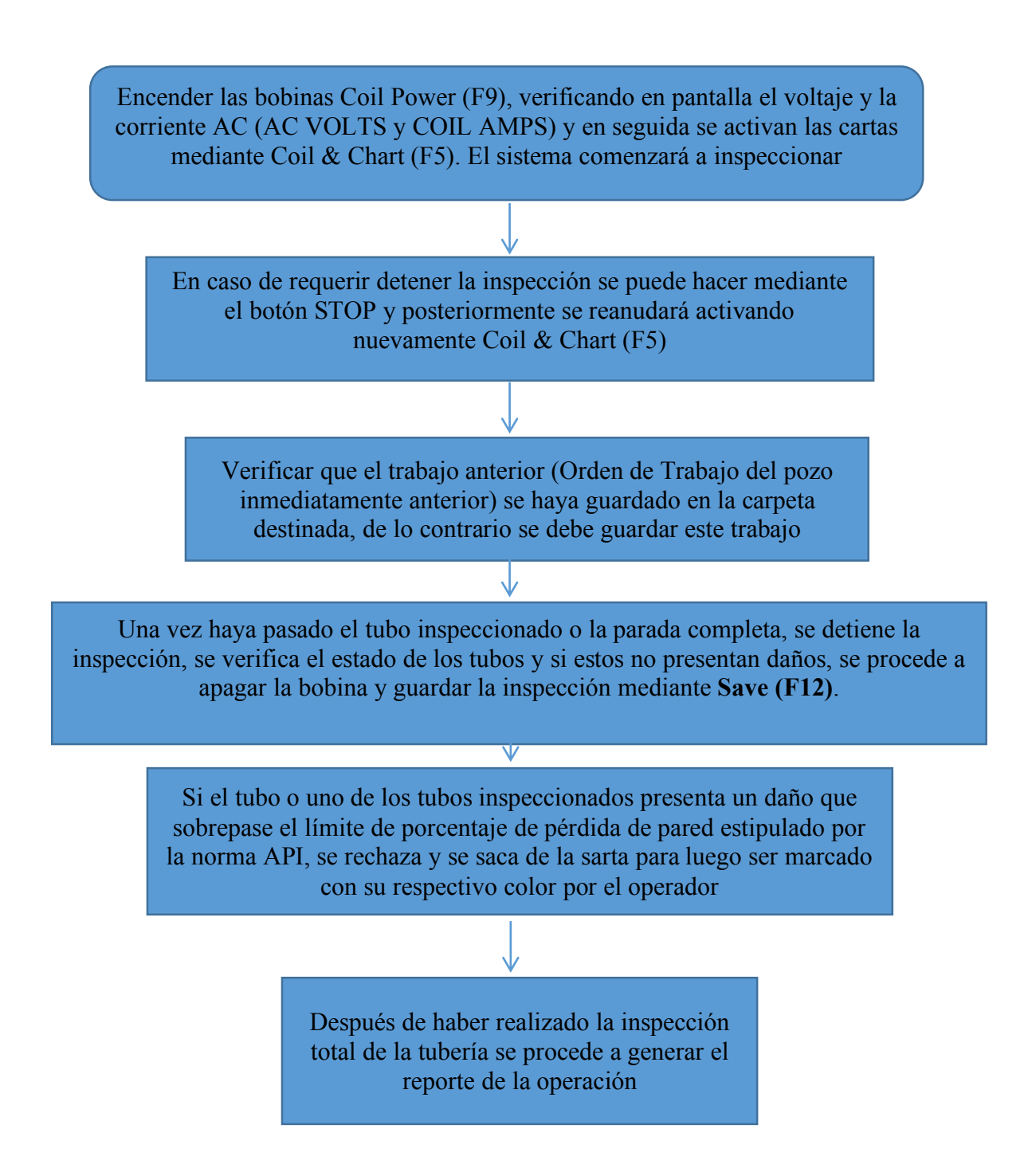

#### REPORTE Y PERFIL DE POZO

Guardar el trabajo inmediatamente después de terminar la inspección. Seguir los pasos descritos anteriormente en INICIALIZACIÓN Y CONFIGURACIÓN DEL PROGRAMA

En el menú OPTIONS seleccionar la opción Well Profile, y comenzar a generar el reporte introduciendo los porcentajes de desgaste aproximados de cada uno de los tubos inspeccionados

Introducir toda la información en los campos que el programa tiene estipulados como el diámetro de la tubería, el espesor, el peso, el grado, etc

Introducir los nombres de los técnicos que realizaron la inspección así como algunos comentarios relevantes de la operación

> Generar los reportes y convertirlos a formato pdf de Acrobat Reader

## PROCEDIMIENTO DE CALIBRACIÓN Y RE CALIBRACIÓN DEL SISTEMA

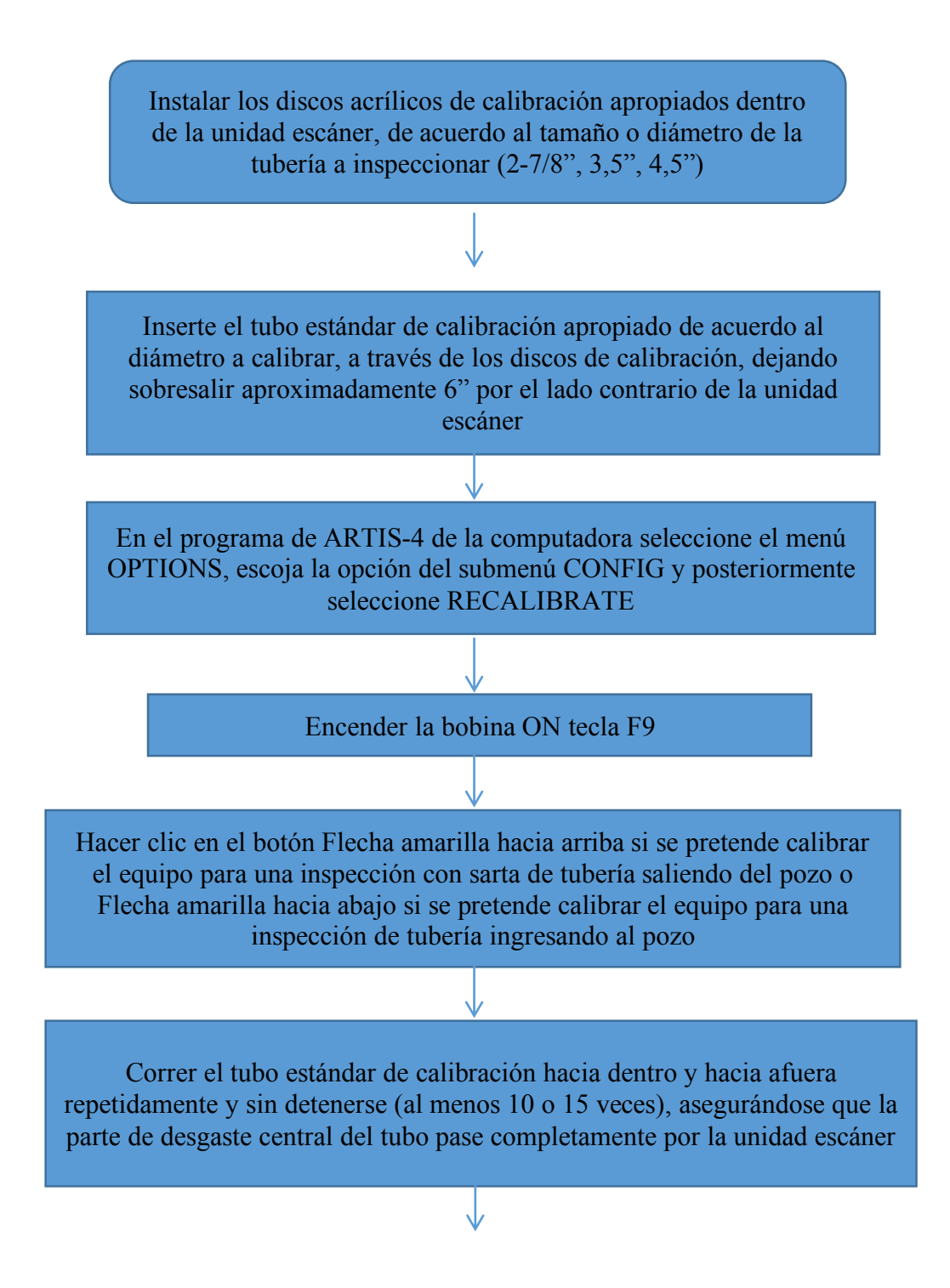

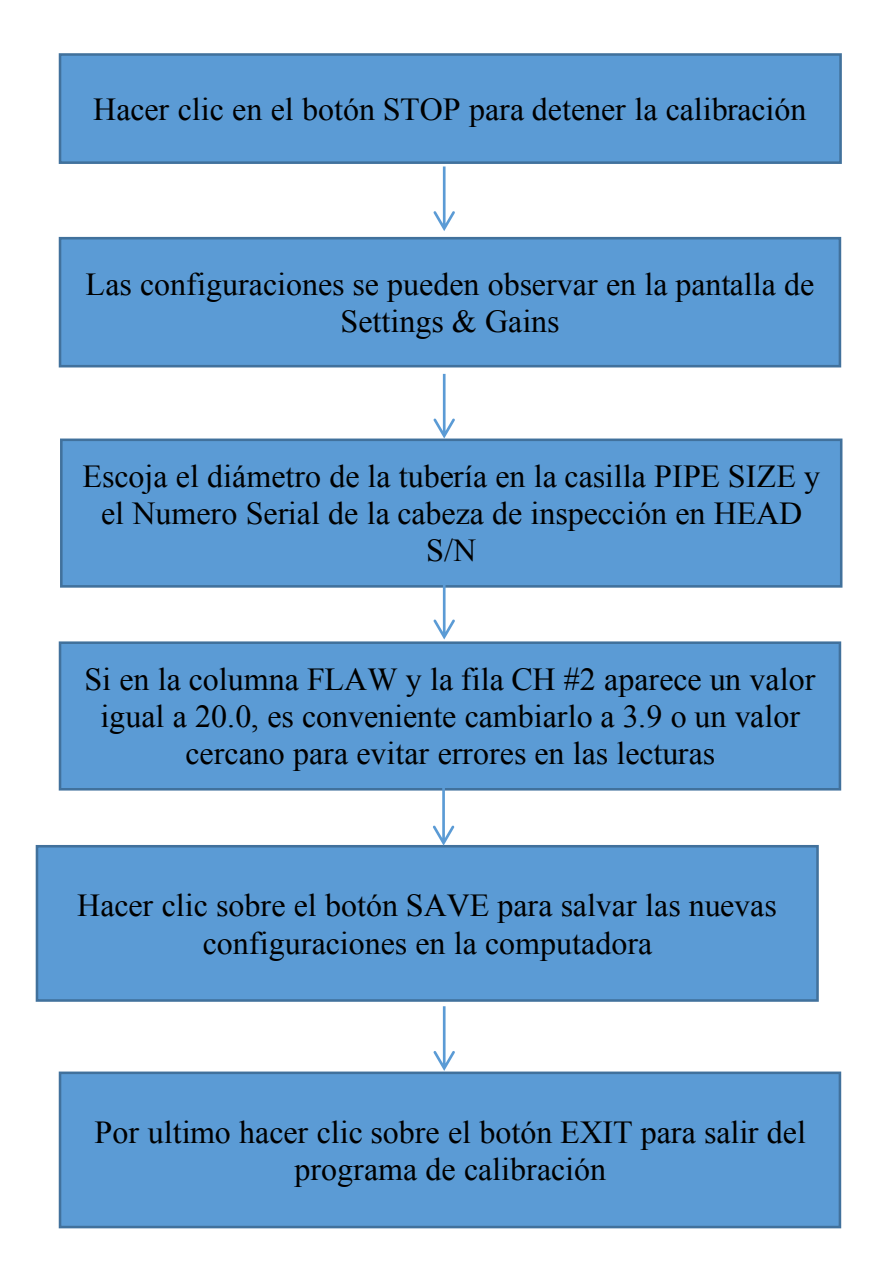

#### MANTENIMIENTO DEL ESCANER

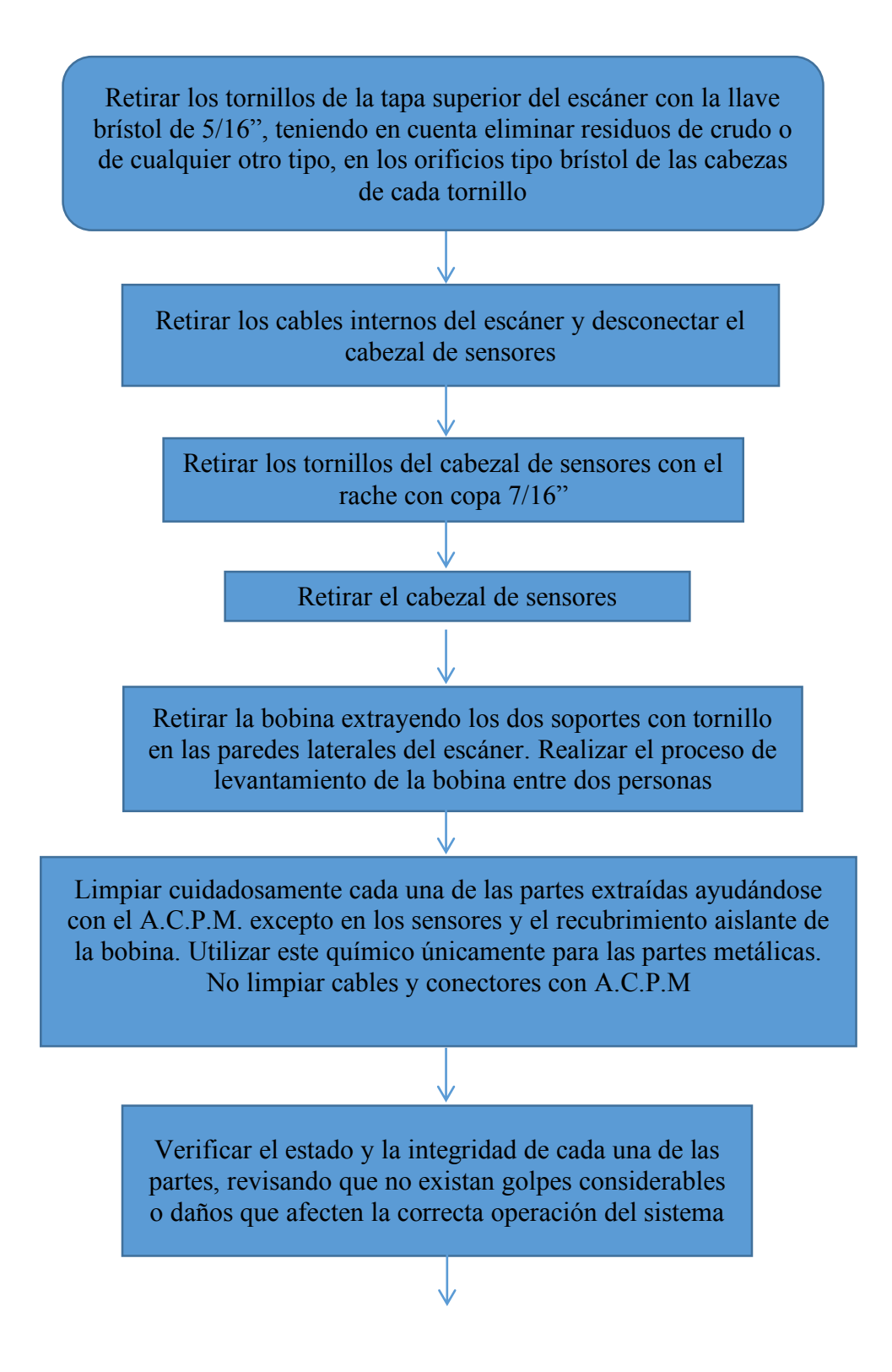

Página | 87

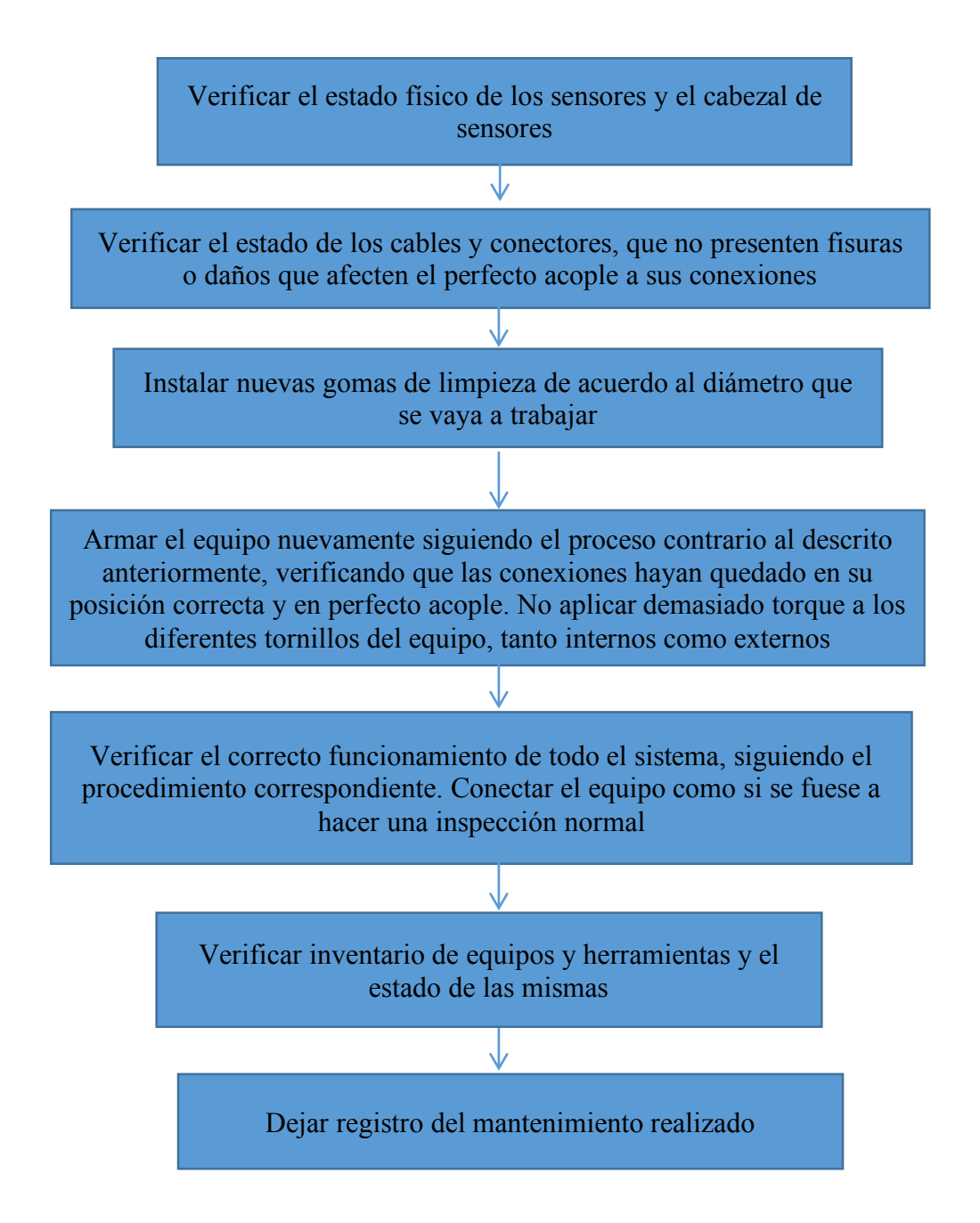

## **REFERENCIAS**

**Acosta, W., & Salazar, E.** (2007). *Optimización de Procedimientos de Inspección para Tubería de Perforación , Tubería de Producción y Tubería de Revestimiento de Pozos Petroleros Utilizando Ensayos No Destructivos. Quito: Escuela Politecnica Nacional.*

**American Petroleum Institute.** (1999). *Bulletin on Formulas and Calculations for Casing, Tubing, Drill Pipe, and Line Pipe Properties.*

**American Petroleum Institute.** (2001). *API SPEC 5CT: Specification for Casing and Tubing.*

**Atpintegridad.com.**(2017).*Servicios|ATP.*[online]Availableat:http://atpintegridad.com/servicios /detalle/inspeccion-y-reparacion-de-tuberia-y-herramientas [Accessed 20 Aug. 2017].

**Bueno, D., Ortega, J., Pérez, F., Serrano, R., Torres, D.** (2010). *Fallas en Tuberías de Producción. Bucaramanga, COL: Universidad Industrial de Santander.* 

**Eddy Current Testing** *"Eddy Current Testing." |, qil.co.ke/ndt/eddy-current-testing/.*

**Es.slideshare.net.**(2017).*Tomo05tuberias*.[online]Availableat:https://es.slideshare.net/Pr1nc3zs/ tomo05-tuberias [Accessed 23 Aug. 2017].

**Galván, N.** (2010). *Inspección tubular: Complemento de una buena perforación de pozos en la industria petrolera. Ciudad de Mexico, MX: Universidad Autónoma de Mexico.* 

 **Mendez Garcia, J.** (2017). *5.3 Qué es una tubería de acero?*. [online] Jmendezgar.jimdo.com. Available at: https://jmendezgar.jimdo.com/perforacion-de-pozos-petroleros/5-sartas-deperforacion/5-3-qué-es-una-tuber%C3%ADa-de-acero/ [Accessed 16 Aug. 2017].

**Mendez Garcia, J**.(2017).*5.5Propiedades de las tuberías de acero*. [online] Jmendezgar.jimdo.com. Available at: https://jmendezgar.jimdo.com/perforacion-de-pozospetroleros/5-sartas-de-perforacion/5-5-propiedades-de-las-tuber%C3%ADas-de-acero/ [Accessed 23 Aug. 2017].

**Mendez Garcia, J.** (2017). *5.4 Proceso de fabricación de las tuberías de acero*. [online] Jmendezgar.jimdo.com. Available at: https://jmendezgar.jimdo.com/perforacion-de-pozospetroleros/5-sartas-de-perforacion/5-4-proceso-de-fabricación-de-las-tuber%C3%ADas-deacero/ [Accessed 16 Aug. 2017].

**NDT Education Resource Center**, *Revisado 2016, Disponible en Internet <www.ndt-ed.org>*

 **(TUBING), T.** (2017). *Tubería de Producción (TUBING)*. [online] Perfob.blogspot.com.co. at: http://perfob.blogspot.com.co/2015/06/tuberia-de-produccion-tubing.html [Accessed 18 Aug. 2017].